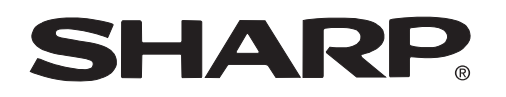

**PROJECTOR PROJEKTOR PROJECTEUR PROJEKTOR PROYECTOR PROIETTORE PROJECTOR**

# **XV -Z2000**

**OPERATION MANUAL BEDIENUNGSANLEITUNG MODE D'EMPLOI BRUKSANVISNING MANUAL DE MANEJO MANUALE DI ISTRUZIONI GEBRUIKSAANWIJZING**

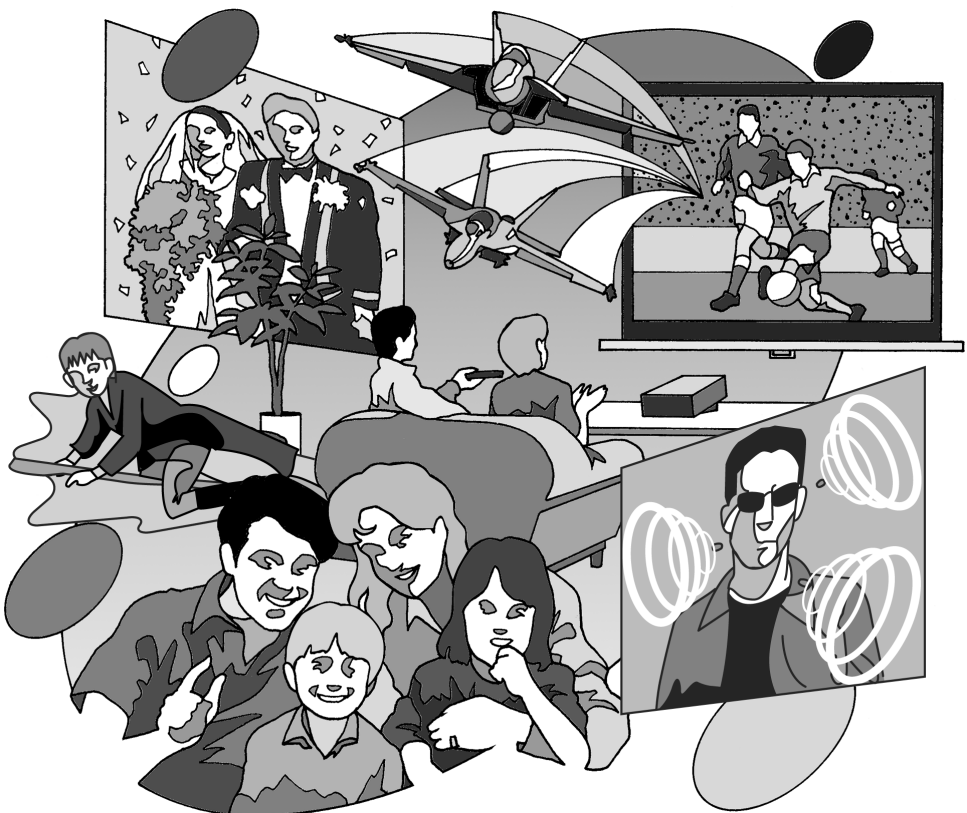

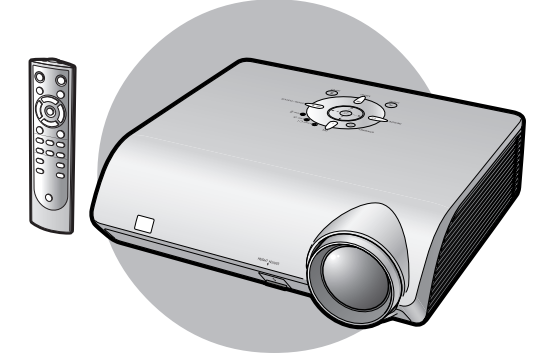

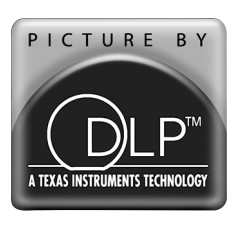

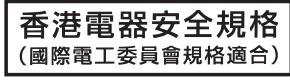

**FRANÇAIS**

**FRANÇAIS** 

## **Einführung**

### **WICHTIG**

Um bei Verlust oder Diebstahl dieses Projektors eine Meldung zu vereinfachen, sollten Sie die auf der Unterseite des Projektors angebrachte Seriennummer aufschreiben und sorgfältig aufbewahren. Stellen Sie vor dem Wegwerfen der Verpackung sicher, dass der Inhalt auf die Gegenstände überprüft wird, die in der Liste von "Mitgeliefertes Zubehör" auf Seite **5** aufgeführt sind.

## **Modell-Nr.: XV-Z2000**

**Serien-Nr.:**

DEUTSCH **DEUTSCH**

**WARNUNG:** Helle Lichtquelle. Nicht in den Lichtstrahl schauen oder ihn direkt anschauen. Besonders Kinder しゃと sollten nicht direkt in den Lichtstrahl schauen.

**WARNUNG:** Um das Risiko von elektrischem Schlag zu verringern, sollte dieses Gerät nicht Regen oder Feuchtigkeit ausgesetzt werden.

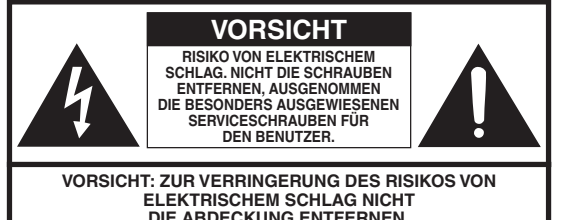

**DIE ABDECKUNG ENTFERNEN. KEINE DURCH DEN BENUTZER ZU WARTENDEN BAUTEILE AUSSER DER LAMPENEINHEIT. DIE WARTUNG SOLLTE NUR DURCH QUALIFIZIERTES WARTUNGSPERSONAL AUSGEFÜHRT WERDEN.**

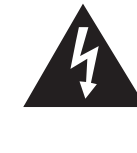

Der Blitz mit dem Pfeilsymbol innerhalb eines gleichseitigen Dreiecks warnt den Benutzer vor dem Vorhandensein unisolierter, potentiell gefährlicher Stromspannung im Geräteinneren, die ein Risiko darstellt bzw. elektrische Schläge verursachen kann.

Das Ausrufezeichen innerhalb eines gleichseitigen Dreiecks macht den Benutzer auf wichtige Anweisungen zu Bedienung und Wartung (Service) des Gerätes in der mitgelieferten Dokumentation aufmerksam.

Geräuschpegel

NORMALBETRIEB: < 70 dB (A) gemessen nach DIN 45635<br>EN 27779 27779

### **WARNUNG:**

Der Kühlventilator in diesem Projektor läuft nach der Aktivierung des Standby-Modus etwa 90 Sekunden lang weiter. Während des normalen Betriebs sollte der Projektor immer mit der STANDBY-Taste (Bereitschaft) des Projektors oder der Fernbedienung in den Standby-Modus geschaltet werden. Stellen Sie vor dem Abtrennen des Netzkabels sicher, dass der Kühlventilator nicht mehr läuft. WÄHREND DES NORMALEN BETRIEBES SOLLTE DER PROJEKTOR NIEMALS DURCH ABTRENNEN DES NETZKABELS AUSGESCHALTET WERDEN. EIN AUSSCHALTEN DES GERÄTES AUF DIESE WEISE HAT EINE VERKÜRZUNG DER LAMPENLEBENSDAUER ZUR FOLGE.

## **ENTSORGUNG DES GERÄTES**

In diesem Projektor wurde Zinn-Blei-Lötmaterial verwendet und die unter Druck stehende Lampe enthält eine kleine Menge Quecksilber. Die besondere Entsorgung dieser Materialien kann aufgrund von Gesetzen zum Umweltschutz vorgeschrieben sein. Wenden Sie sich hinsichtlich Entsorgungs- und Recycling-Informationen an die örtlichen Behörden oder, wenn Sie in den Vereinigten Staaten von Amerika wohnen, an die Electronic Industries Alliance: www.eiae.org

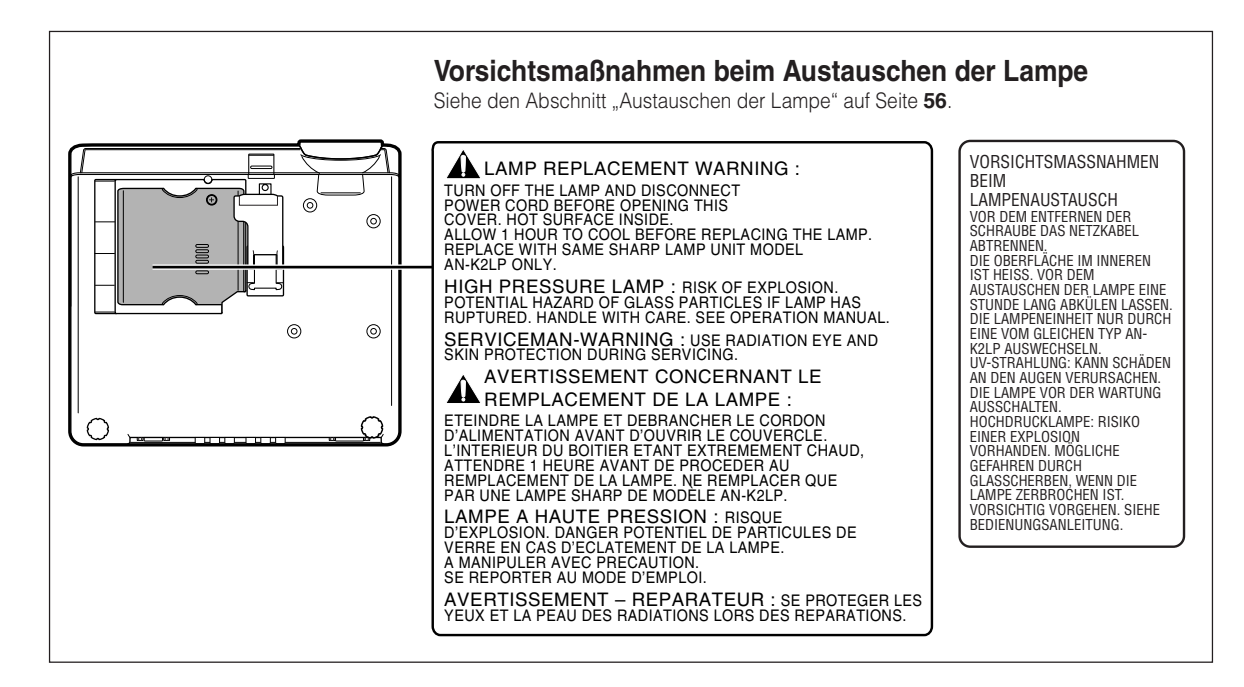

### **WARNUNG:**

Einige IC-Chips in diesem Orodukt enthalten vertrauliches und/oder unter das Firmengeheimnis fallendesEigentum, dessen Inhaber Texas Instruments ist.Aus diesem Grund ist es untersagt, die Inhalte dieser Chips zu kopieren, zu ändern, zu bearbeiten, zu übersetzen, zu vertreiben, die Konstruktion zurück zu verfolgen, auseinander zu bauen oder auseinander zu nehmen.

Dieser SHARP-Projektor verwendet eine DMD-Anzeige. Diese hochmoderne Anzeige enthält 921.600 Pixel Mikrospiegel. Wie bei allen technologisch fortschrittlichen, elektronischen Geräten, z. B. Großbild-Fernsehern, Videosystemen bzw. Videokameras, sind bestimmte Toleranzgrenzen für die Funktionen gegeben.

Dieses Gerät hat einige inaktive, innerhalb akzeptierter Toleranzgrenzen liegende Bildpunkte, die als leuchtende oder als nicht aktive Punkte auf der Bildwand wiedergegeben werden. Dies hat keinen Einfluss auf die Bildqualität oder die Lebensdauer des Gerätes.

- DLPTM (Digital Light Processing) und DMDTM (Digital Micromirror Device) sind Marken von Texas Instruments, Inc.
- Microsoft® und Windows® sind eingetragene Warenzeichen der Microsoft Corporation in den Vereinigten Staaten und/oder anderen Ländern.
- PC/AT ist ein eingetragenes Warenzeichen der International Business Machines Corporation in den Vereinigten Staaten.
- Macintosh® ist ein eingetragenes Warenzeichen von Apple Computer, Inc. in den Vereinigten Staaten und/oder anderen Ländern.
- Alle anderen Firmen- oder Produktnamen sind Warenzeichen oder eingetragene Warenzeichen der entsprechenden Firmen.

## **Inhaltsverzeichnis**

## **Vorbereitung**

## **Einführung**

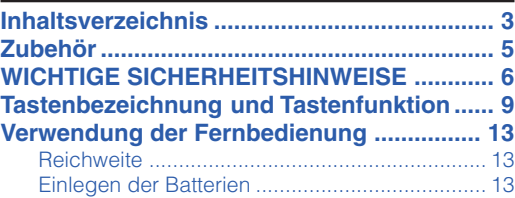

## **Kurzanleitung**

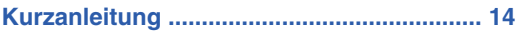

## **Einstellung**

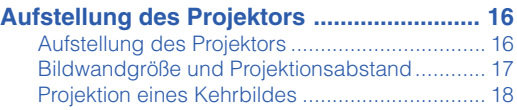

## **Anschlüsse**

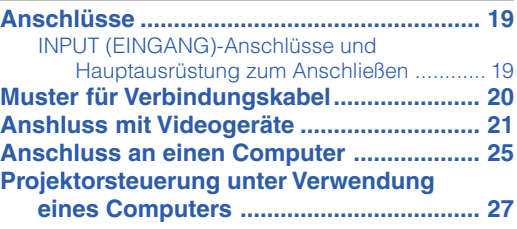

## **Verwenden von**

## **Grundlegende Bedienung**

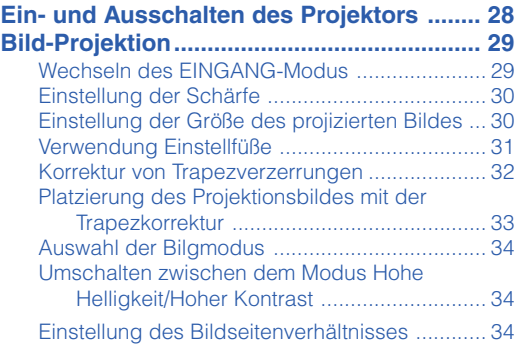

## **Nützliche Funktionen**

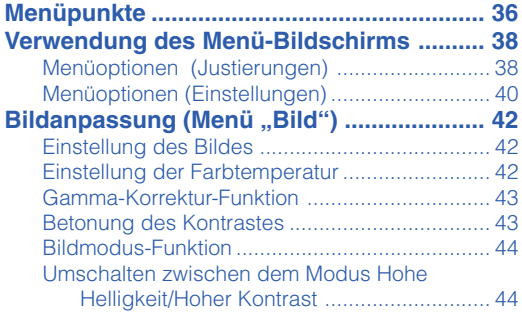

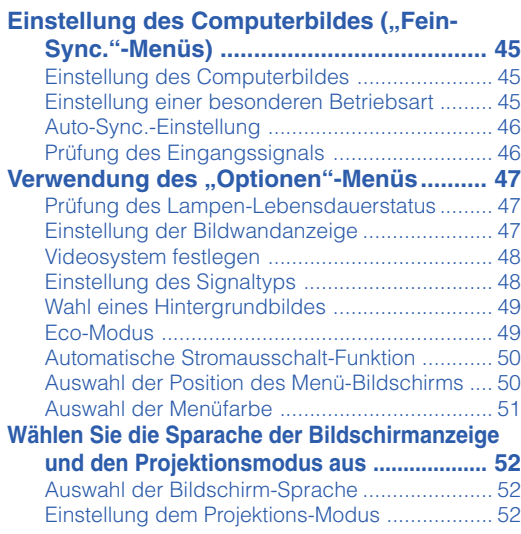

## **Inhaltsverzeichnis**

## **Referenz**

## **Anhang**

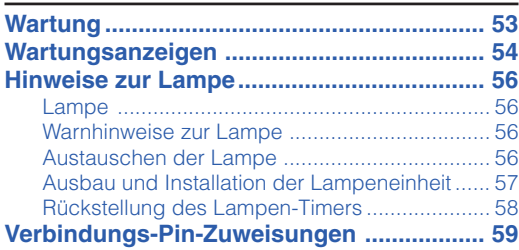

#### **RS-232C-Spezifikationen und Befehlseinstellungen ............................. 60** PC-Kontrolle....................................................... 60 Kommunikationsbedingungen .......................... 60 Grundformat

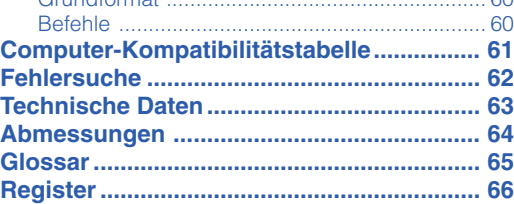

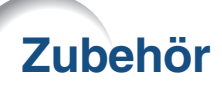

## **Mitgeliefertes Zubehör**

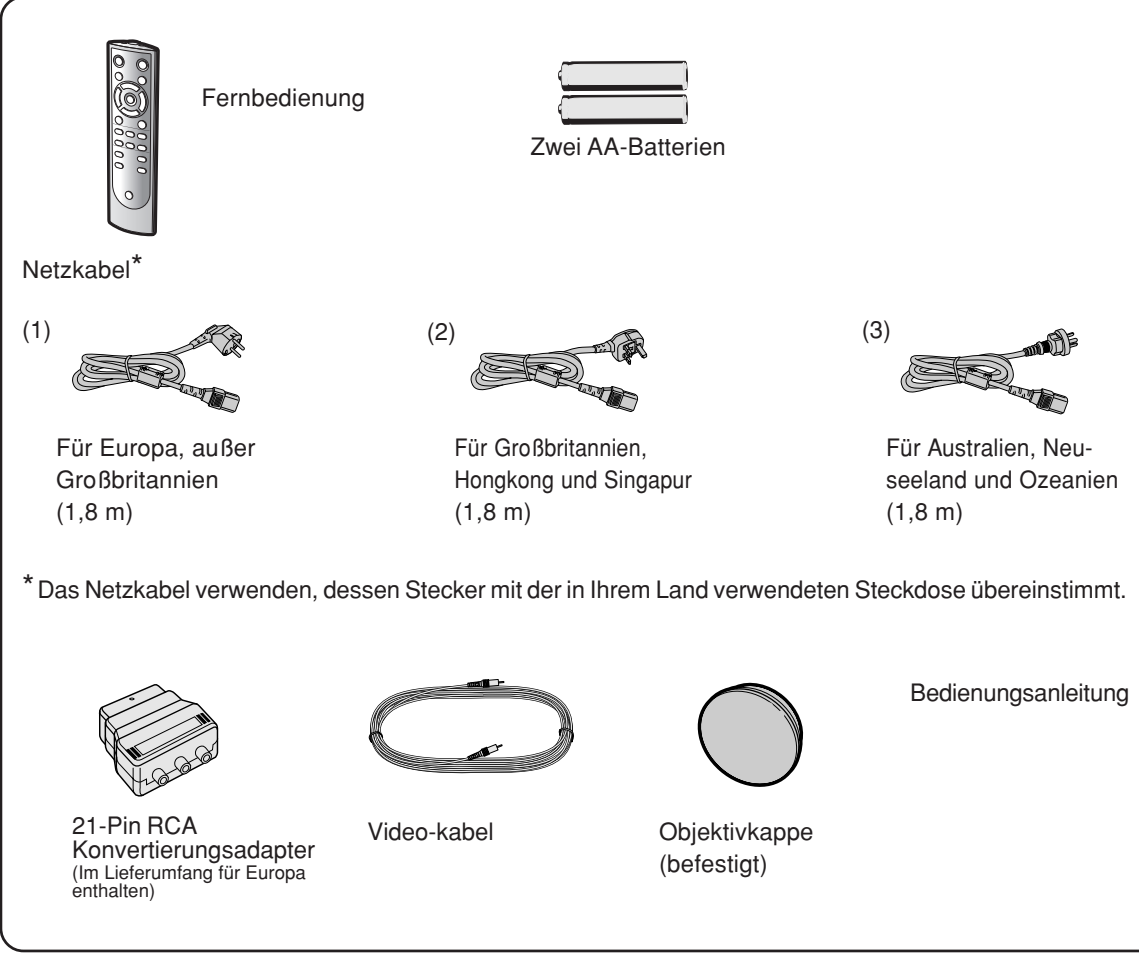

## **Optionales Zubehör**

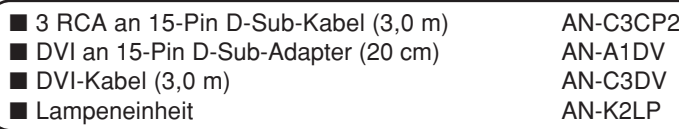

## **N** Hinweis

• Möglicherweise sind nicht alle Optionale Zubehörteile in allen Regionen erhältlich. Bitte wenden Sie sich an einen von SHARP autorisierten Händler für Projektoren oder an den Kundendienst.

## **In dieser Bedienungsanleitung verwendete Symbole**

**Info** ................... Kennzeichnet Sicherheitshinweise zur Verwendung des Projektors.

Hinweis.......... Kennzeichnet Zusatzinformationen zur Einstellung und zum Betrieb des Projektors.

• In diesem Bedienungsanleitung werden die Abbildungen und die Bildschirmanzeigen zur Erläuterung vereinfacht dargestellt undkönnen von der tatsächlichen Anzeige etwas abweichen.

## **WICHTIGE SICHERHEITSHINWEISE**

#### **ACHTUNG: Vor der ersten Inbetriebnahme dieses Gerätes sollten Sie diese Bedienungsanleitung durchlesen und für die Bezugnahme gut aufbewahren.**

Elektrische Energie kann viele nützliche Funktionen ausführen. Dieses Gerät wurde so konstruiert, dass es die Sicherheit von Personen gewährleistet. FALSCHE VERWENDUNG KANN ZU ELEKTRISCHEN SCHLÄGEN ODER ZU EINEM BRAND FÜHREN. Damit die in diesem Gerät eingebauten Sicherheitsfunktionen nicht umgangen werden, sollten die folgenden Hinweise für Installation, Verwendung und Wartung befolgt werden.

#### **1. Lesen Sie die Anleitungen**

Alle Sicherheitshinweise und Bedienungsanleitungen sollten vor der Verwendung des Gerätes gelesen werden.

**2. Bewahren Sie die Anleitungen auf** Die Sicherheitshinweise und Bedienungsanleitungen sollten für zukünftige Bezugnahme aufbewahrt werden.

#### **3. Beachten Sie die Warnungen**

Alle Warnungen auf dem Gerät und in der Bedienungsanleitung sollten beachtet werden.

#### **4. Folgen Sie den Anleitungen**

Alle Bedienungs- und Gebrauchsanleitungen sollten befolgt werden.

#### **5. Reinigung**

Den Stecker dieses Gerätes vor dem Reinigen von der Steckdose abtrennen. Keine flüssigen Reinigungsmittel oder Sprühreiniger verwenden. Zum Reinigen ein angefeuchtetes Tuch verwenden.

#### **6. Zubehör**

Vom Geräte-Hersteller nicht empfohlenes Zubehör sollte nicht verwendet werden, da es eine Gefahrenquelle darstellen kann.

#### **7. Wasser und Feuchtigkeit**

Dieses Gerät nicht in der Nähe von Wasser verwenden - z.B. in der Nähe einer Badewanne, eines Waschbeckens, einer Küchenspüle oder einer Waschmaschine, in einem feuchten Keller oder in der Nähe eines Schwimmbeckens usw.

#### **8. Zubehör**

Das Gerät nicht auf einem instabilen Wagen, einem Ständer, einem Stativ, einer Halterung oder auf einem Tisch aufstellen. Das Gerät kann herunterfallen und es können ernsthafte Körperverletzungen bei Kindern oder Erwachsenen auftreten oder es kann zu Beschädigungen des Gerätes kommen. Nur Wagen, Ständer, Stativ, Halterung oder einen Tisch verwenden, der vom Hersteller empfohlen wird oder zusammen mit dem Gerät verkauft wird. Bei Befestigung an einer Wand oder in einem Regal den Anleitungen des Herstellers folgen und einen vom Hersteller empfohlenen Befestigungssatz verwenden.

#### **9. Transport**

Das auf einem Regal aufgestellte Gerät sollte zusammen mit dem Regal vorsichtig bewegt werden. Ein schnelles Anhalten, übermäßige Gewalt und unebene Oberflächen können zum Umstürzen des Gerätes oder des Regals führen.

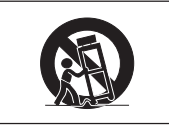

#### **10. Belüftung**

Schlitze und Öffnungen im Gehäuse sind für die Belüftung vorgesehen, stellen den Betrieb des Gerätes sicher und schützen vor Überhitzen. Diese Öffnungen sollten niemals blockiert werden, indem das Gerät auf einem Bett, Sofa, Teppich oder einer ähnlichen Oberfläche aufgestellt wird. Das Gerät sollte nur in einem andern Gehäuse, z.B. einem Bücherregal oder Schrank eingebaut werden, wenn eine ausreichende Belüftung sichergestellt ist oder den Anleitungen des Herstellers Folge geleistet wurde.

#### **11. Stromversorgung**

Dieses Gerät sollte nur mit der auf dem Aufkleber bezeichneten Stromquelle betrieben werden. Falls Fragen über die Art der Stromversorgung auftreten, wenden Sie sich an den Händler oder das örtliche Energieversorgungsunternehmen. Bei Geräten, die mit Batterien oder anderen Stromquellen betrieben werden, siehe die Bedienungsanleitung.

#### **12. Erdung oder Polarisierung**

Dieses Produkt ist mit einer der folgenden Arten von Steckern ausgestattet. Sollte es nicht möglich sein, den Stecker in die Netzsteckdose einzustecken, lassen Sie sich bitte von Ihrem Elektriker beraten.

Umgehen Sie jedoch auf keinen Fall den Sicherheitszweck des Steckers.

- a. Zweidraht (Netz)-Stecker.<br>b. Dreidraht-Erde (Netz)-Ste
- b. Dreidraht-Erde (Netz)-Stecker mit einem Erdungsanschluss. Dieser Stecker passt ausschließlich in eine Erdungs-Netzsteckdose.

#### **13. Schutz des Netzkabels**

Netzkabel sollten nicht im Durchgangsbereich von Personen verlegt werden oder an Orten, an denen Gegenstände auf sie gestellt oder gelegt werden. Besondere Beachtung sollten die Stecker der Kabel, Verlängerungskabel mit Steckdosen und die Stellen finden, an denen die Kabel aus dem Gerät austreten.

#### **14. Blitzschlag**

Als zusätzlicher Schutz dieses Gerätes während eines Gewitters, oder wenn es für längere Zeit unbeaufsichtigt steht und nicht verwendet wird, sollte der Netzstecker von der Steckdose abgetrennt werden. Dadurch wird eine Beschädigung des Gerätes durch Blitzschlag und Spannungsstöße in der Stromleitung vermieden.

#### **15. Überladung**

Nicht die Netzsteckdosen, die Verlängerungskabel oder Verlängerungskabel mit Steckdosen überladen, da dies Feuer oder elektrischen Schlag verursachen kann.

#### **16. Eindringen von Gegenständen und Flüssigkeiten**

Niemals Gegenstände durch die Öffnungen in das Gerät einführen, da dies zum Kontakt mit stromführenden Teilen und zu Kurzschlüssen führen und Feuer oder einen elektrischen Schlag zur Folge haben kann. Keine Flüssigkeiten auf dem Gerät verschütten.

#### **17. Wartung**

Nicht versuchen, das Gerät selbst zu warten, da beim Öffnen oder Entfernen der Abdeckungen gefährliche Stromspannungen oder andere Gefahren vorhanden sind. Alle Wartungsarbeiten dem Kundendienst überlassen.

#### **18. Wartung durch den Kundendienst**

Das Gerät sofort von der Steckdose abtrennen und den Kundendienst benachrichtigen, falls folgende Situationen eintreten:

- a. Wenn das Netzkabel oder der Netzstecker beschädigt ist.
- b. Wenn Flüssigkeit in das Gerät eingedrungen ist oder Gegenstände hineingefallen sind.
- c. Wenn das Gerät mit Regen oder Wasser in Kontakt gekommen ist.
- d. Wenn das Gerät nicht normal betrieben werden kann, selbst wenn die Bedienungsanweisungen befolgt werden. Nur diejenigen Regler einstellen, die in der Bedienungsanleitung beschrieben werden, da die falsche Einstellung anderer Regler eine Beschädigung zur Folge haben kann, und umfangreiche Reparaturarbeiten durch einen qualifizierten Techniker zur Wiederherstellung des Gerätes für einen normalen Betrieb notwendig werden.
- e. Wenn das Gerät fallengelassen und beschädigt wurde.
- f. Wenn eine Änderung des normalen Betriebs festgestellt wird, die eine Wartung notwendig macht.

#### **19. Austauschteile**

Falls Austauschteile benötigt werden, ist sicherzustellen, dass der Wartungstechniker die vom Hersteller vorgeschriebenen Bauteile verwendet, welche die gleichen Eigenschaften wie die Original-Bauteile aufweisen. Die Verwendung von anderen als Original-Bauteilen kann Feuer, elektrischen Schlag oder andere Gefahren zur Folge haben.

#### **20. Sicherheitsprüfung**

Nach Beendigung einer Wartung oder Reparatur dieses Gerätes den Wartungstechniker mit der Durchführung einer Sicherheitsprüfung beauftragen und überprüfen lassen, dass das Gerät in einem sicheren Betriebszustand ist.

#### **21. Wand- oder Deckenmontage**

Dieses Gerät sollte nur so an eine Wand oder Decke montiert werden, wie es vom Hersteller empfohlen wird.

#### **22. Wärmequellen**

Dieses Gerät sollte nicht in der Nähe von Wärmequellen wie Heizkörpern, Heizern, Öfen oder anderen Geräten (einschließlich Verstärkern) aufgestellt werden, die Wärme produzieren.

## **Lesen Sie bei der Einrichtung Ihres Projektors unbedingt die folgenden Sicherheitshinweise.**

#### **Vorsichtsmaßnahmen bei der Handhabung der Lampeneinheit**

■ Wenn die Lampe zerspringt, kann es zu Verletzungen durch Glassplitter kommen. Falls die Lampe zerspringt, sollten Sie die Lampe von einem von SHARP autorisierten Händler für Projektoren oder vom

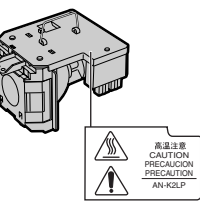

Kundendienst austauschen lassen. Siehe den Abschnitt "Austauschen der Lampe" auf Seite **56**.

#### **Vorsichtsmaßnahmen bei der Aufstellung des Projektors**

■ Im Hinblick auf möglichst wenig Wartungsintervalle und Aufrechterhaltung der Bildqualität empfiehlt SHARP, den Projektor nicht in Räumen mit hoher Luftfeuchtigkeit, Staub und Zigarettenrauch aufzustellen. Wenn der Projektor in dieser Umgebung verwendet wird, müssen die Belüftungsöffnungen und das Objektiv öfter gereinigt werden. Wenn der Projektor regelmäßig gereinigt wird, wird die Betriebsdauer bei Verwendung des Gerätes in einer solchen Umgebung nicht reduziert. Eine interne Gerätereinigung darf nur von einem von SHARP autorisierten Händler für Projektoren oder vom Kundendienst durchgeführt werden.

#### **Stellen Sie den Projektor nicht dort auf, wo er direktem Sonnenlicht oder hellem Licht ausgesetzt ist.**

■ Positionieren Sie die Bildwand so, dass sie nicht direktem Sonnenlicht oder Raumbeleuchtung ausgesetzt ist. Licht, das direkt auf die Bildwand einfällt, schwächt die Farben und macht das Betrachten schwierig. Schließen Sie die Vorhänge und dämpfen Sie das Licht, wenn die Bildwand in einem sonnigen oder hellen Raum aufgestellt wird.

## **Der Projektor kann gefahrlos auf den Maximalwinkel von 12 Grad geneigt werden.**

■ Eine Platzierung sollte innerhalb von ±12 Grad horizontal erfolgen.

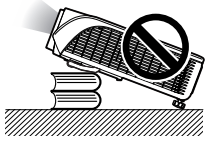

#### **Warnung zur Anbringung des Projektors an hoher Stelle.**

■ Beim Anbringen des Projektors an einer hohen Stelle muss er sicher befestigt werden, um Verletzungen durch Herunterfallen zu vermeiden.

#### **Setzen Sie den Projektor keinen harten Stößen und/oder Vibrationen aus.**

■ Handhaben Sie das Objektiv vorsichtig und schlagen Sie nicht gegen das Objektiv bzw. beschädigen Sie die Objektivoberfläche nicht.

#### **Gönnen Sie Ihren Augen gelegentlich eine Pause.**

■ Ununterbrochenes Betrachten der Bildwand über Stunden überanstrengt Ihre Augen. Gönnen Sie Ihren Augen unbedingt gelegentlich eine Pause.

#### **Vermeiden Sie Aufstellungsorte, an denen extreme Temperaturen herrschen.**

- Die Betriebstemperatur für den Projektor liegt bei  $+5^{\circ}$ C bis  $+35^{\circ}$ C.
- Die Lagertemperatur für den Projektor liegt bei  $-20^{\circ}$ C bis  $+60^{\circ}$ C.

### **Blockieren Sie nicht die Luftaustritt- und Einsaugöffnungen.**

- Halten Sie mindestens 20 cm Abstand zwischen der Luftaustrittöffnung und der nächsten Wand oder einem Gegenstand ein.
- Vergewissern Sie sich, dass die Einsaugöffnung und die Luftaustrittöffnung nicht blockiert ist.
- Wenn der Kühlventilator blockiert wird, schaltet die Schutzschaltung den Projektor automatisch in den Standby-Modus. Dies zeigt keine Fehlfunktion an (siehe Seiten **54** und **55**). Das Netzkabel des Projektors von der Steckdose abtrennen und mindestens 10 Minuten warten. Stellen Sie den Projektor dort auf, wo die Einsaug- und Austrittöffnungen nicht blockiert werden, schließen Sie das Netzkabel wieder an und schalten Sie den Projektor ein. Dadurch wird der Projektor wieder auf den normalen Betrieb eingestellt.

### **Vorsichtsmaßnahmen bei der Verwendung des Projektors**

- Stellen Sie bei der Verwendung des Projektors sicher, dass er keinen harten Erschütterungen und/oder Vibrationen ausgesetzt wird, da er andernfalls beschädigt werden könnte. Handhaben Sie das Objektiv besonders vorsichtig. Wenn Sie beabsichtigen, den Projektor längere Zeit nicht zu verwenden, trennen Sie sowohl das Netzkabel von der Netzsteckdose als auch alle anderen an den Projektor angeschlossenen Kabel ab.
- Halten Sie den Projektor während der Verwendung nicht am Objektiv fest.
- Stellen Sie bei der Aufbewahrung des Projektors sicher, dass der Objektivdeckel am Projektor befestigt ist. (Siehe Seite **9**.)
- Setzen Sie die Tragetasche und den Projektor keinem direkten Sonnenlicht aus und stellen Sie beides nicht neben Wärmequellen ab. Die Tragetasche oder der Projektor könnte die Farbe ändern oder verformt werden.

### **Andere angeschlossene Geräte**

- Wenn ein Computer oder ein anderes audiovisuelles Gerät an den Projektor angeschlossen wird, die Anschlüsse NACH Abziehen des Projektornetzkabels von der Netzsteckdose und Ausschalten des anzuschließenden Gerätes ausführen.
- Bitte lesen Sie für die Anschlussausführung die Bedienungsanleitung des Projektors und des anzuschließenden Gerätes.

### **Verwendung des Projektors in anderen Ländern**

■ Die Stromspannung und die Steckerform kann je nach Region oder Land, in dem Sie den Projektor verwenden, unterschiedlich sein. Verwenden Sie, wenn der Projektor in Übersee verwendet wird, unbedingt das für das jeweilige Land zu verwendende Netzkabel.

### **Temperatur-Überwachungsfunktion**

■ Wenn der Projektor aufgrund von Problemen bei der Aufstellung oder wegen eines Blockierens der

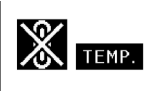

Luftaustrittsöffnungen zu warm wird, leuchtet "" und "TEMP," in der unteren linken Ecke des Bildes. Wenn die Temperatur weiterhin ansteigt, wird die Lampe ausgeschaltet und die Temperaturwarn-Anzeige auf dem Projektor blinkt. Nach einer Abkühlzeit von 90 Sekunden wird der Projektor in den Standby-Modus geschaltet. Für Einzelheiten siehe den Abschnitt "Wartungsanzeigen" auf Seite 54.

## **Info**

- Der Kühlventilator reguliert die interne Temperatur; seine Leistung wird automatisch geregelt. Das Ventilatorgeräusch kann sich während des Projektorbetriebes entsprechend der Ventilatordrehzahl ändern. Dies zeigt keine Fehlfunktion an.
- Trennen Sie das Netzkabel nicht während der Projektion oder des Kühlventilatorbetriebs ab. Dies kann eine Beschädigung durch einen Anstieg der internen Temperatur hervorrufen, da auch der Kühlventilatorbetrieb stoppt.

## **Tastenbezeichnung und Tastenfunktion**

**Die in aufgeführten Zahlen beziehen sich auf die Hauptseiten dieser Bedienungsanleitung, auf welchen der entsprechende Punkt erläutert wird.**

## **Projektor**

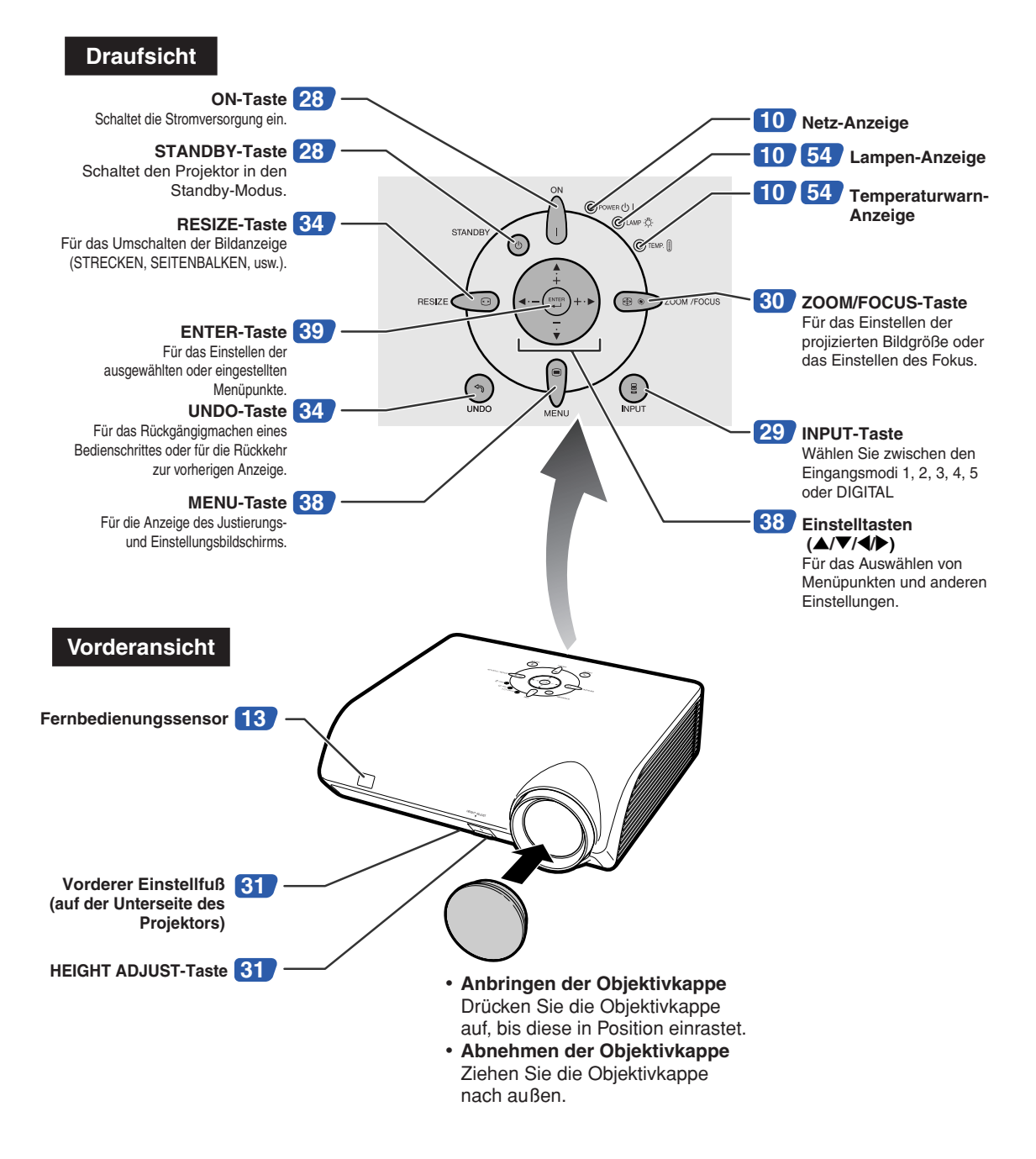

## **Informationen über die Anzeigen des Projektors**

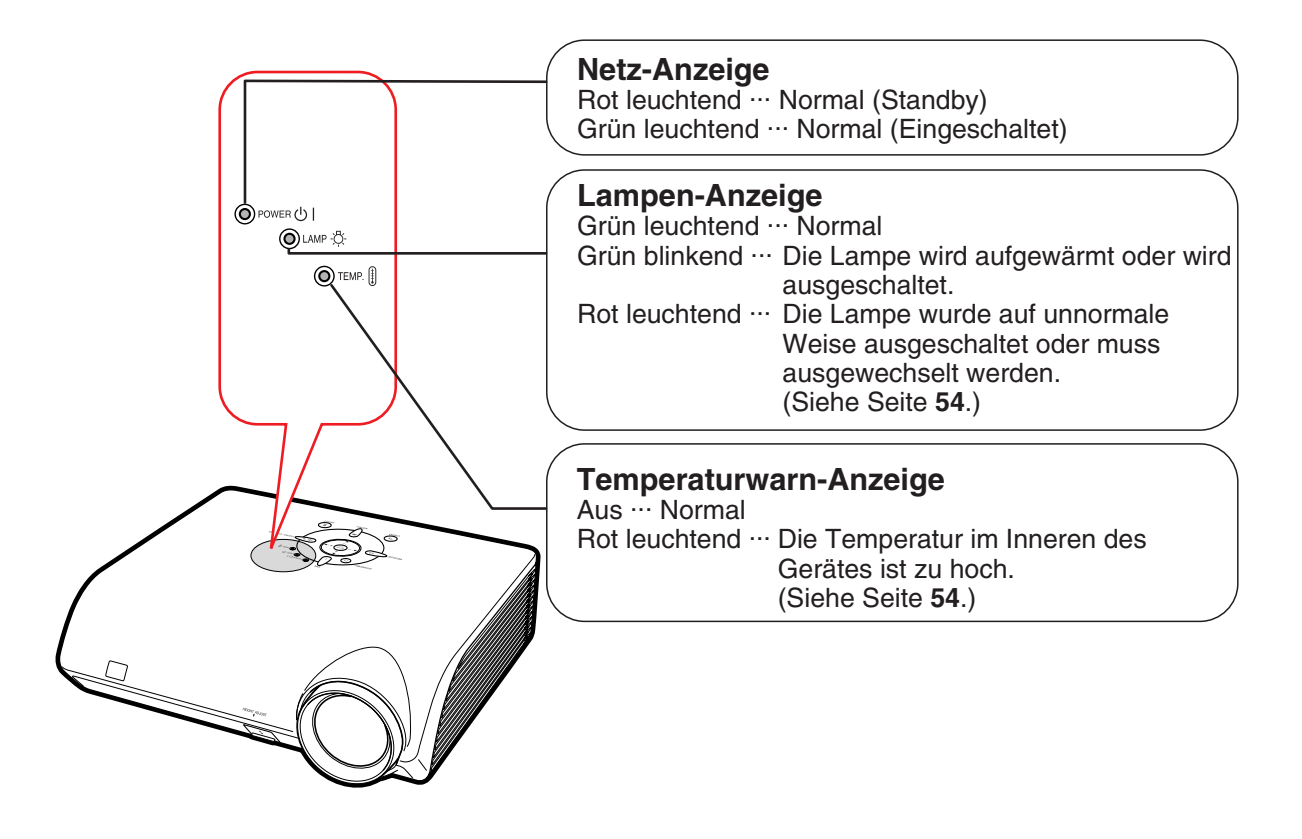

**Die in aufgeführten Zahlen beziehen sich auf die Hauptseiten dieser Bedienungsanleitung, auf welchen der entsprechende Punkt erläutert wird.**

## **Projektor (Rückansicht)**

#### **Anschlüsse Beachten Sie die Erläuterungen unter "INPUT (EINGANG)-Anschlüsse und Hauptausrüstung zum Anschließen" auf Seite 19.**

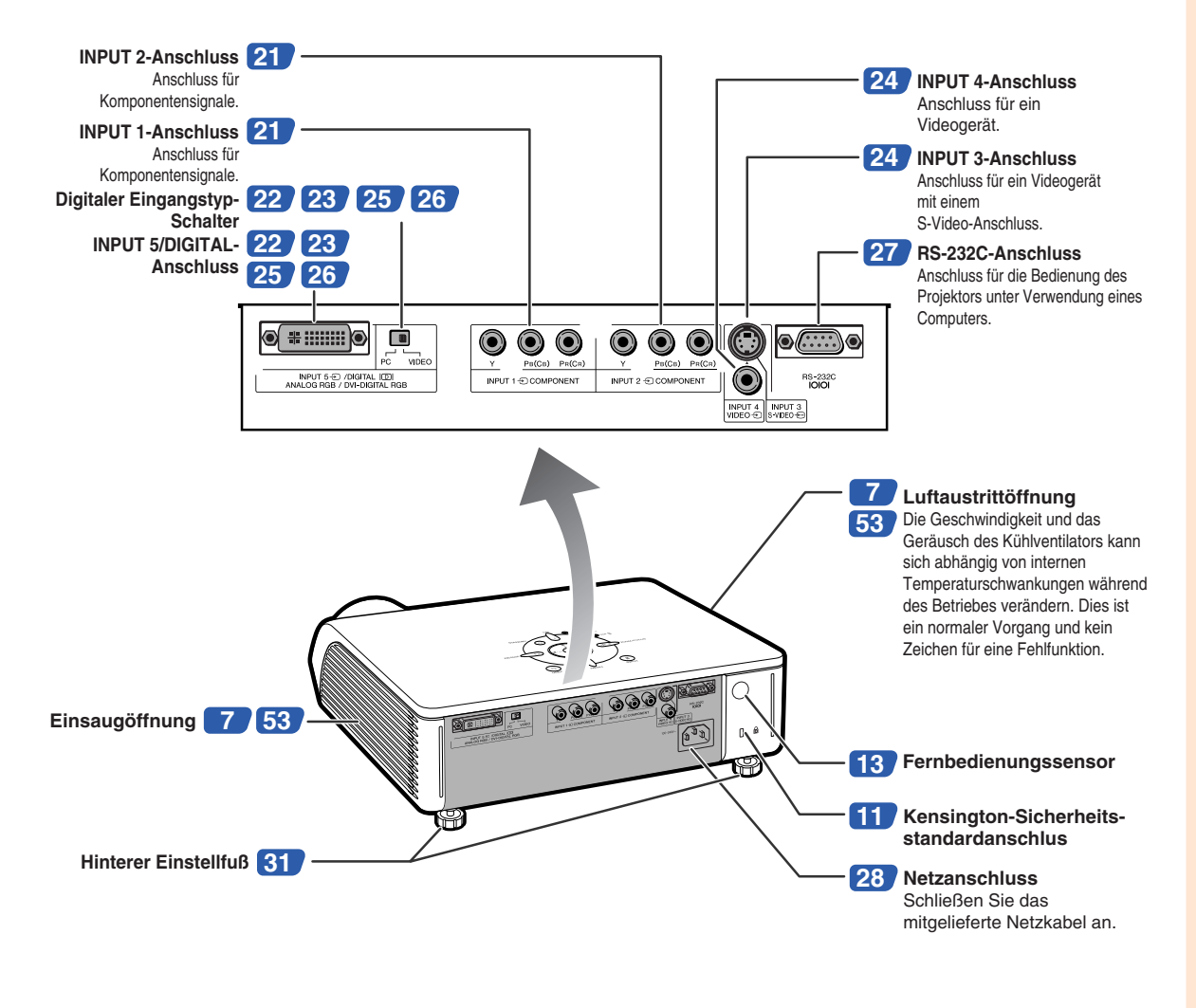

#### **Verwendung der Kensington-Sperre**

• Dieser Projektor ist mit einem Kensington-Sicher-heitsstandardanschluss für die Verwendung des Kensington MicroSaver-Sicherheits-systems ausgestattet. Lesen Sie hinsichtlich dessen Verwen-dung die Informationen, die dem System beiliegen, um den Projektor zu sichern.

**Die in aufgeführten Zahlen beziehen sich auf die Hauptseiten dieser Bedienungsanleitung, auf welchen der entsprechende Punkt erläutert wird.**

## **Fernbedienung**

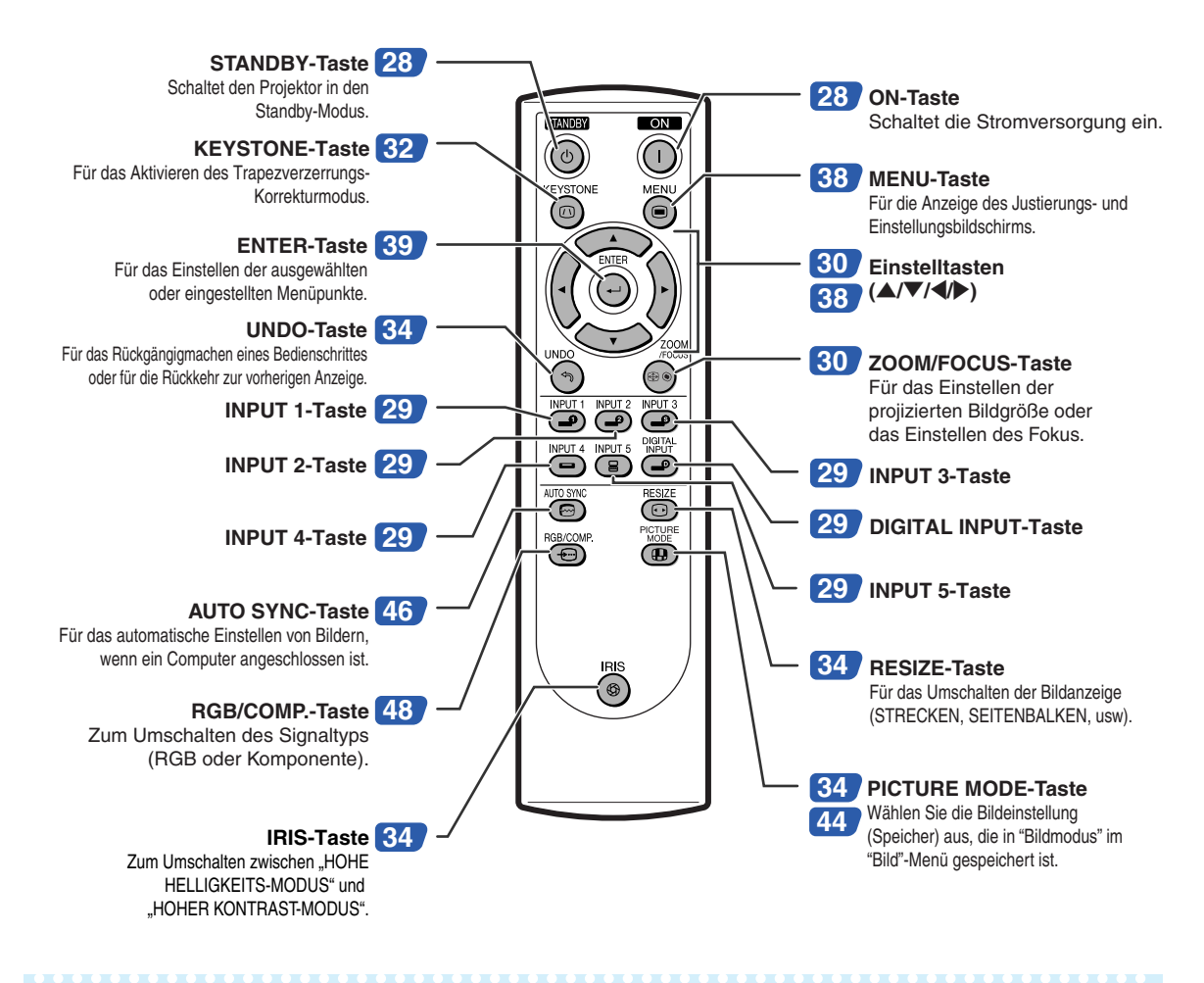

## **N**Hinweis

•Alle Tasten der Fernbedienung bestehen aus fluoreszierendem Gummi, das im Dunkeln leuchtet. Der Leuchteffekt lässt mit der Zeit nach. Die selbstleuchtenden Tasten werden wieder aufgeladen, wenn Sie Licht ausgesetzt werden.

## **Verwendung der Fernbedienung**

## **Reichweite**

**Der Projektor kann mittels der Fernbedienung innerhalb der in der Abbildung dargestellten Bereiche gesteuert werden.**

## **N** Hinweis

• Das Signal von der Fernbedienung kann für eine einfache Bedienung von der Bildwand reflektiert werden. Die tatsächliche Reichweite des Signals kann je nach Bildwandmaterial unterschiedlich sein.

#### **Bei Verwendung der Fernbedienung:**

- Nicht fallen lassen, keiner Feuchtigkeit oder hohen Temperatur aussetzen.
- Die Fernbedienung funktioniert unter Umständen nicht unter einer Fluoreszenzlampe. Unter diesen Umständen den Projektor von der Fluoreszenzlampe entfernt aufstellen.

## **Einlegen der Batterien**

- **1 Ziehen Sie die Lasche an der Abdeckung herunter und entfernen Sie die Abdeckung in Pfeilrichtung.**
- **2 Die beiliegenden Batterien(zwei Batterien der Größe "AA") einlegen.** • Die Batterien einlegen und sicherstellen, dass die Pole mit der Markierung  $(+)$  und im Batteriefach übereinstimmen.
- **3 Führen Sie die untere Lasche der Abdeckung in die Öffnung ein und senken Sie die Abdeckung bis sie einrastet.**

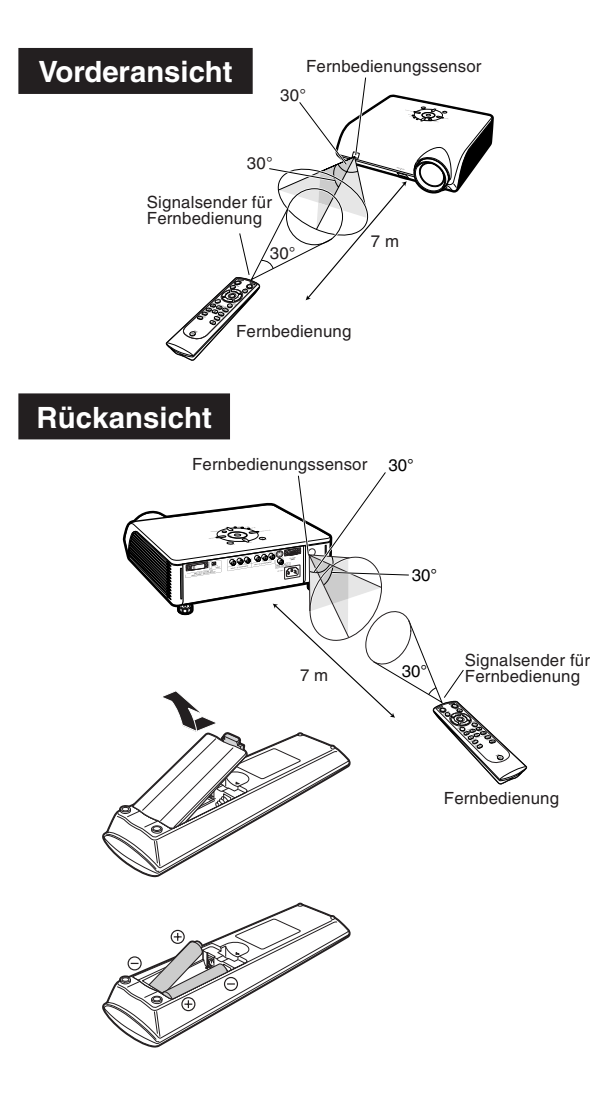

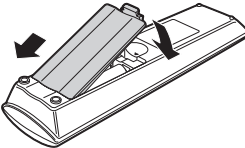

**Falsche Verwendung der Batterien kann eine Leckage oder Explosion zur Folge haben. Bitte befolgen Sie die unten stehenden Vorsichtsmaßnahmen.**

### **∆Achtung**

- Die Batterien einlegen und sicherstellen, dass die Pole mit den Markierungen  $\oplus$  und  $\ominus$  im Batteriefach übereinstimmen.
- Batterien unterschiedlichen Typs haben unterschiedliche Eigenschaften, verwenden Sie deshalb keine Batterien unterschiedlichen Typs zusammen.
- Verwenden Sie keine neuen und alten Batterien zusammen. Dadurch könnte die Lebensdauer der neuen Batterien reduziert oder ein Auslaufen der Batterien verursacht werden.
- Nehmen Sie leere Batterien aus der Fernbedienung heraus, da sie ansonsten auslaufen könnten. Aus den Batterien ausgelaufene Batterieflüssigkeit ist für Ihre Haut schädlich, wischen Sie die Batterien deshalb unbedingt zuerst ab und nehmen Sie sie dann mit einem Tuch heraus.
- Die diesem Projektor beiliegenden Batterien können unter Umständen, je nach Handhabung, nach kurzer Zeit aufgebraucht sein. Stellen Sie sicher, dass sie so bald wie möglich durch neue Batterien ersetzt werden.

## **Kurzanleitung**

**Dieser Abschnitt beschreibt den grundlegenden Betrieb. Einzelheiten finden Sie auf den unter jedem Schritt angegebenen Seiten.**

## **Einstellung und Projektion**

**In nachfolgendem Beispiel wird der Anschluss des Projektors und des Videogerätes mit einem S-Video-Anschluss erklärt.**

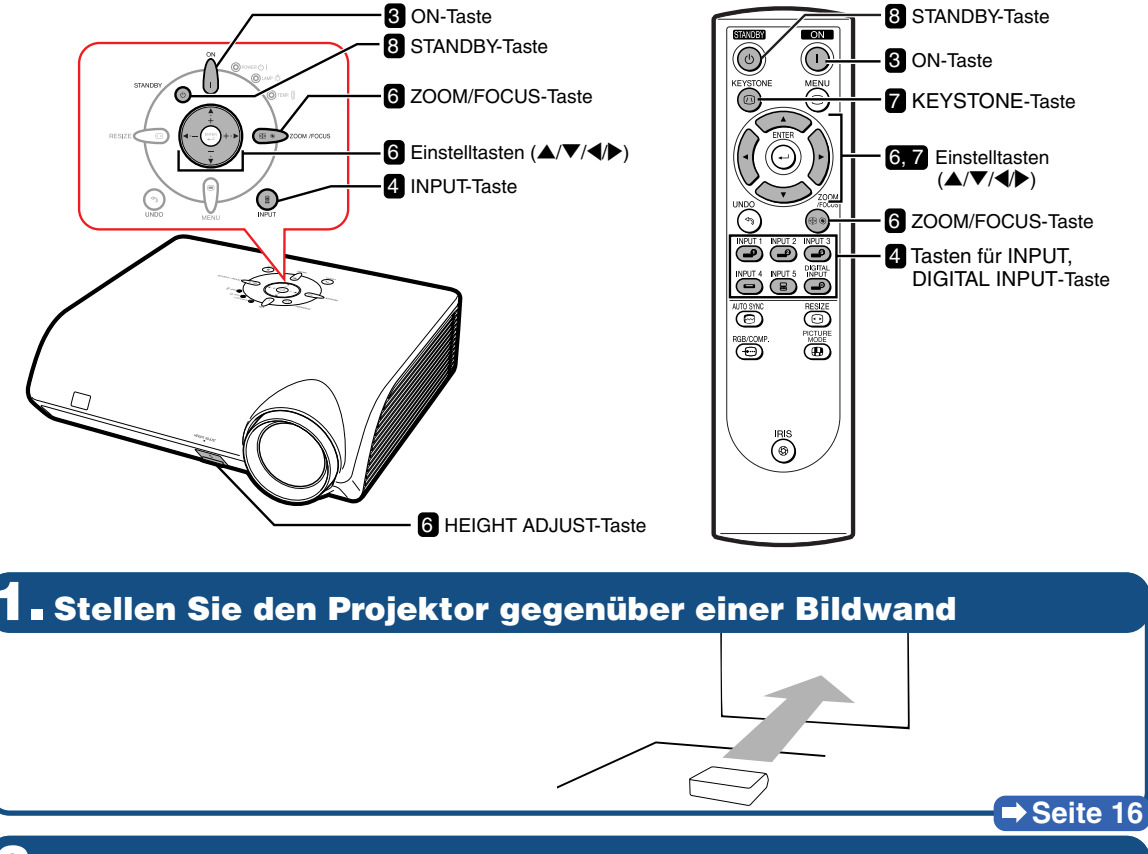

**2. Schließen Sie den Projektor an das Videogerät an und stecken Sie das Netzkabel am Netzanschluss des Projektors ein**

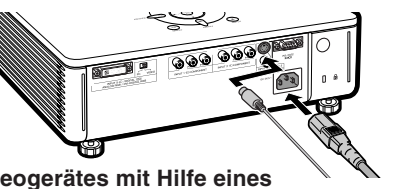

**Schließen Sie den Audio-Ausgangsanschluss des Videogerätes mit Hilfe eines Audiokabels an den Audio-Eingangsanschluss des Audiogerätes an.**

 $\rightarrow$  **Seiten 21-28** 

**Am Projektor Auf der Fernbedienung 3. Nehmen Sie die Objektivkappe ab und schalten Sie den Projektor ein**

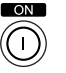

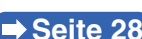

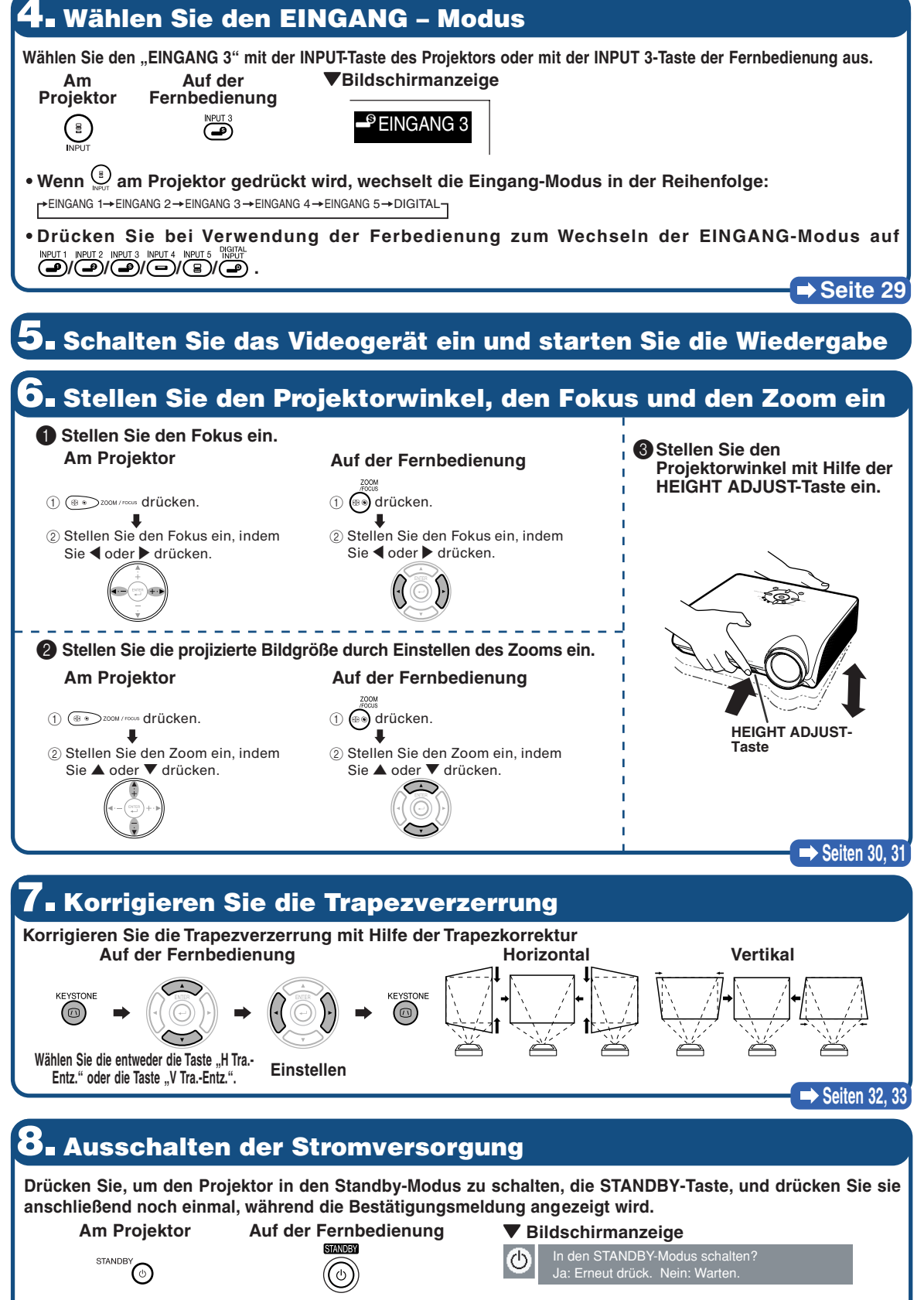

• **Ziehen Sie das Netzkabel aus der Netzsteckdose, nachdem der Kühlventilator zum Stillstand gekommen ist.**

**Seite 28**

## **Aufstellung des Projektors**

## **Aufstellung des Projektors**

**Positionieren Sie den Projektor rechtwinklig zur Bildwand, um ein optimales Bild zu erzielen.**

## **W** Hinweis

- Das Projektorobjektiv sollte in der Mitte der Bildwand zentriert werden. Falls die horizontale Linie, die die Objektivmitte passiert, nicht senkrecht zur Bildwand verläuft, wird das Bild verzerrt und die Betrachtung erschwert.
- •Positionieren Sie die Bildwand für das Erzielen eines optimalen Bildes so, dass sie nicht direktem Sonnenlicht oder Raumbeleuchtung ausgesetzt ist. Licht, das direkt auf die Bildwand einfällt, schwächt die Farben und erschwert das Betrachten. Schließen Sie die Vorhänge und dämpfen Sie das Licht, wenn die Bildwand in einem sonnigen oder hellen Raum aufgestellt wird.

## **Normale Aufstellung (Projektion von vorne)**

■ Den Projektor mit dem notwendigen Abstand zur Bildwand entsprechend der gewünschten Bildgröße aufstellen. (Siehe Seite **17**.)

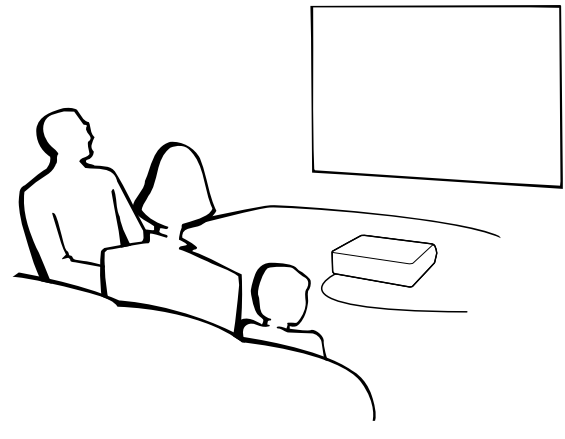

#### **Anzeige der Projektionsbildgröße und der Projektionsdistanz**

Siehe für Einzelheiten "Bildwandgröße und Projektionsabstand" auf Seite 17. **Beispiel: Bei der Verwendung der Breitwandanzeige (16:9)**

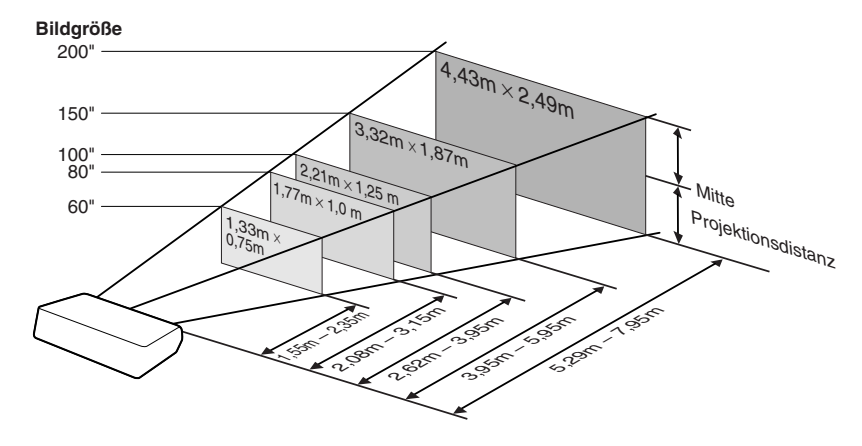

## **Bildwandgröße und Projektionsabstand**

**Die Größe der Projektionswand variiert gemäß Entfernung des Objektivs des Projektors von der Projektionswand.**

**Installieren Sie den Projektor so, dass die projizierten Bilder mit optimaler Größe auf die Projektionswand projiziert werden, wie es in der nachfolgenden Tabelle aufgeführt ist. Verwenden Sie die in der Tabelle aufgeführten Werte als Referenz, wenn Sie den Projektor installieren.**

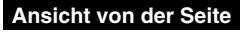

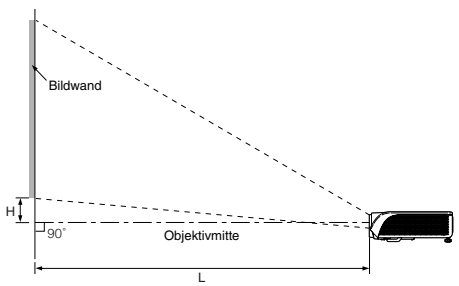

#### **Bei der Benutzung eines Breitbild-Bildschirmes (16:9) :**

Wenn das 16:9-Bild über den ganzen 16:9-Bildschirm angezeigt wird.

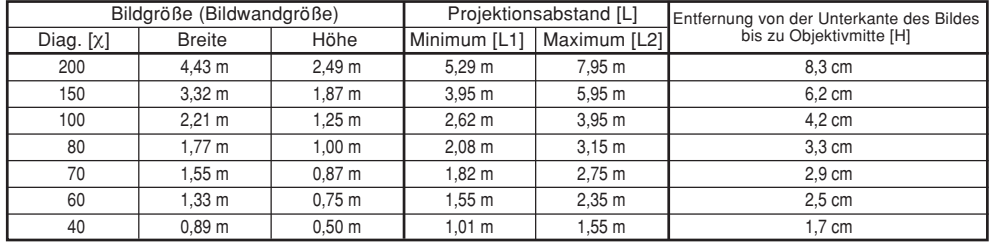

χ: Bildgröße (diag.) (Zoll)

Projektionsabstand (m)

L1: Mindestprojektionsdistanz (m)

L2: Höchstprojektionsdistanz (m) H: Entfernung von der Unterkante des Bildes bis zu Objektivmitte (cm)

#### **Bei der Benutzung eines normalen Bildschirmes (4:3) :**

Wenn das 16:9-Bild auf die horizontale Breite des 4:3-Bildschirmes eingestellt wird.

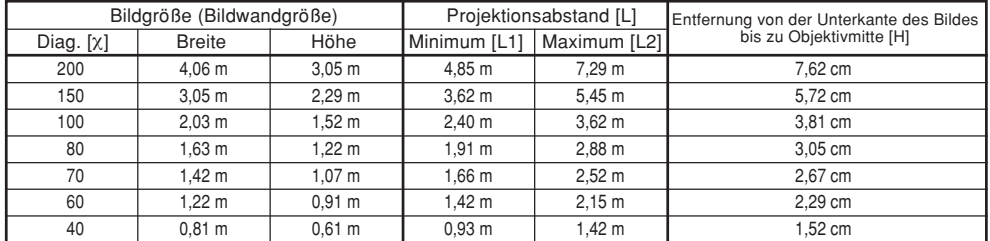

χ: Bildgröße (diag.) (Zoll)

Projektionsabstand (m)

L1: Mindestprojektionsdistanz (m)

L2: Höchstprojektionsdistanz (m)

H: Entfernung von der Unterkante des Bildes bis zu Objektivmitte (cm)

## **N**Hinweis

•Bei den oben angeführten Werten kann eine Abweichung von ±3% vorhanden sein.

Die Formel für die Bildgröße und den Projektionsabstand L1 (m) = 0,02671χ–0,05334 L2 (m) = 0,03999χ–0,05215

Die Formel für die Bildgröße und den Projektionsabstand

 $H (cm) = 0,04151X$ 

L1 (m) = 0,02452χ–0,05334 L2 (m) = 0,03671χ–0,05215  $H$  (cm) = 0,03810X

### $(D) - 17$

## **Aufstellung des Projektors**

## **Projektion eines Kehrbildes**

## **Rückprojektion**

- Eine durchlässige Bildwand zwischen dem Projektor und den Zuschauern aufstellen.
- Zum Umkehren des Bildes "Hinten" im "PRJ.-Mod."-Menü. (Siehe Seite 52.)

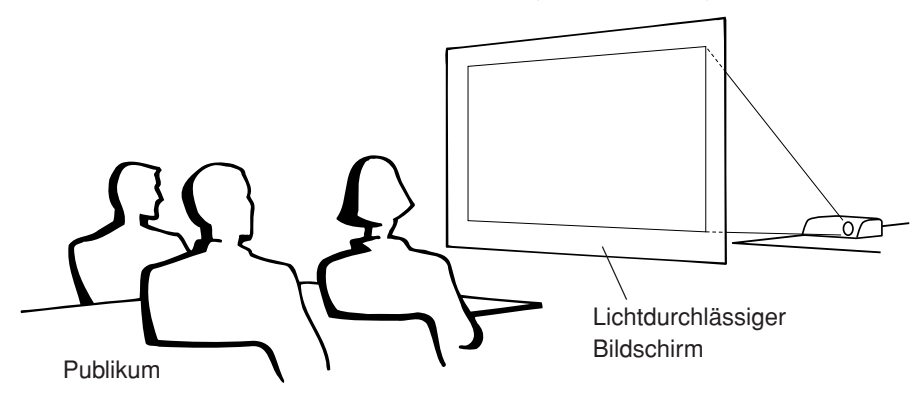

## **Projektion mit einem Spiegel**

- Einen Spiegel (normaler flacher Typ) vor das Objektiv stellen.
- Wird der Rückproschirm zwischen Spiegel und Publikum aufgestellt, stellen Sie im "PRJ.-Mod."-Menü die Funktion "Vorne" ein. (Siehe Seite 52.)
- Wenn der Rückproschirm auf der Seite des Publikums aufgestellt wird, stellen Sie im "PRJ.-Mod."-Menü die Funktion "Hinten" ein. (Siehe Seite 52.)

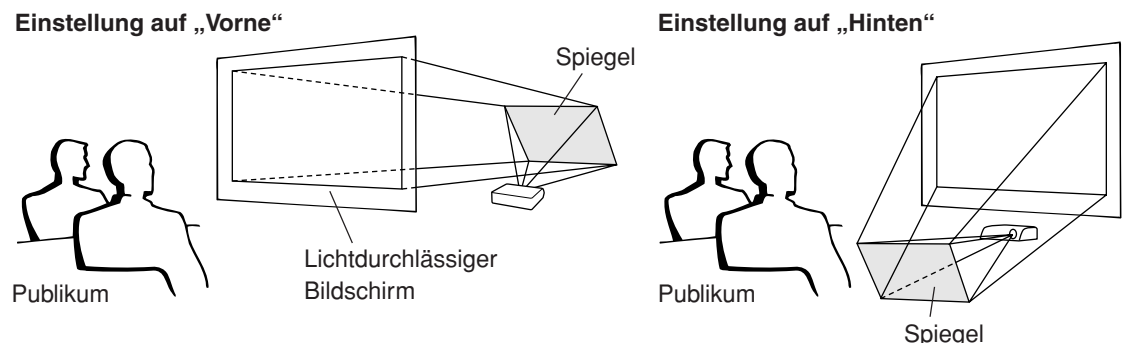

## **Info**

•Bei Verwendung eines Spiegels sollten der Projektor und der Spiegel so aufgestellt werden, dass das Licht nicht in die Augen der Betrachter fällt.

## **Setup bei Deckenmontage**

- Es wird empfohlen, die als Sonderzubehör erhältliche Deckenhalterung von Sharp für diese Installation zu verwenden.
- Wenden Sie sich vor der Montage des Projektors an einen von Sharp autorisierten Händler für Projektoren oder den Kundendienst für den Erwerb der vom Hersteller empfohlenen Deckenhalterung (im Handel erhältlich). (AN-TK202 Deckenmontagehalterung, AN-TK201 Verlängerungstubus, AN-60KT Deckenadapter Für AN-TK202 oder AN-TK201)
- Kehren Sie das Bild durch Einstellen von "Decke+Vorne" im "PRJ.-Mod."-Feld um. Siehe hinsichtlich der Funktionsanwendung Seite **52**.

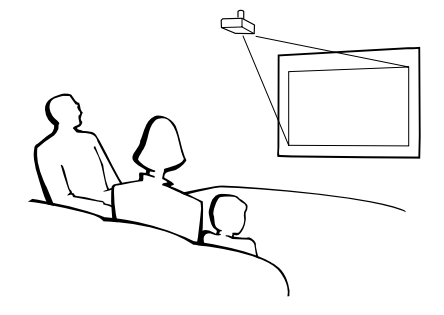

## **INPUT (EINGANG)-Anschlüsse und Hauptausrüstung zum Anschließen**

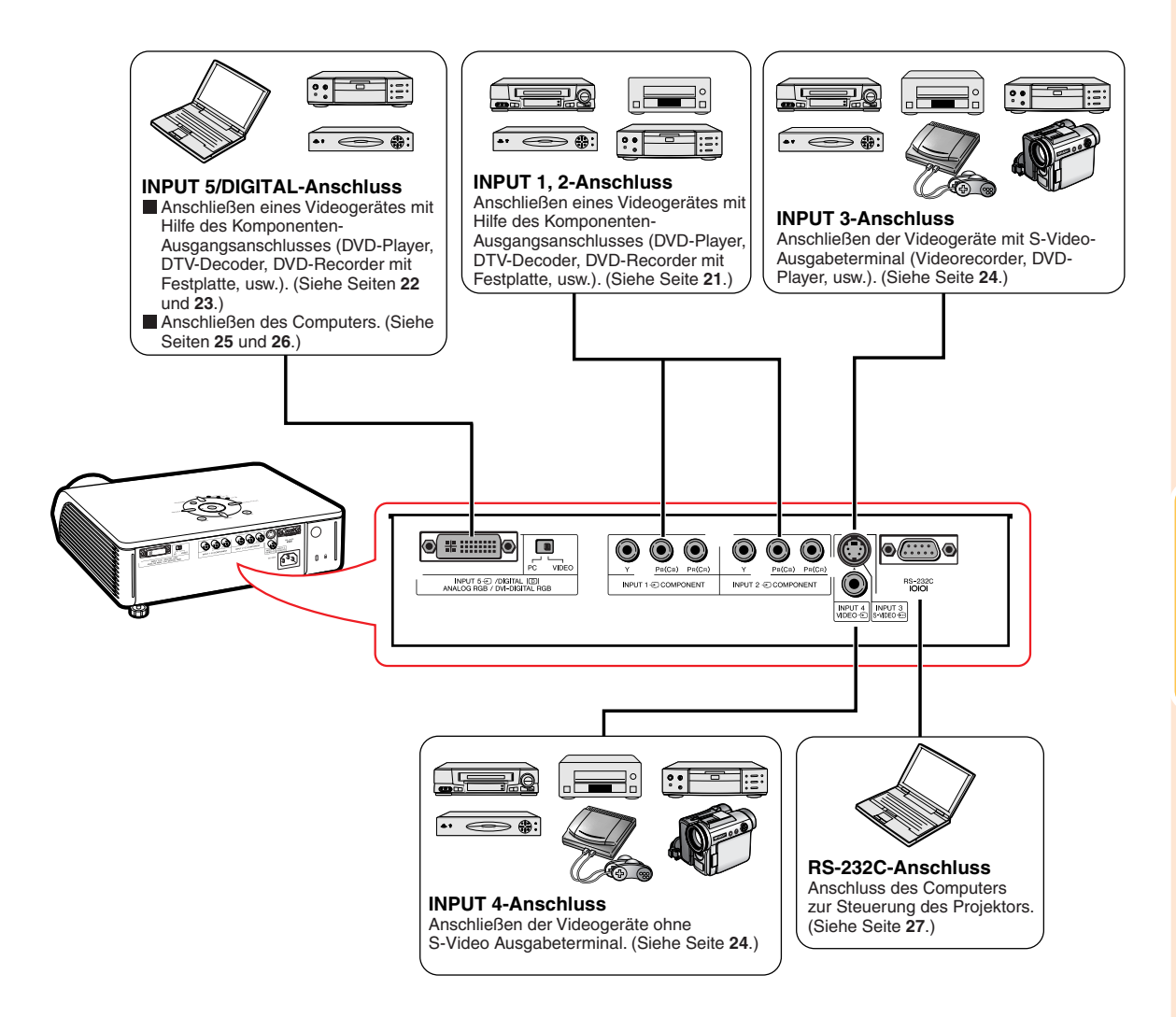

## **Muster für Verbindungskabel**

- •Einzelheiten zu den Anschlüssen und Verbindungskabeln finden Sie in die Bedienungsanleitungen zu den jeweiligen Produkten.
- •Sie benötigen vielleicht andere Kabel oder Anschlüsse, die unten nicht aufgeführt sind.

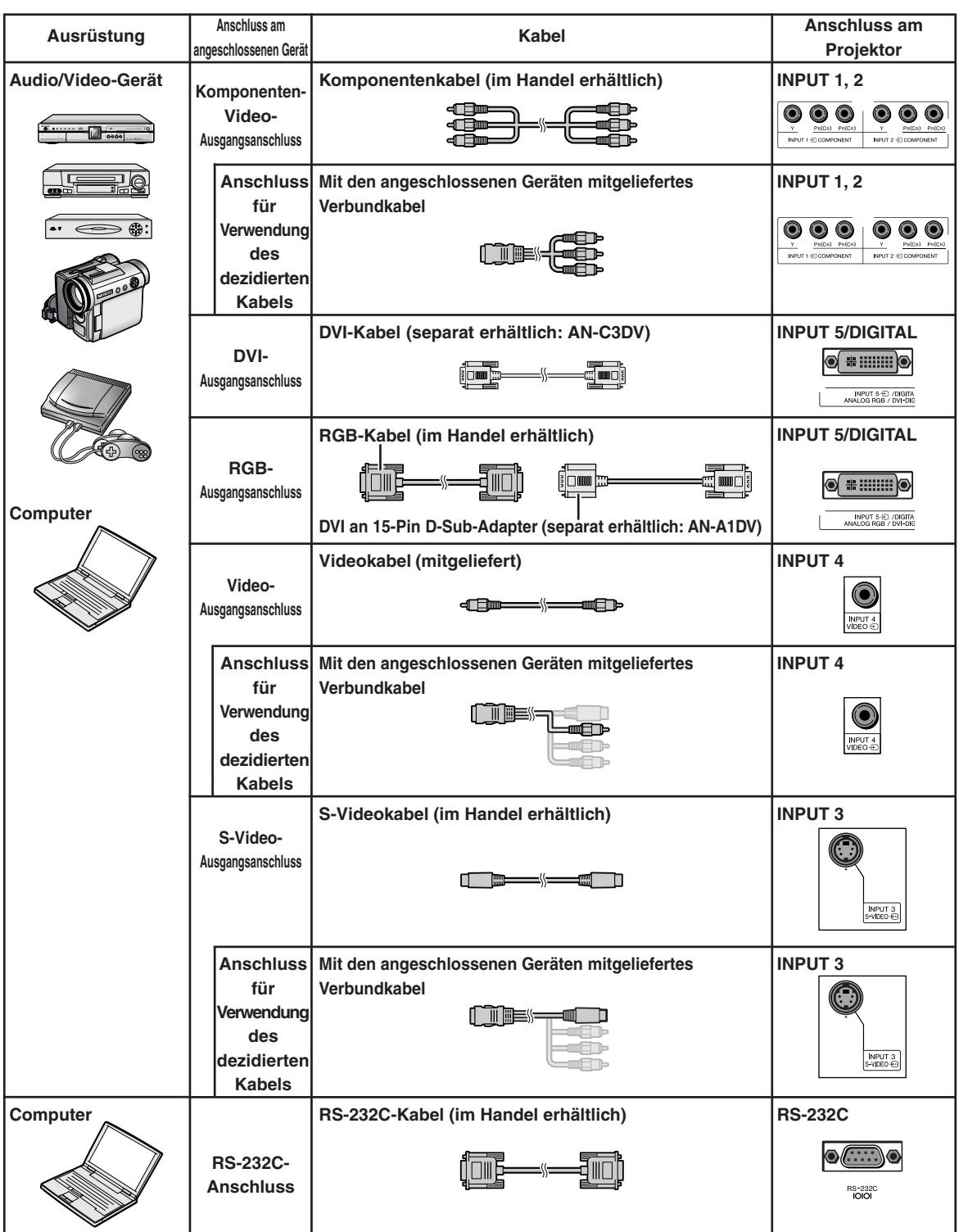

## **Anschluss mit Videogeräte**

**Vor Ausführen der Anschlüsse zuerst das Netzkabel des Projektors aus der Netzsteckdose ziehen und die anzuschließenden Geräte ausschalten. Nach dem Durchführen der Anschlüsse zuerst den Projektor und dann die anderen Geräte einschalten.**

Lesen Sie sich vor dem Durchführen der Anschlüsse unbedingt die Bedienungsanleitungen der anzuschließenden Geräte durch.

**Beim Anschluss des Komponenten-Videogerätes an den sich am Projektor befindlichen Komponenten-Eingangsanschluss (INPUT 1 oder INPUT 2)**

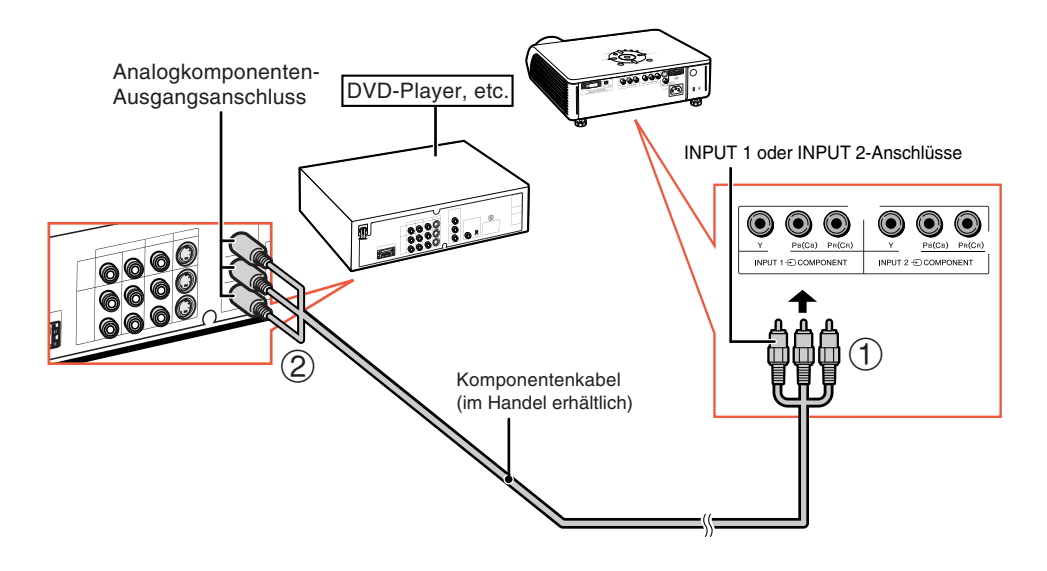

## **Anshluss mit Videogeräten**

#### **Beim Anschluss des Komponenten-Videogerätes an den sich am Projektor befindlichen DVI-Eingangsanschluss (INPUT 5)**

• Bevor Sie die Kabel anschließen, stellen Sie den Digitaler Eingangstyp-Schalter auf "VIDEO".

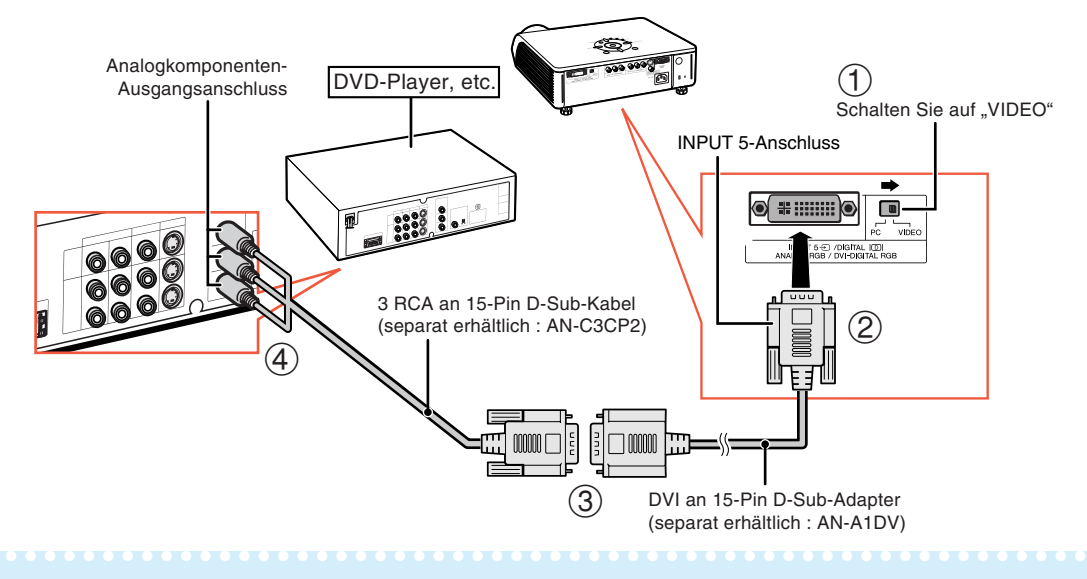

## **W** Hinweis

• Wählen Sie für diesen Anschluss im OSD-Menü "Komponente" für "Signaltyp" oder drücken Sie (em auf der Fernbedienung. (Siehe Seite **48**.)

#### **Beim Anschluss des mit einem RGB-Ausgangsanschluss ausgestatteten Videogerätes (INPUT 5)**

• Bevor Sie die Kabel anschließen, stellen Sie den Digitaler Eingangstyp-Schalter auf "VIDEO".

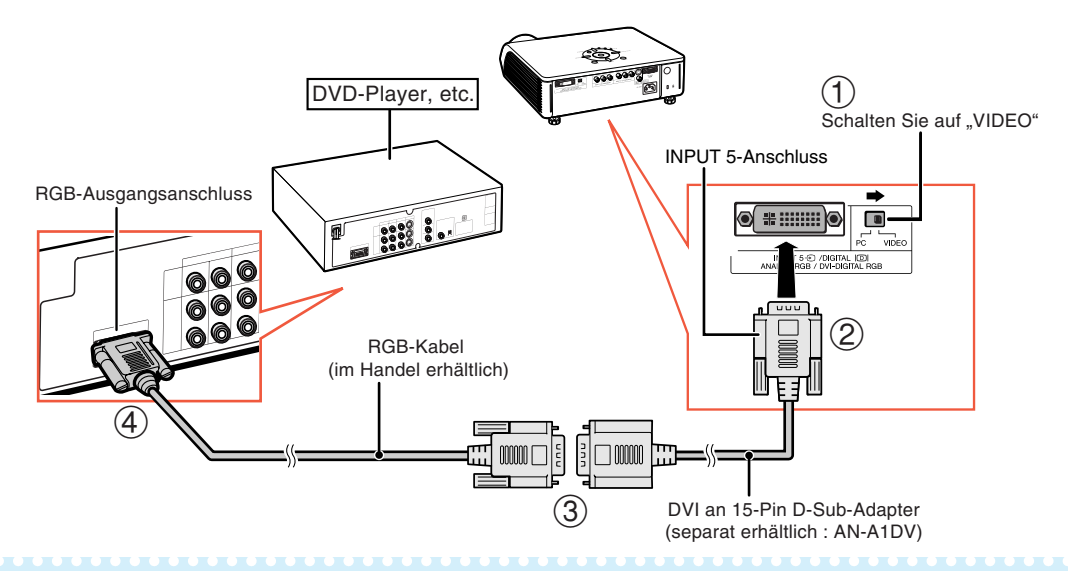

## **M**Hinweis

• Wählen Sie für diesen Anschluss im OSD-Menü "RGB" für "Signaltyp" oder drücken Sie  $\overline{\text{CD}}$  auf der Fernbedienung. (Siehe Seite **48**.)

#### **Beim Anschluss des mit einem DVI-Ausgangsanschluss ausgestatteten Videogerätes (DIGITAL)**

• Bevor Sie die Kabel anschließen, stellen Sie den Digitaler Eingangstyp-Schalter auf "VIDEO".

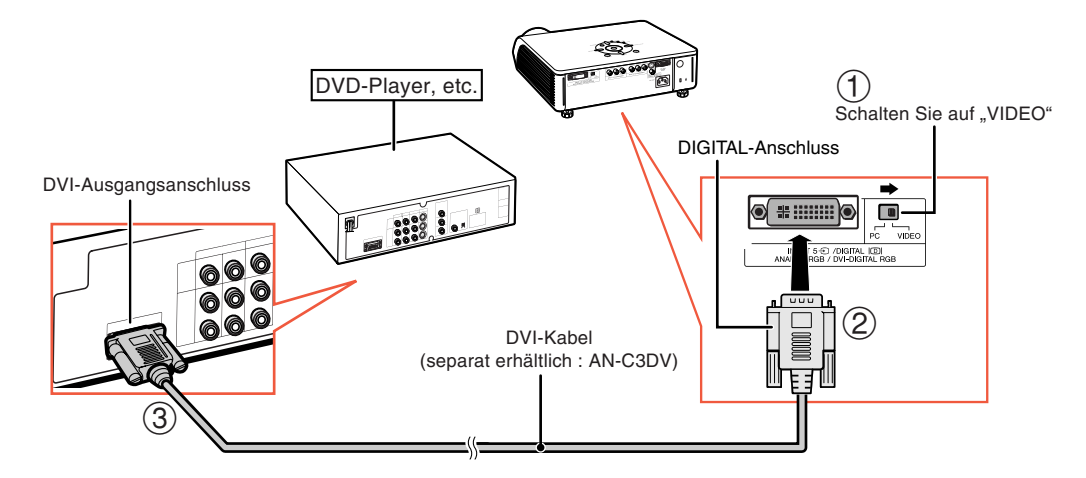

**SASS** Hinweis

• Wählen Sie den Modus DIGITAL, wenn Sie das Videogerät an das digitale Ausgabeterminal anschließen. (Siehe Seite **29**.)

## **Anshluss mit Videogeräten**

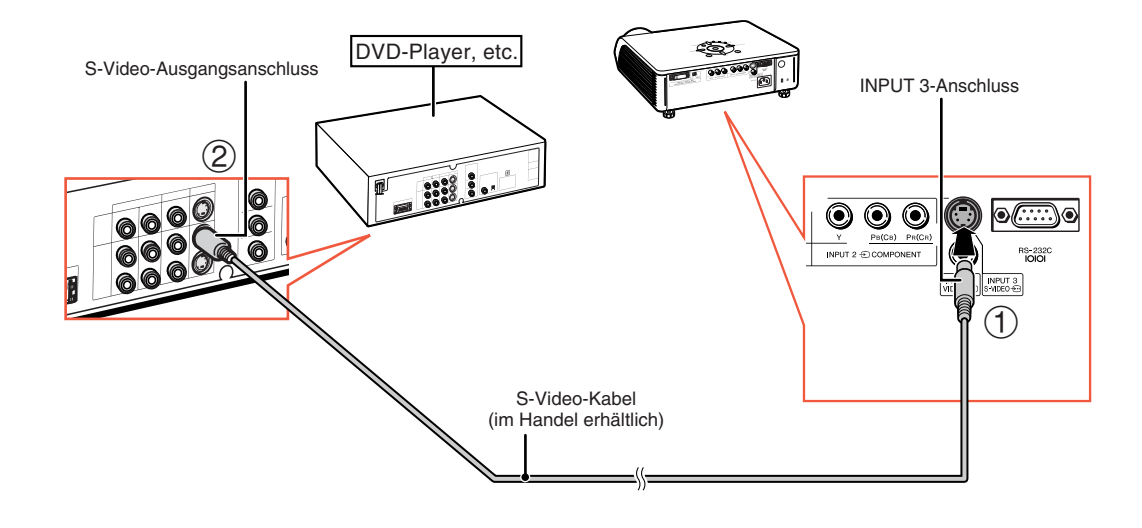

**Wenn ein Videogerät mit einem S-Video-Ausgangsanschluss angeschlossen wird (INPUT 3)**

**Wenn ein Videogerät mit einem Video-Ausgangsanschluss angeschlossen wird (INPUT 4)**

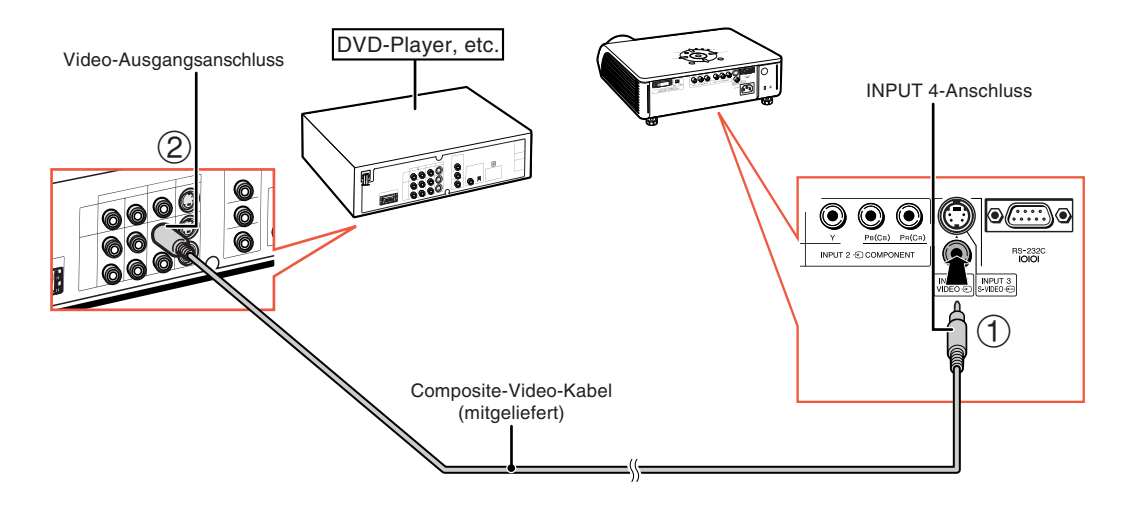

## **Anschluss an einen Computer**

#### **Nach dem Durchführen aller Anschlüsse sollte bei Verwendung eines Computer dieser stets als Letztes eingeschaltet werden.**

#### **Anschluss an einen Computer (INPUT 5)**

• Bevor Sie die Kabel anschließen, stellen Sie den Digitaler Eingangstyp-Schalter auf "PC".

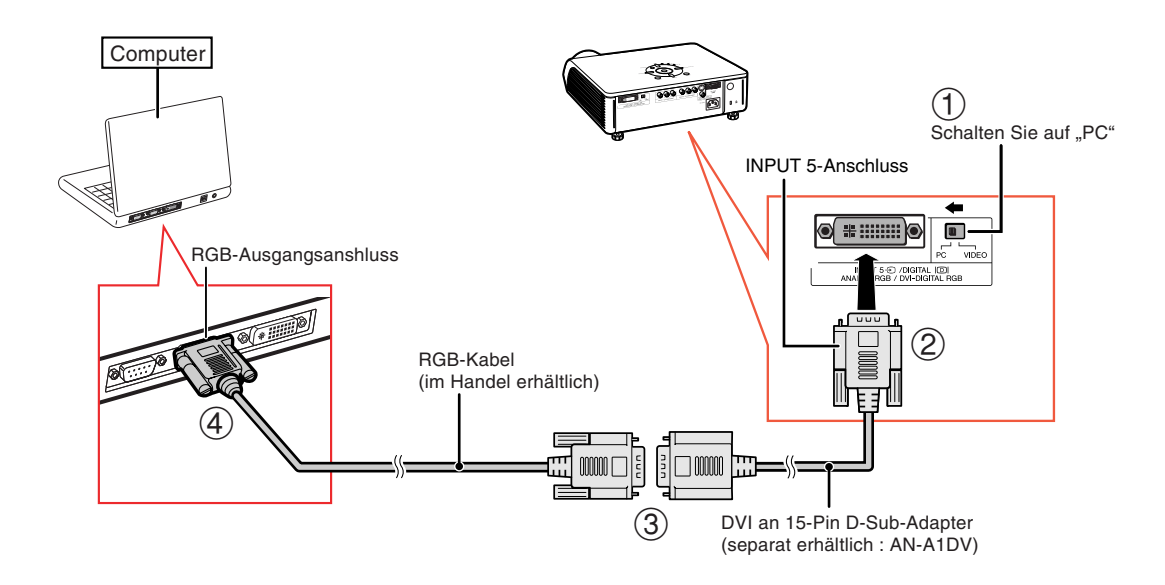

## **N**Hinweis

- Lesen Sie den Abschnitt "Computer-Kompatibilitäts-Tabelle" auf Seite **61**. Dort sind alle mit dem Projektor kompatiblen Computersignale aufgeführt. Bei der Benutzung mit anderen - nicht aufgeführten - Computersignalen sind einige Funktionen nicht verfügbar.
- Wenn Sie den Projektor auf diese Art und Weise an den Computer anschließen, wählen Sie als "Signaltyp"

auf dem OSD-Menü "RGB" aus oder drücken Sie auf der Fernbedienung die Taste <sup>(3)</sup>. (Siehe Seite 48.)

- Für die Benutzung mit einigen Macintosh-Computern ist möglicherweise ein Macintosh-Adapter erforderlich.Kontaktieren Sie einen sich in Ihrer Nähe befindlichen autorisierten SharpVision -Händler oder den Kundendienst.
- •Entsprechend dem Computer, den Sie verwenden wollen, wird ein Bild möglicherweise so lange nicht projiziert, bis die Signalausgabe-Einstellung am Computer auf externe Ausgabe geschaltet worden ist. Beziehen Sie sich hinsichtlich der Umschaltung der Signalausgabe-Einstellungen am Computer auf die Bedienungsanleitung Ihres Computers.

## **Anschluss an einen Computer**

**Nach dem Durchführen aller Anschlüsse sollte bei Verwendung eines Computer dieser stets als Letztes eingeschaltet werden.**

#### **Anschluss an einen Computer mit Hilfe eines DIGITALEN RGB Ausgabeterminals (DIGITAL)**

• Bevor Sie die Kabel anschließen, stellen Sie den Digitaler Eingangstyp-Schalter auf "PC".

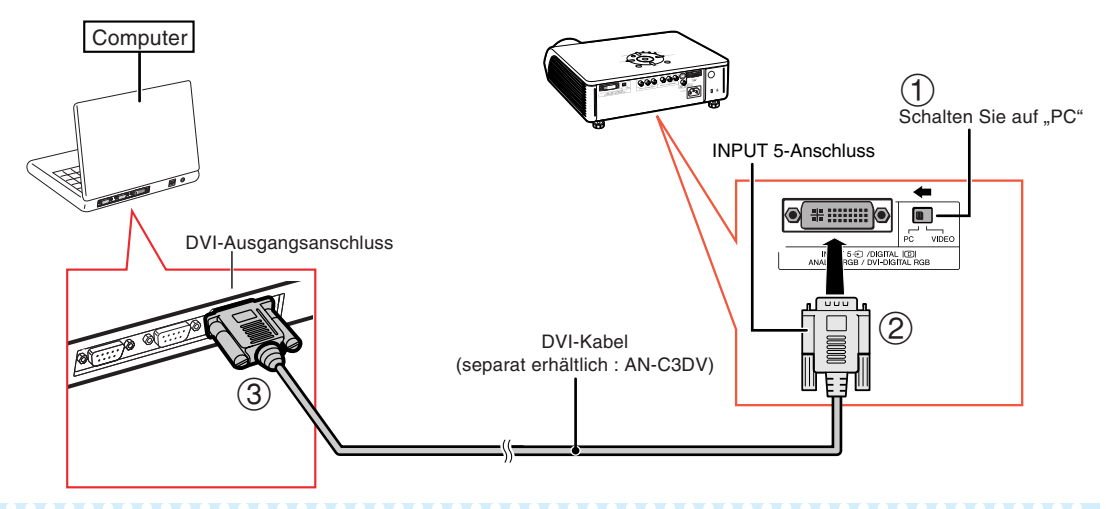

## **M**Hinweis

- Wählen Sie den Modus DIGITAL, wenn Sie das Gerät an das digitale Ausgabeterminal des Computers anschließen. (Siehe Seite **29**.)
- •Bevor Sie den "Digitaler Eingangstyp-Schalter" drehen und anschließen, stellen Sie vor dem Anschluss sicher, dass das Stromkabel des Projektors sich nicht mehr in der WS-Steckdose befindet und dass der anzuschließende Computer ausgeschaltet ist. Sind alle Geräte angeschlossen, schalten Sie zuerst den Projektor und dann den Computer ein.

#### **"Plug and Play"-Funktion**

- Dieser Projektor ist mit den VESA-Standards DDC 1/DDC 2B kompatibel. Der Projektor und ein VESA DDC-kompatibler Computer tauschen ihre Einstellungsanforderungen aus und gewährleisten dadurch ein schnelles und einfaches Setup.
- Vor der Verwendung der "Plug and Play"-Funktion sicherstellen, **dass zuerst der Projektor und zuletzt der angeschlossene Computer eingeschaltet wird**.

## **W** Hinweis

• Die DDC "Plug and Play"-Funktion dieses Projektors funktioniert nur, wenn das Gerät zusammen mit einem VESA DDC-kompatiblen Computer verwendet wird.

## **Projektorsteuerung unter Verwendung eines Computers**

Wenn der sich am Projektor befindliche RS-232C-Anschluss an einen Computer angeschlossen ist, kann der Computer dazu verwendet werden, den Projektor zu steuern und den Status des Projektors zu überprüfen.

#### **Anschluss an einen Computer unter Verwendung eines RS-232C seriellen Steuerkabels**

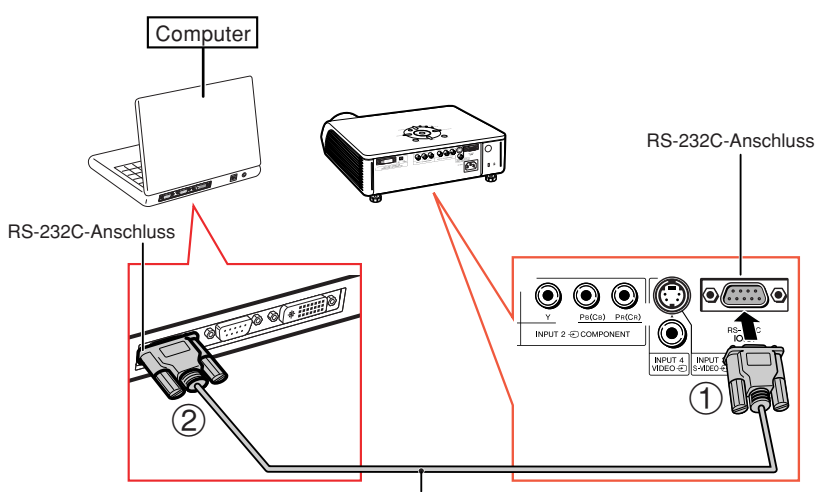

Serielles RS-232C-Steuerkabel (kreuztyp, im Handel erh ltlich)

## **N**Hinweis

- Wenn der Computeranschluss nicht korrekt konfiguriert ist, kann die RS-232C-Funktion unter Umständen nicht durchgeführt werden. Nähere Einzelheiten entnehmen Sie bitte dem Computerhandbuch.
- •**Siehe für Einzelheiten "RS-232C-Spezifikationen und Befehlseinstellungen" auf Seite 60.**

## **Info**

- •Verbinden Sie das RS-232C-Kabel nicht zu einem anderen Träger als der RS-232C-Anschluss auf dem Computer. Dies könnte Ihren Computer oder Ihren Projektor beschädigen.
- •Ein serielles RS-232C-Steuerkabel sollte nicht bei eingeschaltetem Computer angeschlossen oder entfernt werden. Eine solche Vorgehensweise könnte Ihren Computer beschädigen.

## **Ein- und Ausschalten des Projektors**

## **Anschluss des Netzkabels**

**Das mitgelieferte Netzkabel am Netzanschluss auf der Rückseite des Projektors anschließen.**

## **Einschalten des Projektors**

**Bevor Sie die Schritte in diesem Abschnitt ausführen, sollten Sie alle zu verwendeten Geräte an den Projektor anschließen. (Siehe Seiten 19-27.)**

Die Objektivkappe entfernen und  $\log$  auf dem Projektor

#### **oder auf der Fernbedienung drücken.**

- Die Netz-Anzeige leuchtet grün.
- Nachdem die Lampen-Anzeige aufleuchtet, ist der Projektor betriebsbereit.

## $\bigotimes$  Hinweis

- Die Lampen-Anzeige leuchtet oder blinkt und zeigt damit den Status der Lampe an. **Grün:** Die Lampe ist bereit. **Grün blinkend:** Die Lampe wird aufgewärmt oder wird ausgeschaltet. **Rot:** Die Lampe wird normal ausgeschaltet oder muss ersetzt werden.
- Beim Einschalten des Projektors kann ein leichtes Bildflimmern in der ersten Minute nach dem Aufleuchten der Lampe auftreten. Dies ist normal, da die Steuerschaltung der Lampe die Lampen-Ausgangseigenschaften stabilisiert. Es handelt sich nicht um eine Fehlfunktion.
- Wenn der Projektor in den Standby-Modus sofort wieder eingeschaltet wird, benötigt die Lampe zum Start der Projektion möglicherweise ein wenig Zeit.

## **Ausschalten des Projektors (Aktivierung des Standby-Modus)**

- **1 Drücken Sie die STANDBY @ am Projektor oder die auf der Fernbedienung. Drücken Sie die Taste erneut, wenn die Bestätigungsmeldung angezeigt wird, um den Projektor in den Standby-Modus zu schalten.**
- **2 Ziehen Sie nach dem Stoppen des Lüfters das Netzkabel vom Projektor ab.**

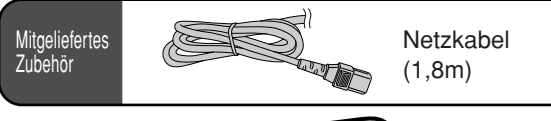

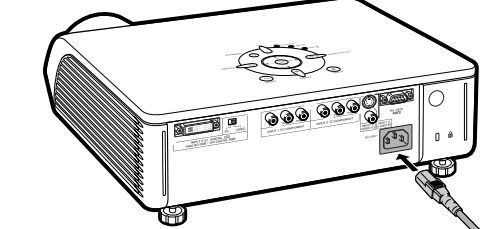

#### **Info**

• Werkseitig wird die Sprache auf Englisch eingestellt. Wenn Sie die Sprache für die Bildschirmanzeige ändern mochten, gehen Sie gemäß der Anleitung auf Seite **52** vor.

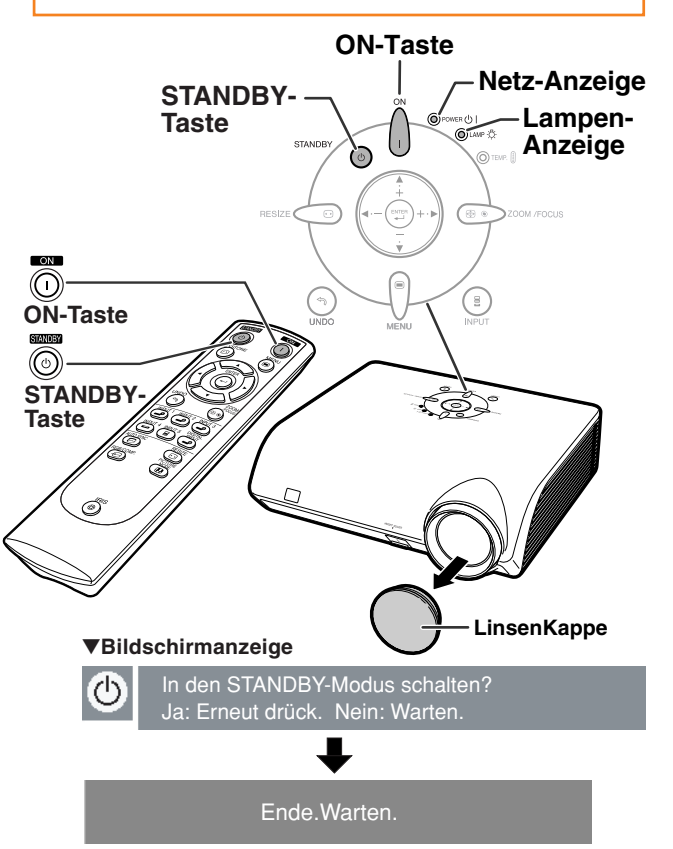

## **Info**

• Das Netzkabel während der Projektion oder des Kühlventilatorbetriebs nicht abtrennen. Der Kühlventilator in diesem Projektor fährt während ungefähr 90 Sekunden fort zu laufen, nachdem der Projektor in den Bereitschaftsmodus getreten ist. Dies kann aufgrund von steigender Temperatur im Inneren zu Beschädigungen führen, da der Ventilator ebenfalls ausschaltet.

## **Bild-Projektion**

## **Wechseln des EINGANG-Modus**

**Wählen Sie für das angeschlossene Gerät den geeigneten Eingang-Modus.**

## $\overline{\text{Q}}$ ,  $\overline{\text{Q}}$ ,  $\overline{\text{Q}}$ ,  $\overline{\text{Q}}$ ,  $\overline{\text{Q}}$ ,  $\overline{\text{Q}}$ ,  $\overline{\text{Q}}$ ,  $\overline{\text{Q}}$ ,  $\overline{\text{Q}}$ ,  $\overline{\text{Q}}$ ,  $\overline{\text{Q}}$ ,  $\overline{\text{Q}}$  auf der **Fernbedienung drücken, um den Eingang-Modus auszuwählen.**

• **Wenn am Projektor gedrückt wird, wechselt die Eingang-Modus in der Reihenfolge:**

EINGANG 1  $\longrightarrow$  EINGANG 2  $\longrightarrow$  EINGANG 3 DIGITAL  $\leftarrow$  EINGANG 5  $\leftarrow$  EINGANG 4

## $\lambda$ Hinweis

- Wenn kein Signal empfangen wird, erscheint "KEIN SIGNAL". Wenn ein Signal empfangen wird, auf das der Projektor nicht eingestellt ist, erscheint "KEIN EINS".
- Die EINGANG-Modus wird nicht angezeigt, wenn die "OSD-Anzeige" im "Optionen"-Menü auf "O (AUS)" gestellt ist. (Siehe Seite **47**.)

#### **Über die EINGANG-Modus**

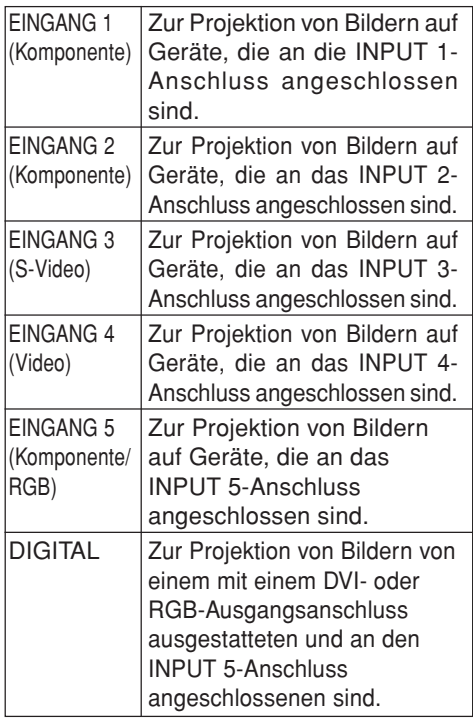

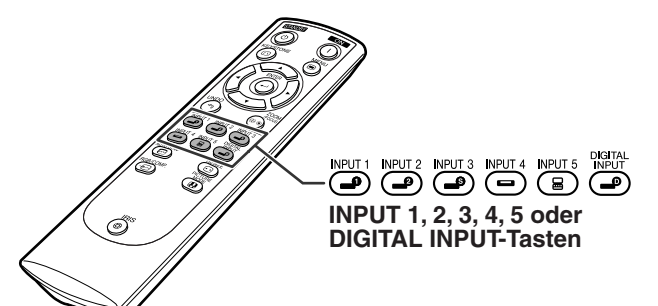

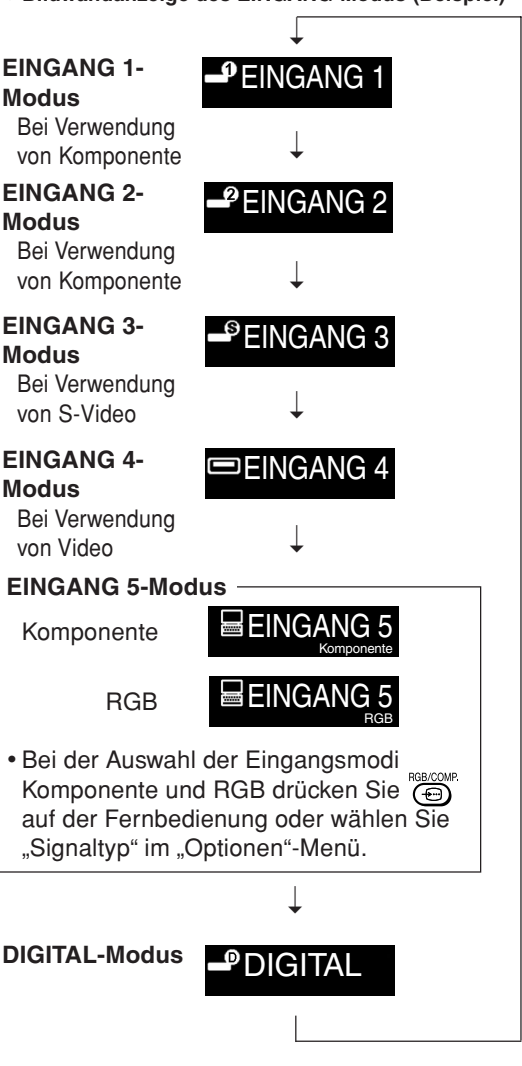

"**Bildwandanzeige des EINGANG-Modus (Beispiel)**

Grundlegende **Grundlegende Bedienung Bedienung**

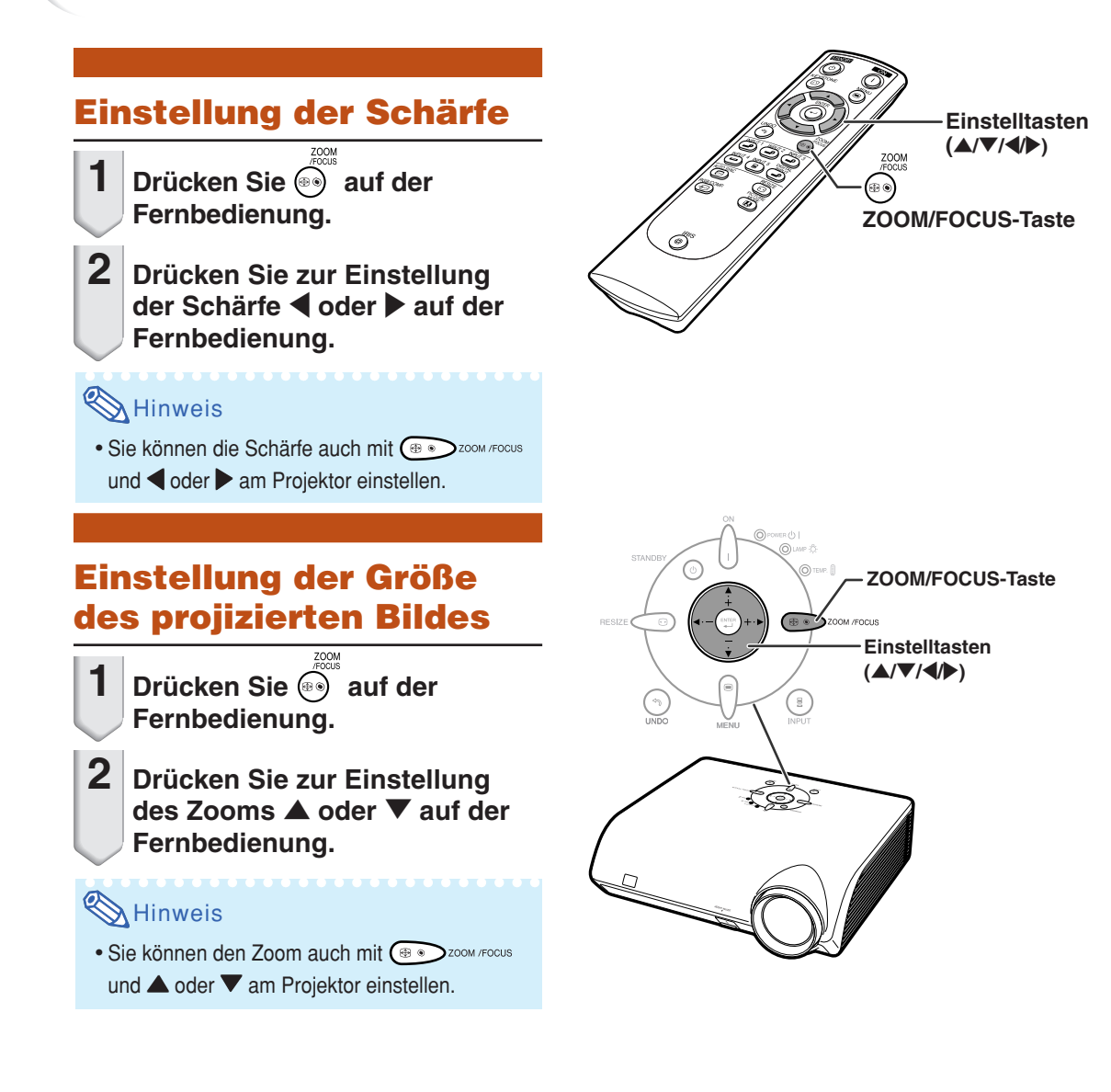

## **Verwendung Einstellfüße**

**Die Höhe des Projektors kann mit Hilfe der Einstellfüße an der Vorder- und Rückseite des Projektors eingestellt werden, wenn sich der Bildschirm in einer höheren Stellung befindet als der Projektor oder der Bildschirm bzw. die Installationsposition etwas geneigt ist.**

- **1** Heben Sie den Projektor zur **Obje Höhenverstellung hoch, während Sie die HEIGHT ADJUST-Taste gedrückt halten.**
	- Der Projektor kann bis zu ca. 12 Grad (6 Stufen) eingestellt werden.
	- Beim Absenken des Projektors kann es vorkommen, dass es Probleme bereitet, den vorderen Einstellfuß zu bewegen, da der Projektor, abhängig von der Oberfläche auf der er steht, nur schwer zu verschieben ist. In diesem Fall, ziehen Sie den Projektor etwas nach hinten und stellen Sie die gewünschte Höhe ein.
- **2 Nachdem Sie die Höhe endgültig eingestellt haben, lassen Sie die HEIGHT ADJUST-Taste wieder los.**
- **3 Stellen Sie die Höhe und die Neigung durch Drehen den hinteren Einstellfüßen fein ein.**

## **N**Hinweis

•Bei der Ausrichtung der Position des projizierten Trapezverzerrungen auftreten. In diesem Fall lesen Sie bitte "Korrektur von Trapezverzerrungen" auf Seite **32**.

#### **Info**

- Drücken Sie nicht auf die HEIGHT ADJUST-Taste, wenn der Voderer-Einstellfuß hinaus kommt, ohne den Projektor fest zu halten.
- •Beim Anheben oder Absenken des Projektors nicht das Objektiv anfassen.
- •Achten Sie darauf, dass Sie sich beim Absenken des Projektors nicht den Finger<br>zwischen Einstellfuß und Gerät zwischen Einstellfuß und

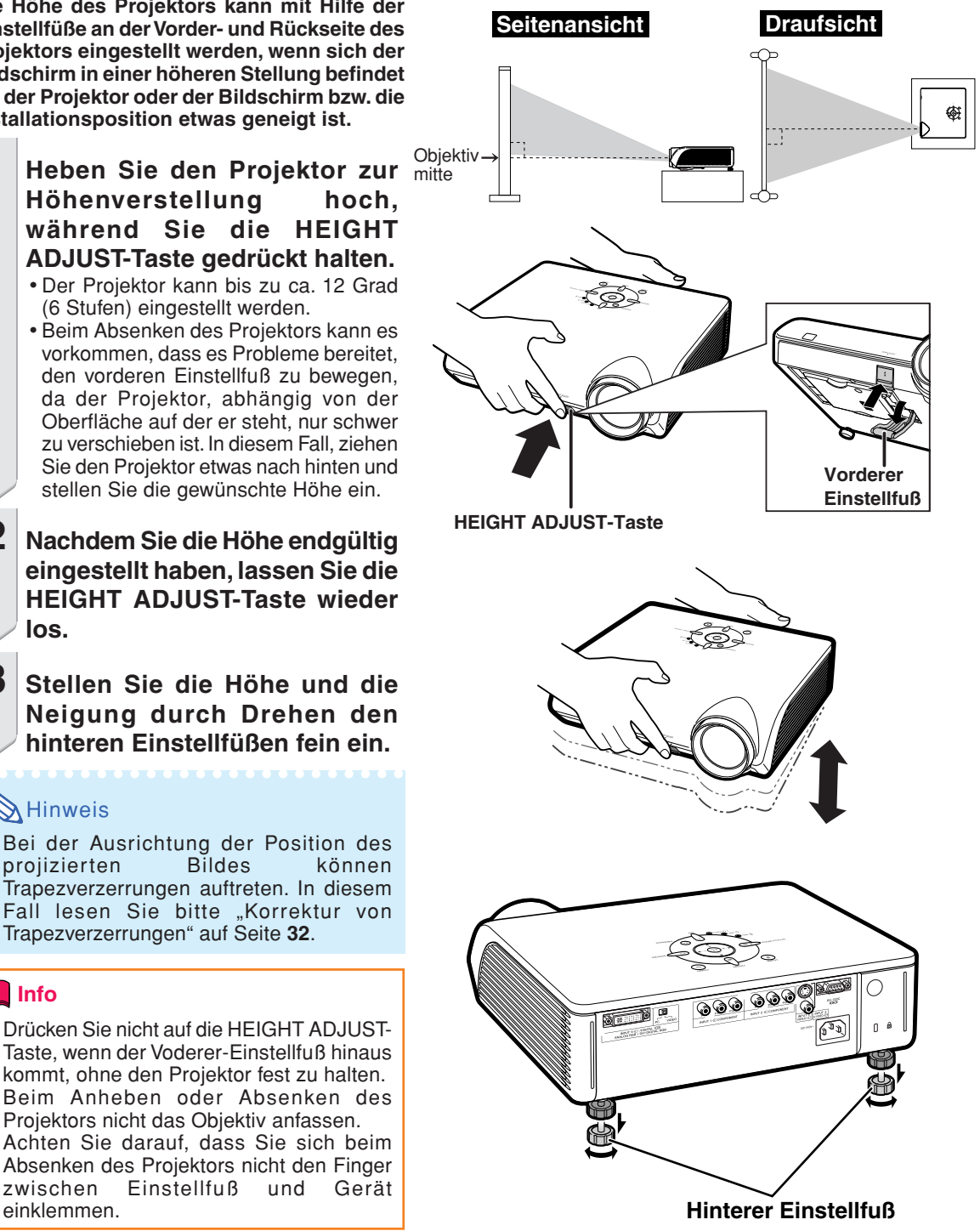

## **Korrektur von Trapezverzerrungen**

**Mit Hilfe dieser Funktion lassen sich die Trapez-Eingabe einstellen.**

## $\bigotimes$  Hinweis

• Wenn das Bild nicht von einem rechten Winkel aus projiziert wird, kann es trapezförmig verzerrt sein. Die Funktion zur Korrektur der Trapezverzerrung wird als Trapezkorrektur bezeichnet.

**1 auf der Fernbedienung drücken, um den Trapezkorrektur-Modus aufzurufen.**

 $2 \times \times$  zur Auswahl von ..H Tra.-**Entz." oder "V Tra.-Entz." drücken.**

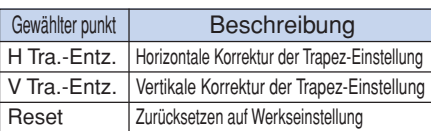

**3** \ **/** <sup>|</sup> **drücken oder die Markierung auf der ausgewählten Einstellung zum gewünschten Einstellwert bewegen.**

## **A** Hinweis

- Gerade Linien sowie die Kanten des angezeigten Bildes erscheinen bei der Einstellung der Trapez-Eingabe möglicherweise ausgezackt.
- •Bei der gleichzeitigen Einstellung der "H Tra.-Entz." und "V Tra.-Entz." werden die Werte der einstellbaren Winkel einer jeden Einstellung kleiner.
- Der einstellbare Wert von "V Tra.-Entz" wird extrem niedrig, wenn "H Tra.-Entz" auf den Höchstwert eingestellt wurde.
- Wenn sich der Bildmodus in "SMART STRECKEN" befindet, ist die Trapezkorrektur deaktiviert. (Siehe Seite **35**.)

## **4 drücken.**

• Die Bildwandanzeige des Trapezverzerrungs-Korrekturmodus wird verschwinden.

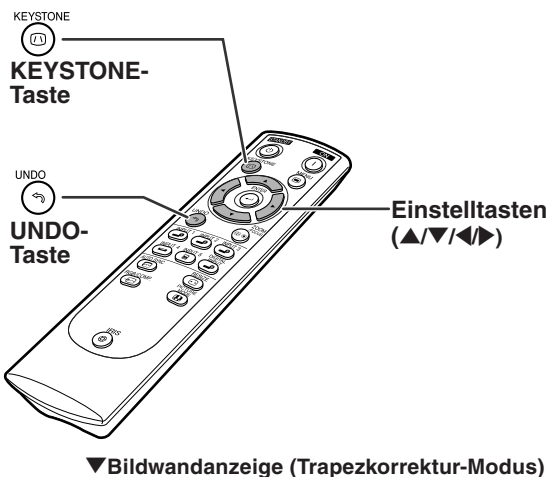

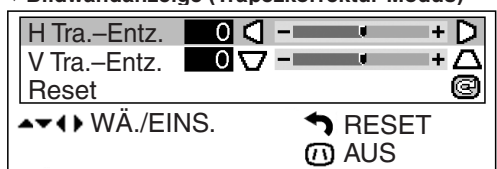

**Horizontale Trapezkorrektur**

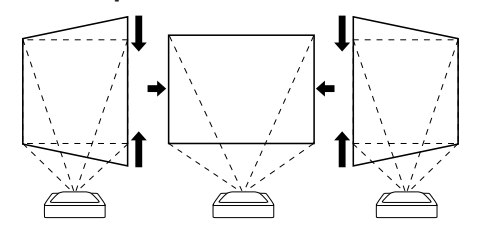

## **Vertikale Trapezkorrektur**

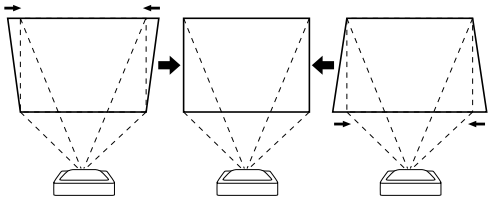

## $\lambda$ Hinweis

- •Bei der Einstellung der Trapezverzerrung hängt die mögliche Position des Projektors vom Eingangssignaltyp ab.
- Anzeige auf der Bildwand kann die Korrektur von Trapezverzerrungen nicht angewandt werden.
- Wenn die Korrektur von Trapezverzerrungen angewandt wird, wird die Bildauflösung unter Umständen in einem gewissen Ausmaß gestört.
- Die Trapezkorrektur kann auch durch Drücken

auf der Fernbedienung auf Werkseinstellung zurückgesetzt werden.

## **Platzierung des Projektionsbildes mit der Trapezkorrektur**

**Platzieren Sie den Projektor in einem Abstand von der Bildwand, der die Projektion von Bildern auf die Bildwand ermögicht und beachten Sie dabei den Abschnitt "Bildwandgröße und Projektionsabstand" 17.**

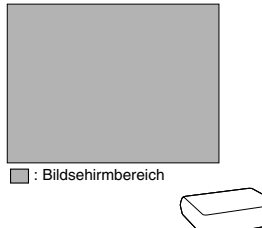

## $\bigotimes$  Hinweis

- Das Bildseitenverhältnis das Projektionsbilbildes verschiebt sich auch dann leicht, Wenn die "H Tra.-Entz." und die "V Tra.-Entz." gleichzeitig engestellt wind.
- Wenn Sie die Trapezverzerrung nicht mit der Trapezkorrektur einstellen können, verändern Sie die Position des Projektors.
- **1 Stellen Sie den Fokus ein, bis das Bild genau auf der Bildwand fokussiert ist. (Siehe Seite 30.)**

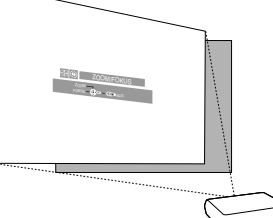

**2 Verändern Sie den Projektionswinkel, indem Sie die Position des Projektors ändern oder benutzen Sie die Höheneinstellung, um das Bild genau auf der Bildwand auszurichten. (Siehe Seite 31)**

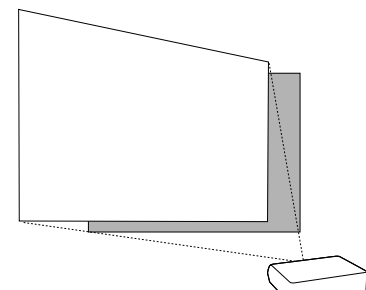

**3 Richten Sie die Kante der Bildwand, die sich am nächsten zum Projektor befindet mit dem Testmuster aus, indem Sie den Zoom und die Höheneinstellung einstellen. (Siehe Seiten 30 und 31)**

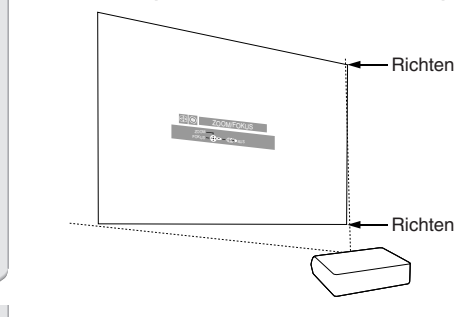

**4 Stellen Sie die Trapezkorrektunktion so ein, dass die Größe des projizierten Bildes passend zur Bildwand ist. (Siehe Seite 32.)**

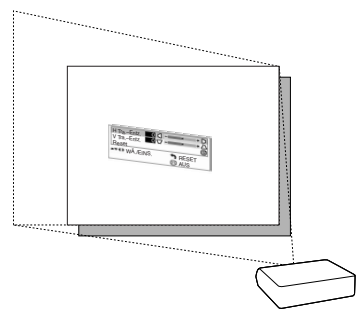

**5 Richten Sie das Bild auf der Bildwand aus, indem Sie die Zoomfunktion und die Höheneinstellung verwenden.**

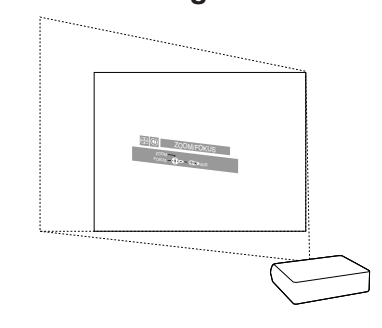

**6 Stellen Sie den Fokus so ein, dass das Projektionsbild in der Mitte der Bildwand im Fokus ist. (Siehe Seite 30.)**

## **Auswahl der Bildmodus**

Sie können die in "Bildmodus" im "Bild"-Menü **gespeicherte Bildeinstellung (Speicher) direkt auswählen.** PICTU

 **auf der Fernbedienung drücken.**

•Bei jeder Betätigung der Taste bei eingeschaltetem Display, ändert sich der Bildmodus in der folgenden Reihenfolge:

Speicher OFF →Speicher 1 →Speicher 2

Speicher 3 Speicher  $5 \longleftarrow$ Speicher 4 $\longleftarrow$ 

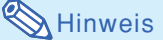

• Auf diese Funktion kann auch vom Bildschirm-Menü aus zugegriffen werden (siehe Seite **44**).

## **Umschalten zwischen dem Modus Hohe Helligkeit/ Hoher Kontrast**

**Diese Funktion steuert die Menge des projizierten Lichtes und den Kontrast des Bildse.**

#### **auf der Fernbedienung drücken.**

•Bei jeder Betätigung der Taste bei eingeschaltetem Display, der modus wird zwischen "HOHE HELLIGKEITS-MODUS" und "HOHER KONTRAST-MODUS" umgeschaltet.

## **W** Hinweis

• Auf diese Funktion kann auch vom Bildschirm-Menü aus zugegriffen werden (siehe Seite **44**).

## **Einstellung des Bildseitenverhältnisses**

**Mit dieser Funktion kann den Bildwienergabe-modus zur Verbesserung des eingegebenen Bildes modifiziert oder eingestellt werden. Abhängig vom Eingangssignal kann ein Bild im Format STRECKEN, SEITENBALKEN,SMART STRECKAN oder KINO-ZOOM gewählt werden.**

## *<u>*  $\ddot{\text{max}}$ *</u>* **auf der Fernbedienung drücken.**

- Bei jeder Betätigung von (esszE ändert sich der Bildmodus wie auf der nächsten Seite dargestellt.
- Wenn "GRÖSSE ÄNDERN" auf der Bildwand angezeigt wird, drücken Sie  $(*)$ , um zum

Standardbild ("STRECKEN") zurückzukehren.

• Drücken Sie am Projektor RESIZEC . um die Bildanzeige-Betriebsart zu ändern.

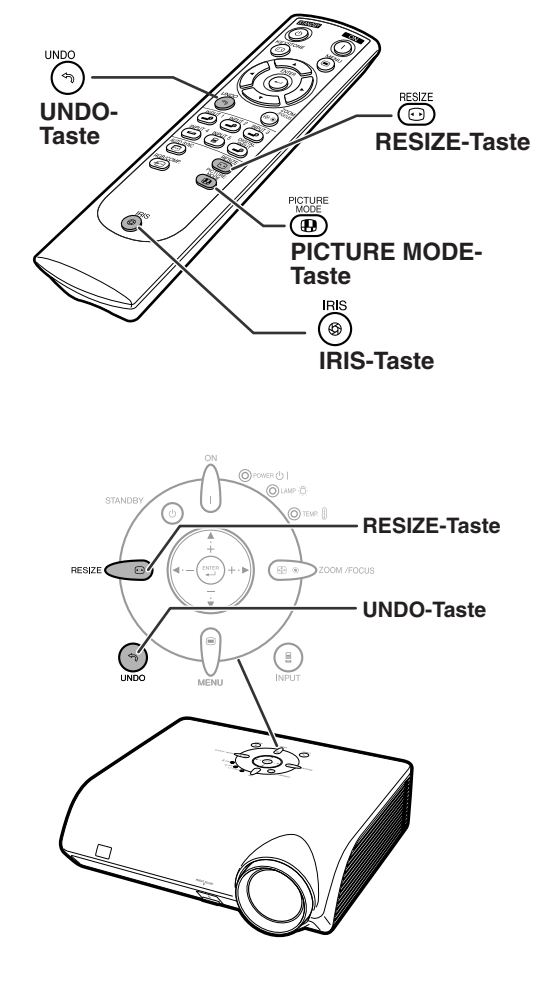

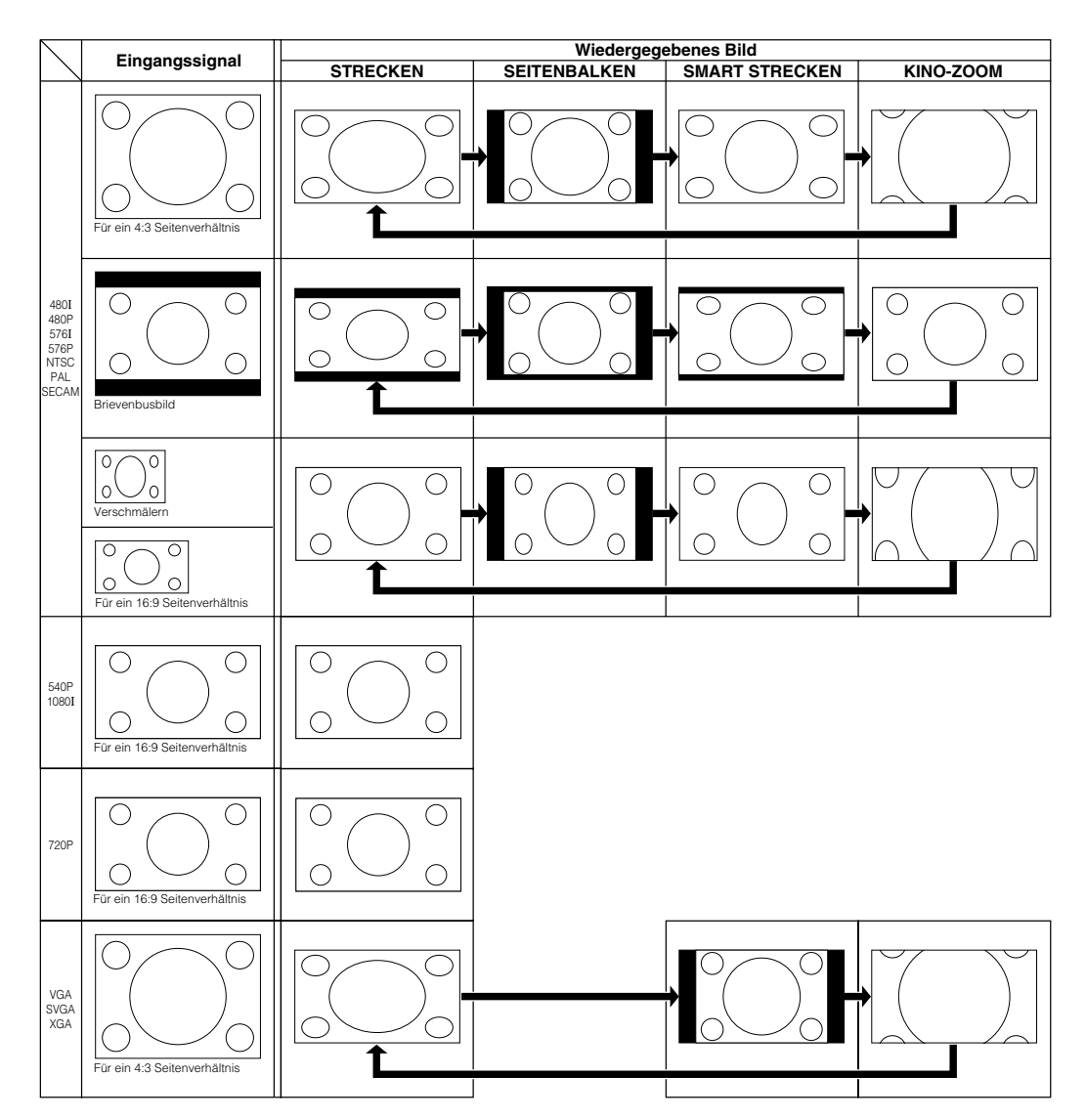

## **M**Hinweis

- Während der Trapezkorrektur (Seite **32**) kann die Funktion "SMART STRECKEN" nicht ausgewählt werden.
- Wenn sich der Bildmodus in "SMART STRECKEN" befindet, ist die Trapezkorrektur (Seite **32**) deaktiviert.
- 580I/580P wird auf dem Bildschirm angezeigt, wenn das Signal 576I/576P eingegeben wird.
- Beim Eingang eines 540P, 720P oder 1080I-Signals ist "STRECKEN" fest eingestellt.
- Wird von einem Computer (VGA, SVGA oder XGA) ein Eingabesignal eingegeben, kann die Funktion "SMART STRECKEN" nicht ausgewählt werden.

## **Menüpunkte**

**Im Folgenden werden die Teile gezeigt, die am Projektor angebracht werden können.**

**Bild** 

#### **"Bild"-Menü**

**Beispiel: Bildschirm im EINGANG 1- Modus Bild** ©⊗⊛⊝a FING<sub>1</sub> Kontrast  $\overline{\mathbf{0}}$ ÷О Helligk. +⊚ ಾ ō <u> ēē-</u> ÷ី<br>+0 Farbe Tönung  $\blacksquare$ ma m ៈក  $\Box$   $\Box$ Schärfe ma m Rot  $\overline{0}$ ר ⊂ ma s -\*8 Blau 0Ō — 1 Reset  $\overline{\phantom{a}}\phantom{a}$   $\overline{\phantom{a}}\phantom{a}$   $\overline{\phantom{a}}\phantom{a}$   $\overline{\phantom{a}}\phantom{a}$   $\overline{\phantom{a}}\phantom{a}$   $\overline{\phantom{a}}\phantom{a}$   $\overline{\phantom{a}}\phantom{a}$   $\overline{\phantom{a}}\phantom{a}$   $\overline{\phantom{a}}\phantom{a}$   $\overline{\phantom{a}}\phantom{a}$   $\overline{\phantom{a}}\phantom{a}$   $\overline{\phantom{a}}\phantom{a}$   $\overline{\$ Farb Temp Gamma Eins. Weiß-Betonu. Speicher OFF  $\bullet$ **Bildmodus IRISBLENDE** Hoher Helligkeit WÄ./EINS. OK  $\n *ZUR*$ . **●** AUS

#### **Beispiel: Bildschirm im EINGANG 5 (RGB)-Modus**

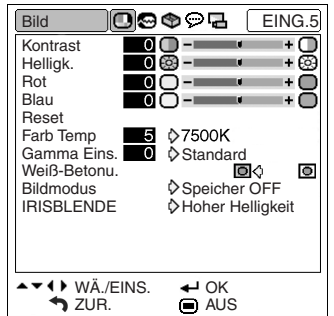

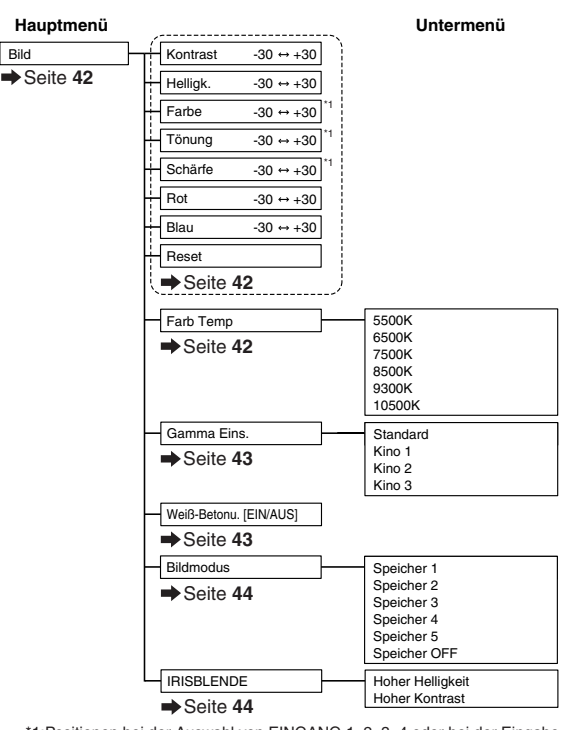

\*1:Positionen bei der Auswahl von EINGANG 1, 2, 3, 4 oder bei der Eingabe eines Komponent-Signals über EINGANG 5

### **"Fein-Sync."-Menü**

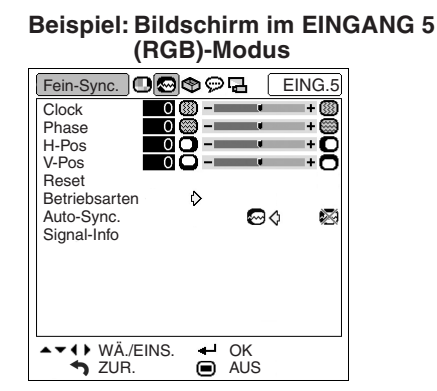

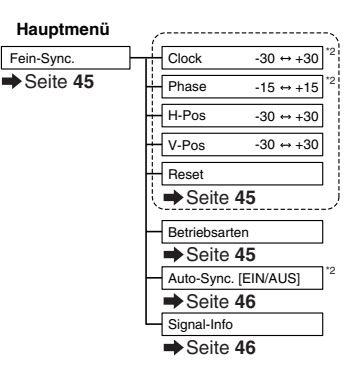

\*2:Punkt, wenn RGB-Signale durch EINGANG 5 eingegeben werden

## **A** Hinweis

• "Tönung" kann mit PAL, SECAM, PAL-M, PAL-N oder PAL-60 nicht verwendet werden.

**KATHARATAN** 

- "Farbe", "Tönung", "Schärfe, "Clock", "Phase", "H-Pos", "V-Pos" und "Auto-Sync." können im DIGITAL-Modus nicht verwendet werden.
- •Das "Fein-Sync."-Menü kann im EINGANG 3-Modus und im EINGANG 4-Modus nicht angezeigt werden.

#### **"Optionen"-Menü**

#### **Beispiel: Bildschirm im EINGANG 1-**

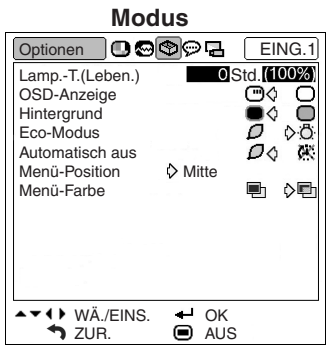

#### **Beispiel: Bildschirm im EINGANG 4-**

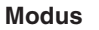

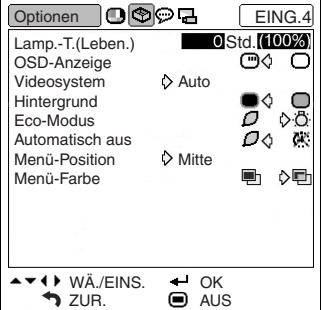

### **"Sprache"-Menü**

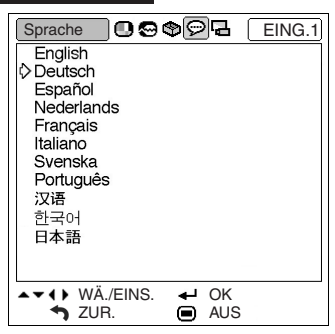

### **"PRJ.-Mod."-Menü**

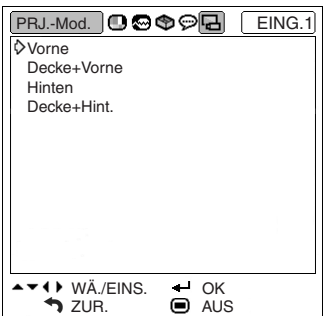

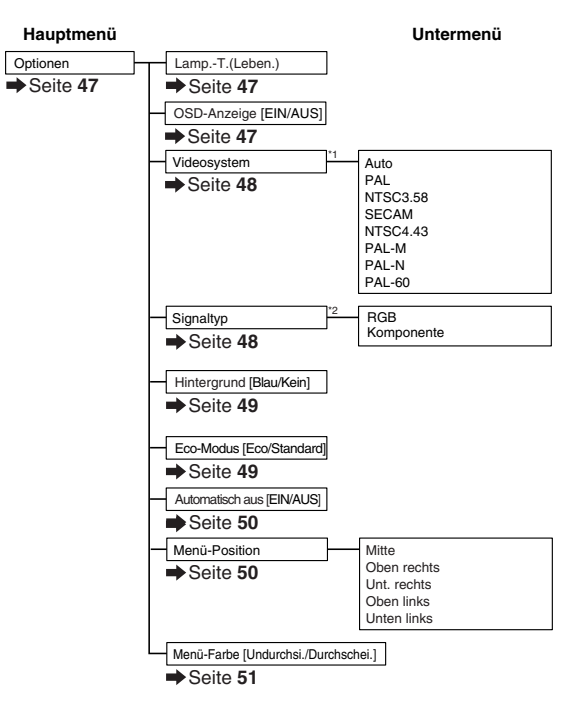

\*1:Punkt, wenn RGB-Signale durch EINGANG 3 oder EINGANG 4 eingegeben werden \*2:Punkt, wenn EINGANG 5 ausgewählt wird

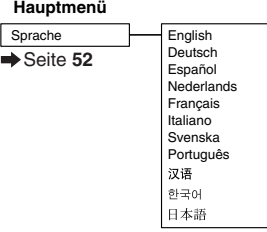

#### **Hauptmenü**

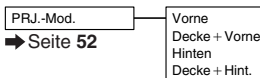

## **Verwendung des Menü-Bildschirms**

**Sie können mit dem Menü Einstellungen und Anpassungen vornehmen. (Hinweise zum Einstellen der Menüpunkte finden Sie auf den Seiten 40 und 41.)**

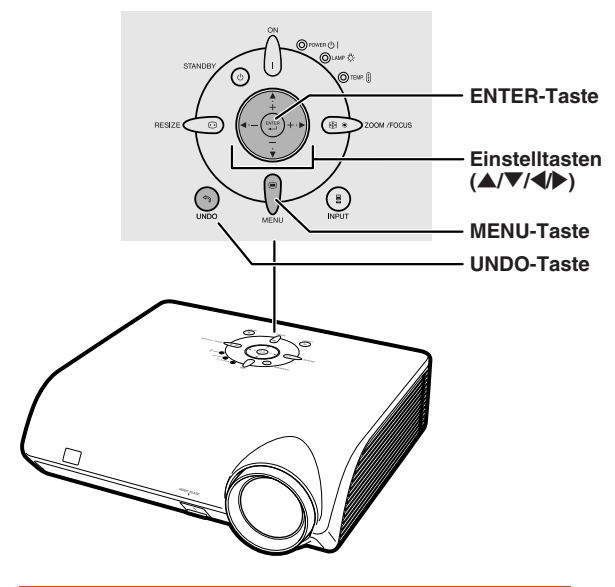

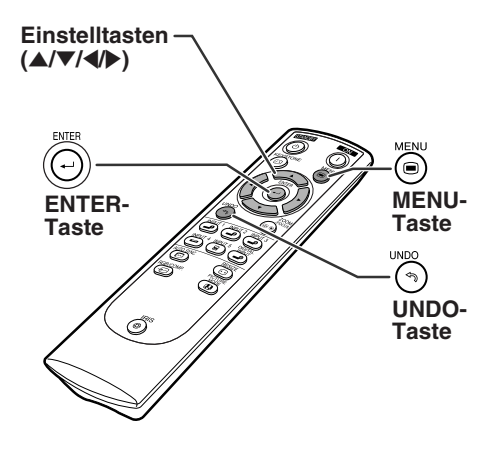

## **Menüoptionen (Justierungen)**

• Dieser Vorgang kann auch mit Hilfe der am Projektor befindlichen Knöpfe ausgeführt werden.

#### **1 drücken.**

• Der "Bild"-Menü-Bildschirm für den ausgewählte Eingangs-Modus wird angezeigt.

**2** <sup>|</sup> **oder** \ **drücken, um die anderen Menü-Bildschirme anzeigen zu lassen.**

• Das Menüsymbol für den eingestellten Menü-Bildschirm wird hervorgehoben.

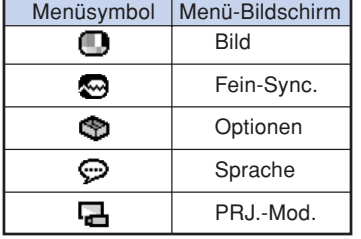

## **A** Hinweis

• Das "Fein-Sync."-Menü ist für EINGANG 3 oder 4 nicht verfügbar.

\*\*\*\*\*\*\*\*\*\*\*\*\*\*

### **Beispiel: Bildschirmmenü "Bild" im EINGANG 1-Modus**

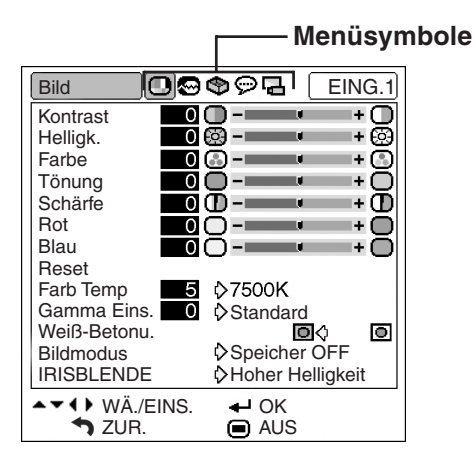

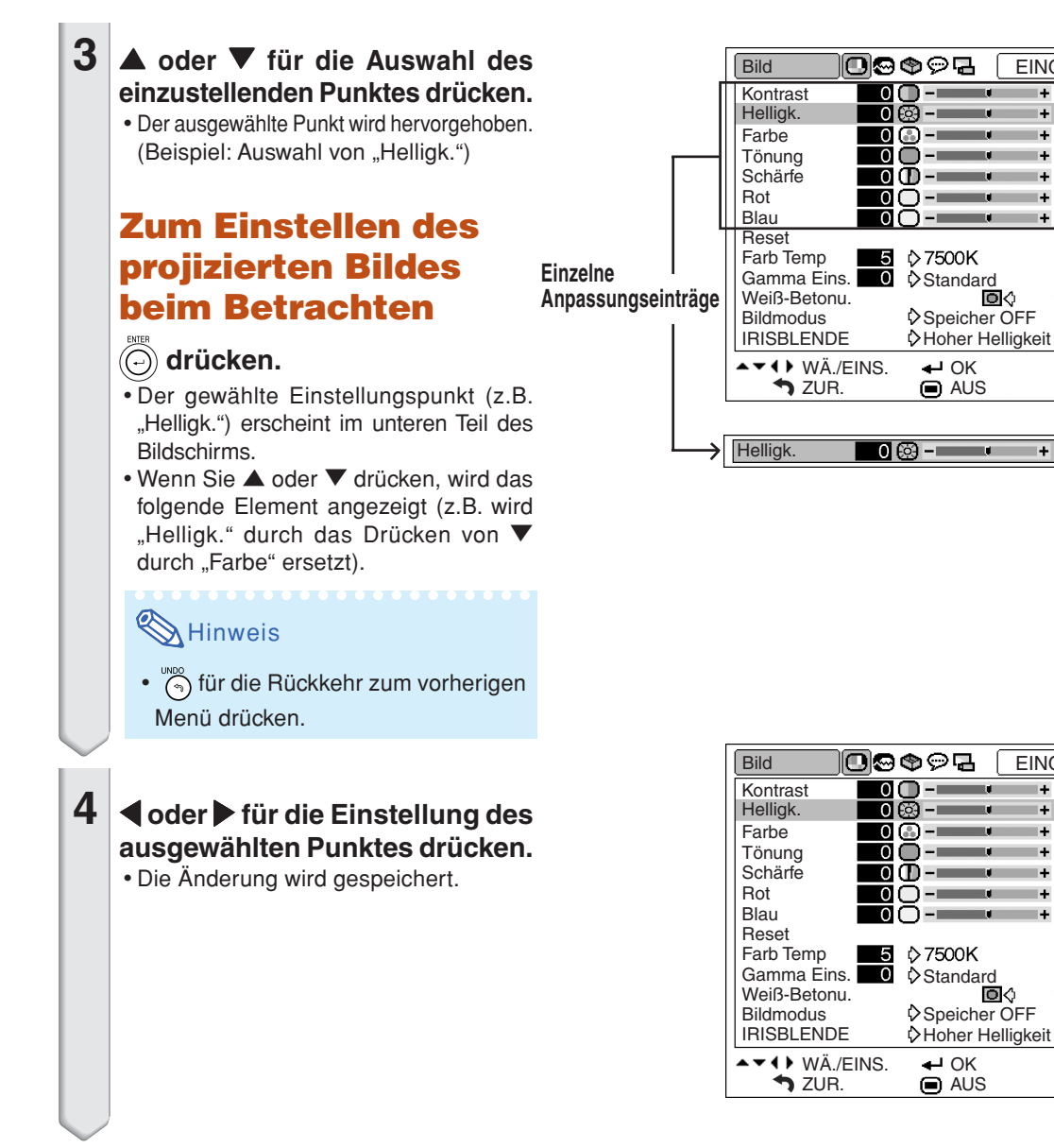

## **5 drücken.**

• Der Menü-Bildschirm wird ausgeblendet.

**Nützliche<br>Funktionen Funktionen Nützliche**

EING.1

÷ ශ

⊬∩

ō z.

Ō a.

٠Φ

+⊜

 $+ \cap$ 

▣

+

EING.1

÷

÷ ര

н. ◯

٠Ō нŌ

0+

 $\blacksquare$ 

ה+

653

## **Verwendung des Menü-Bildschirms**

**Sie können mit dem Menü Einstellungen und Anpassungen vornehmen. Der Einstellungspunkt** wird durch das Drücken von  $\Diamond$  oder  $\Diamond$  auf dem Menübildschirm angezeigt. (Hinweise zur **Anpassung der Menüelemente finden Sie auf den Seiten 38 und 39.)**

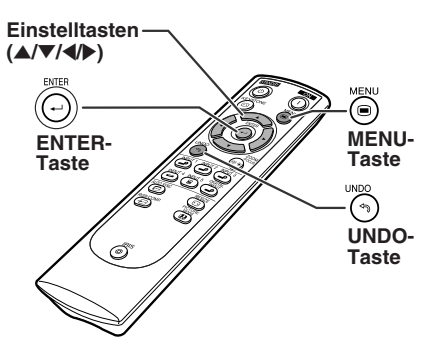

## **Menüoptionen (Einstellungen)**

• Dieser Vorgang kann auch mit Hilfe der am Projektor befindlichen Knöpfe ausgeführt werden.

#### **1 drücken.**

• Der "Bild"-Menü-Bildschirm für den ausgewählte Eingangs-Modus wird angezeigt.

#### **Beispiel: Bildschirmmenü "Bild" im EINGANG 1-Modus**

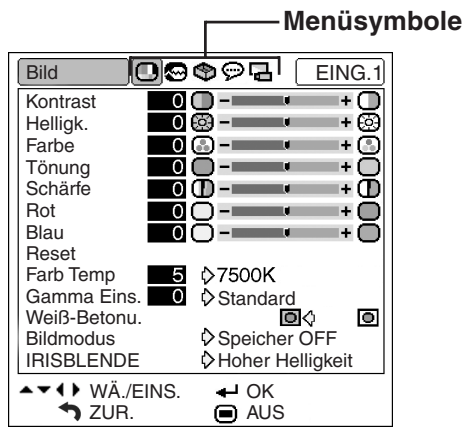

#### **Beispiel: Bildschirmmenü "Optionen"**

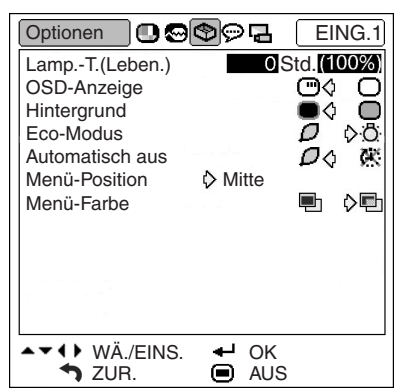

## **2** <sup>|</sup> **oder** \ **drücken, um die anderen Menü-Bildschirme anzeigen zu lassen.**

• Das Menüsymbol für den eingestellten Menü-Bildschirm wird hervorgehoben.

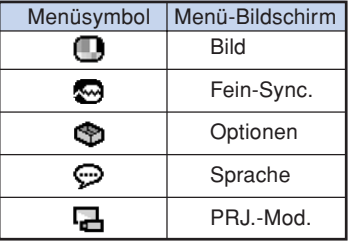

### Hinweis

• Das "Fein-Sync."-Menü ist für EINGANG 3 oder 4 nicht verfügbar.

**. . . . . . . . . . . . . . .** 

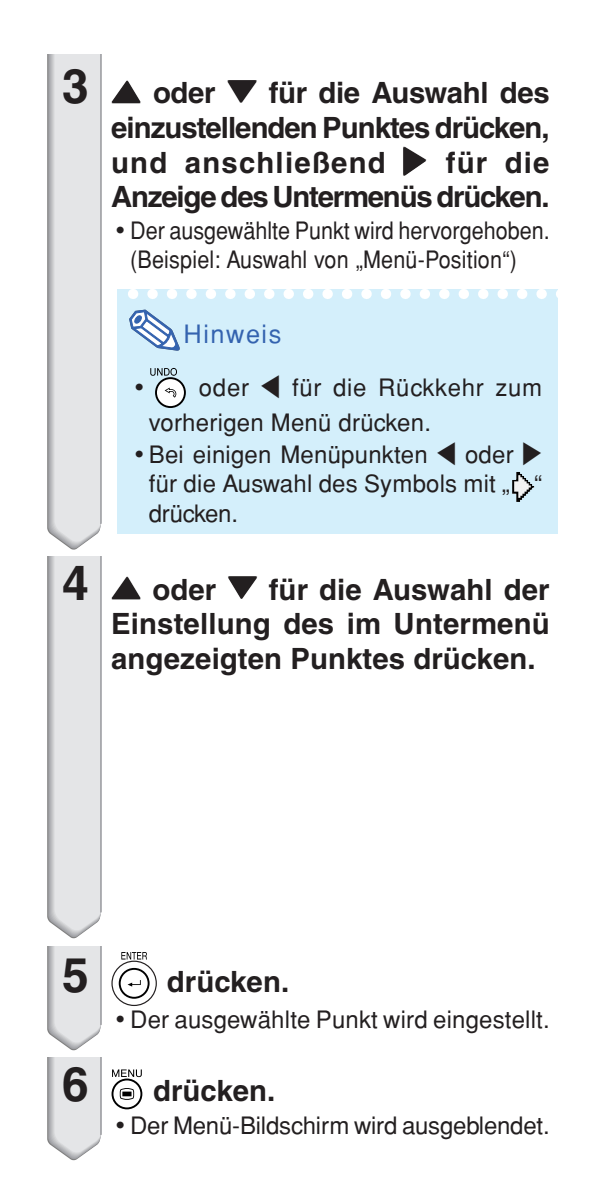

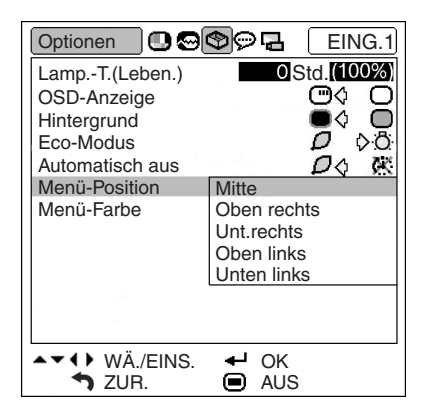

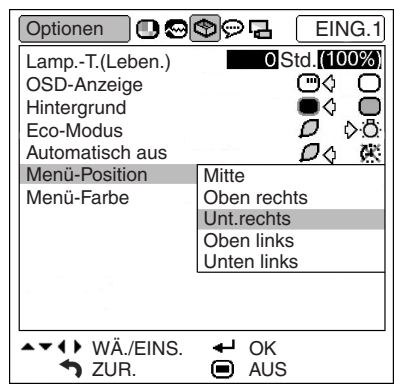

**Nützliche Funktionen**

**Nützliche<br>Funktionen** 

 $(D)$ -41

## **Bildanpassung (Menü "Bild")**

**Das vom Projektor projizierte Bild kann nach Wunsch mit Hilfe des "Bild"-Menüs eingestellt werden.**

## **Einstellung des Bildes**

#### **Menübetrieb Seite 38**

## **A** Hinweis

• Wenn die Menüeinstellungen "Bild" gespeichert werden sollen, wählen Sie zuerst "Speicher 1-5" oder "Speicher OFF". Siehe Seite **44** hinsichtlich der Einzelheiten.

#### **Beispiel: Bildschirmmenü "Bild" im EINGANG 1-Modus**

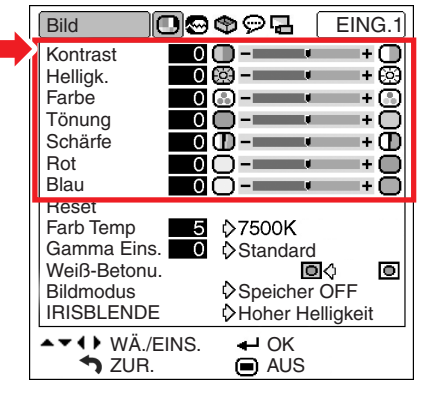

#### **Beschreibung der Einstellpunkte**

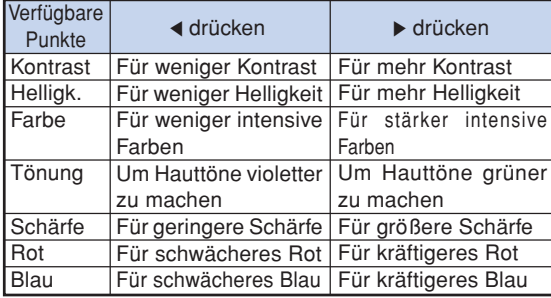

## **N** Hinweis

- "Farbe", "Tönung" und "Schärfe" werden bei RGB-Eingang in der EINGANG 5-Modus nicht angezeigt.
- Zum Rückstellen aller eingestellten Punkte "Reset" auf dem Menü "Bild" wählen und  $\textcircled{\tiny{\textcircled{\tiny\circ}}}$ drücken.
- "Tönung" kann mit PAL, SECAM, PAL-M, PAL-N oder PAL-60 nicht verwendet werden.
- "Farbe", "Tönung" und "Schärfe" können im DIGITAL-Modus nicht verwendet werden.

## **Einstellung der Farbtemperatur**

**Diese Funktion ermöglicht die Auswahl der gewünschten Farbtemperatur aus sechs Einstellungen. Bei einem niedriger ausgewählten Wert wird das projizierte Bild wärmer und rötlich wie mit einer Glühlampenbeleuchtung, während bei einem höheren Wert das Bild kühler und bläulich wie bei einer Neonlampenbeleuchtung wird.**

#### **Menübetrieb Seite 40**

#### **Beispiel: Bildschirmmenü "Bild" im EINGANG 1-Modus**

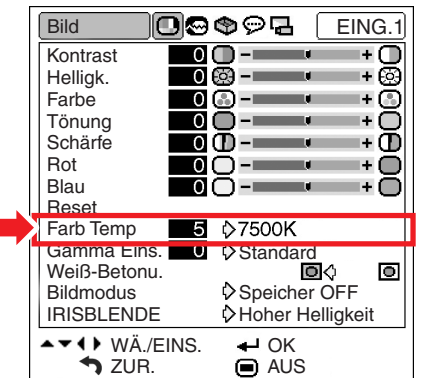

**Beschreibung der Farbtemperatureinstellungen**

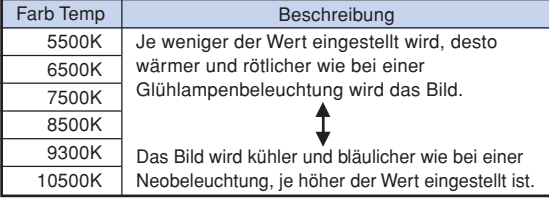

Die Feineinstellung der Funktion "Farb Temp" erfolgt **wie nachfolgend beschrieben.**

**1 Wählen Sie im Menübildschirm des Menüs "Bild" die Funktion "Farb Temp" aus, und drücken Sie die Taste ...** • Es wird eine Menüleiste "Farb Temp" angezeigt. 7500K Farb Temp 5 **2 Drücken Sie die Taste** ' **oder** "**, um die Feineinstellung der Farbtemperatur durchzuführen.** • Wird der niedrigere Wert ausgewählt, erhält das projizierte Bild einen Magentastich. Wird der höhere Wert ausgewählt, erhält das projizierte Bild einen Grünstich. • Drücken Sie die Taste < oder  $\blacktriangleright$ , um den Farbtemperaturwert im Untermenü zu ändern. **A**Hinweis • Bei den Werten unter "Farb Temp" handelt es sich lediglich um allgemeine Richtwerte.

## **Gamma-Korrektur-Funktion**

**Gamma ist eine Funktion zur Verbesserung der Bildqualität. Für die Unterschiede in der Raumhelligkeit Einstellungen zur Verfügung.**

#### **Menübetrieb Seite 40**

#### Beispiel: Bildschirmmenü "Bild" im **EINGANG 1-Modus**

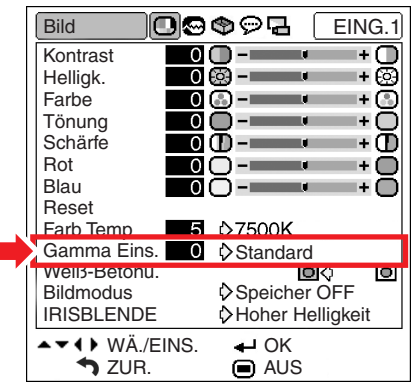

#### **Beschreibung der Gamma-Modi**

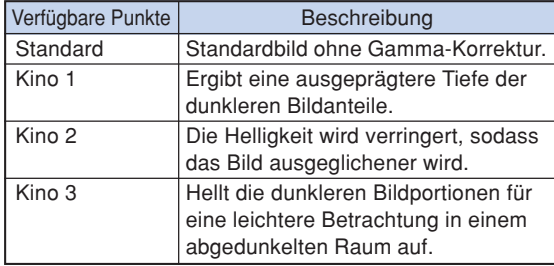

#### **Die Feineinstellng der Funktion "Gamma Eins." erfolgt wie nachfolgend beschrien.**

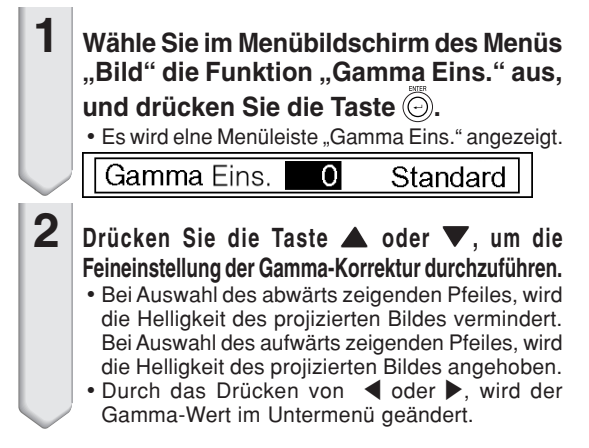

## **Betonung des Kontrastes**

**Diese Funktion betont den Kontrast der hellen Bildbereiche, damit ein kontrastreicheres Bild erzielt wird.**

**Menübetrieb Seite 40**

#### **Beispiel: Bildschirmmenü "Bild" im EINGANG 1-Modus**

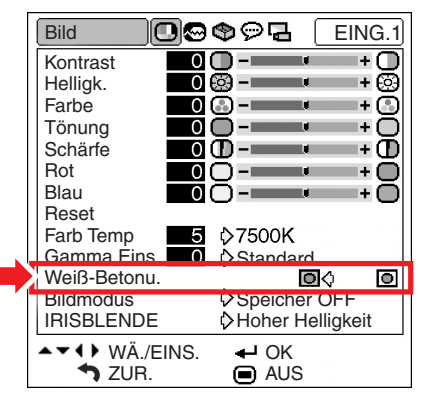

#### **Beschreibung der "Weiß-Betonu." Einstellungen**

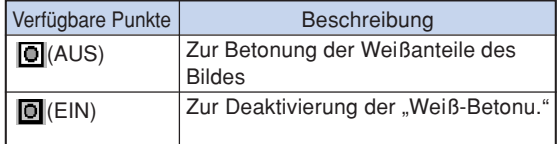

## **Bildmodus-Funktion**

**Diese Funktion speichert alle in ..Bild**" **eingestellten Optionen. Fünf Einstellungen können** separat in "Speicher 1" bis "Speicher 5" **gespeichert werden. Jede gespeicherte Einstellung wird jedem Eingangsbetrieb (EINGANG 1 bis 5 und DIGITAL) wieder zugeordnet. Selbst wenn der Eingangsbetrieb oder das Signal geändert wird, können Sie leicht die optimalen Einstellungen aus den gespeicherten auswählen.**

#### **Menübetrieb Seite 40**

#### **Beispiel: Bildschirmmenü "Bild" im EINGANG 1-Modus**

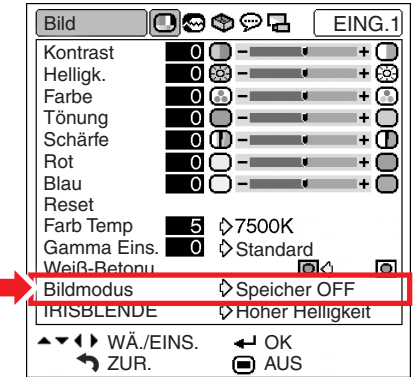

"Bildmodus" im "Bild"-Menü und die Speicherposition **auswählen, unter der die Einstellungen gespeichert werden sollen. Anschließend die Einstellpunkte im "Bild"-Menü einstellen.**

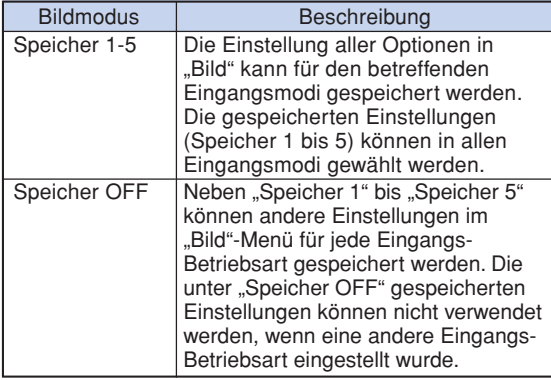

Wenn gespeicherte Einstellungen im "Bild"-Menü **verwendet werden sollen, Wählen Sie den Eingangsmodus und drücken Sie oder wählen** Sie "Bildmodus" im "Bild"-Menü.

**Wenn Sie die gespeicherten Einstellungen ändern möchten, wählen Sie den Speicherortfürt für diese Einstellungen aus und nehmen Sie die** gewünschten Einstellungen im "Bild"-Menü vor.

## **Umschalten zwischen dem Modus Hohe Helligkeit/ Hoher Kontrast**

**Diese Funktion ändert die Helligkeit und den Kontrast des projizierten Bildes. Dies kann auch mit der IRIS-Taste auf der Fernbedienung erfolgen.**

**Menübetrieb Seite 40**

#### Beispiel: Bildschirmmenü "Bild" im **EINGANG 1-Modus**

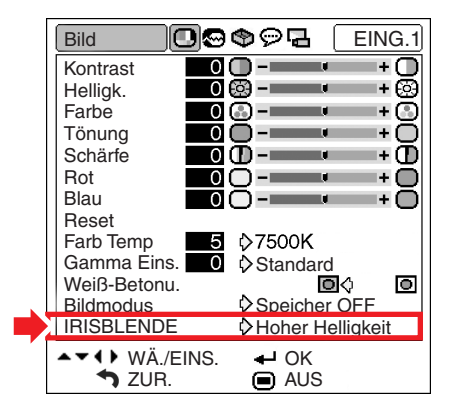

#### **Beschreibung der IRIS-Einstellungen**

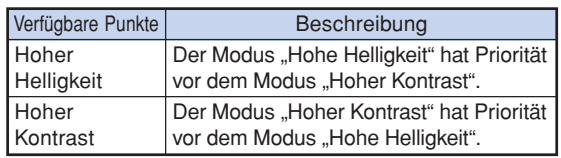

## **Einstellung des Computerbildes ("Fein-Sync."-Menüs)**

**Sie können Computerbild eingestellt und die Anzeige-Betriebsart des Computers eingestellt sowie das Eingangssignal überprüft werden unter Verwendung des "Fein-Sync."-Menüs.**

## **Einstellung des Computerbildes**

**Verwenden Sie die Fein-Sync.-Funktion, falls Unregelmäßigkeiten wie vertikale Streifen oder Flackern in Teilen des Bildschirms erscheinen.**

**Menübetrieb Seite 38**

**Beispiel: Bildschirmmenü "Fein-Sync." im EINGANG 5 (RGB)-Modus**

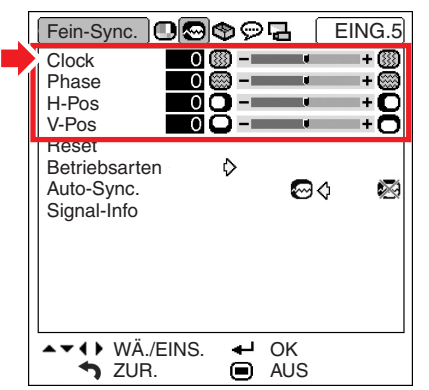

#### **Beschreibung der Einstellpunkte**

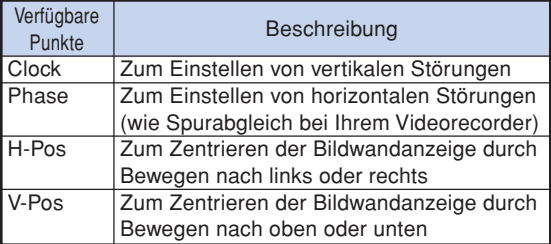

## **S**Hinweis

•Sie können das Computerbild automatisch einstellen, indem Sie "Auto-Sync." im "Fein-Sync."-

Menü auf " $\sim$ , " (EIN) stellen oder  $\sim$  auf der Fernbedienung drücken. Siehe Seite **46**.

- "Clock", "Phase", "H-Pos" und "V-Pos" können im DIGITAL-Modus nicht verwendet werden.
- "Clock" und "Phase" können im Komponenten-Modus nicht verwendet werden.
- Der einstellbare Bereich jedes einzelnen Punktes kann unter Verwendung der Eingangssignale geändert werden.
- Zum Rückstellen aller eingestellten Punkte "Reset" wählen und  $\left(\bigcirc\right)$  drücken.

## **Einstellung einer besonderen Betriebsart**

**Normalerweise wird die Art des Eingangssignals erkannt und die dafür geeignete Auflösungs-Betriebsart automatisch eingestellt. Bei einigen Signalen sollte die optimale Auflösungs-**Betriebsart in "Betriebsarten" des "Fein-Sync."-**Menüs gewählt werden, um der Anzeige-Betriebsart des Computers zu entsprechen.**

**Menübetrieb Seite 40**

**Beispiel: Bildschirmmenü "Fein-Sync." im EINGANG 5 (Komponente)- Modus**

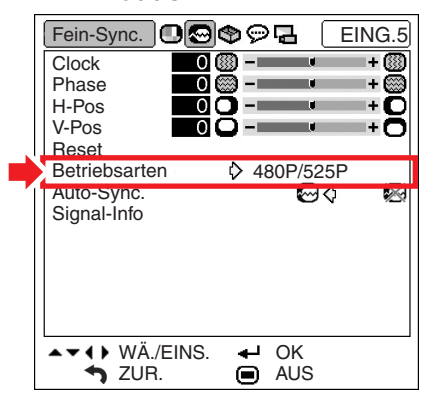

## **M**Hinweis

- •Bei der Anzeige von Computermustern mit wiederholenden Linien (horizontale Streifen), kann ein Flimmern auftreten, welches die Anzeige des Bildes beeinträchtigt.
- •Bei der Eingabe von DTV 1080I-Signalen den entsprechenden Signaltyp im obigen Schritt 4 wählen.
- Für Informationen über das gegenwärtig eingestellte Eingangssignal siehe "Prüfung des Eingangssignals" auf der nächsten Seite.

## **Auto-Sync.-Einstellung**

**Auswählen, ob das Bild beim Schalten des Signals auf "EIN" oder "AUS" automatisch synchronisiert wird.**

**Menübetrieb Seite 40**

**Beispiel: Bildschirmmenü "Fein-Sync." im EINGANG 5 (RGB)-Modus**

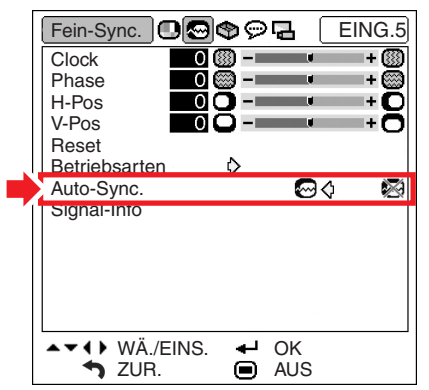

#### **Beschreibung der Auto-Sync.-Einstellung**

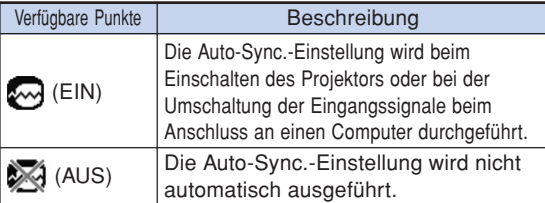

## **M**Hinweis

- Die Auto-Sync.-Einstellung wird auch durch Drücken von (e) auf der Fernbedienung durchgeführt.
- Die Auto-Sync.-Einstellung könnte abhängig vom Bild des an den Projektor angeschlossenen Computers einige Zeit benötigen.
- Wenn mit Hilfe der Auto-Sync.-Einstellung kein optimales Bild erzielt werden kann, verwenden Sie bitte die manuellen Einstellungen. (Siehe Seite **45**.)
- Im DIGITAL-Modus ist die Funktion "Auto-Sync." nicht verfügbar.

## **Prüfung des Eingangssignals**

**Diese Funktion kann zur Überprüfung des gegenwärtigen Eingangssignals verwendet werden.**

**Menübetrieb Seite 40**

#### **Beispiel: Bildschirmmenü "Fein-Sync." im EINGANG 5 (RGB)-Modus**

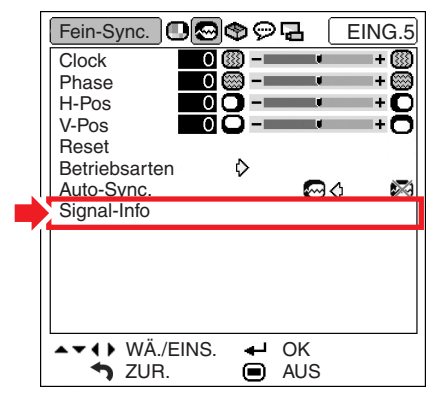

## **A** Hinweis

• Bei Eingang des Signals 1080I während des DVI-Anschlusses wird 540P angezeigt.

## **Verwendung des "Optionen"-Menüs**

**Mit dem "Optionen"-Menü kann die Verwendung des Projektors verbessert werden.**

## **Prüfung des Lampen-Lebensdauerstatus**

**Die kumulative Lampenbetriebsdauer und die restliche Lampen-Lebensdauer (Prozent) kann überprüft werden.**

**Menübetrieb Seite 40**

#### **Beispiel: Bildschirmmenü "Optionen" im EINGANG 1-Modus**

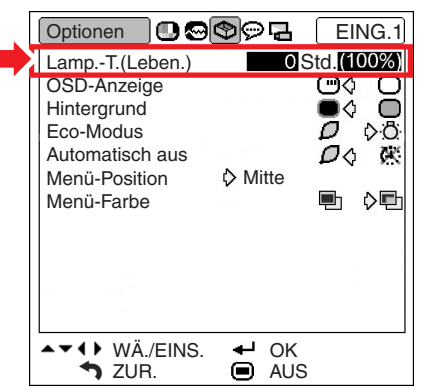

#### **Beschreibung der Lampen-Lebensdauer**

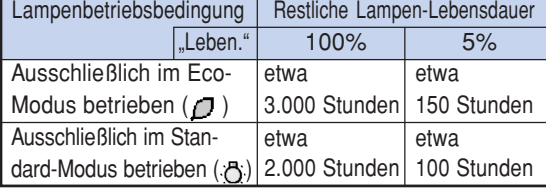

## **M**Hinweis

- Es wird empfohlen, die Lampe auszuwechseln, wenn als restliche Lampen-Lebensdauer 5% angezeigt wird. (Siehe Seite **56**.)
- Die oben aufgeführte Tabelle zeigt eine grobe Schätzung für den Fall einer Verwendung nur in dem jeweils angezeigten Modus an.
- Die restliche Lampen-Lebensdauer ändert sich innerhalb des Bereichs der in Abhängigkeit von der Häufigkeit des auf " $\Box$ " (Eco-Modus) und " $\Box$ " (Standard-Modus) geschalteten "Eco-Modus" angegebenen Werte. (Siehe Seite **49**.)
- Die Lebensdauer der Lampe kann je nach Verwendungsbedingung variieren.

## **Einstellung der Bildwandanzeige**

**Mit dieser Funktion können die Anzeigen auf der Bildwand, die während der Eingangswahl angezeigt werden, ein- oder ausgeschaltet werden.**

**Menübetrieb Seite 40**

#### **Beispiel: Bildschirmmenü "Optionen" im EINGANG 1-Modus**

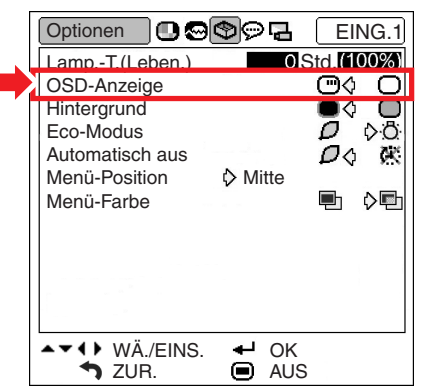

#### **Beschreibung der "OSD-Anzeige"-Einstellungen**

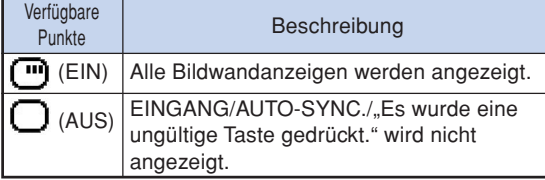

## **Videosystem festlegen**

Der Videoeingangssystem-modus ist auf "Auto" **voreingestellt; allerdings kann ein klares Bild vom angeschlossenen audiovisuellen Gerät möglicherweise nicht empfangen werden, was von der Videosignalabweichung abhängt. In diesem Fall das Videosignal ändern.**

**Menübetrieb Seite 40**

#### **Beispiel: Bildschirmmenü "Optionen" im EINGANG 4-Modus**

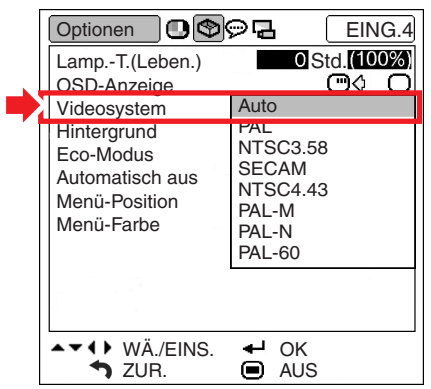

#### **Beschreibung der Videosysteme**

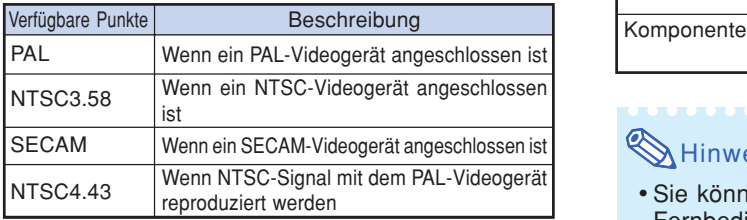

## **N**Hinweis

- Das Videosignal kann nur in dem modus EINGANG 3 oder EINGANG 4 eingestellt werden.
- "Auto" Kann nicht für PAL-M- und PAL-N-Eingangssignale eingestellt werden. "PAL-M" oder "PAL-N" im "Videosystem"-Menü für die PAL-M- und PAL-N-Eingangssignale wählen.

## **Einstellung des Signaltyps**

**Diese Funktion ermöglicht Ihnen die Auswahl des Eingangssignaltyps RGB oder Komponente für EINGANG 5.**

**Menübetrieb Seite 40**

**Beispiel: Bildschirmmenü "Optionen" im EINGANG 5 (RGB)-Modus**

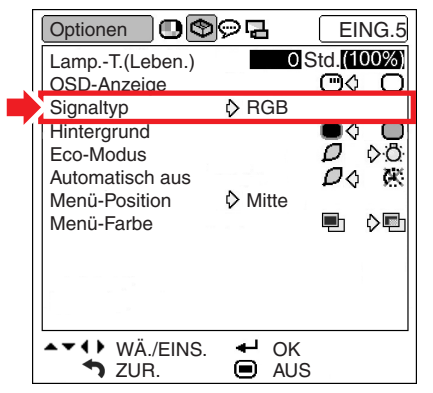

#### **Beschreibung der Signaltyp-Einstellungen**

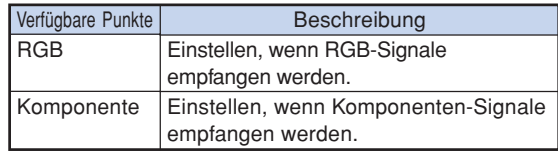

## **A**Hinweis

• Sie können "Signaltyp" auch mit  $\overline{\mathfrak{S}}$  auf der Fernbedienung auswählen (nur EINGANG 5).

## **Wahl eines Hintergrundbildes**

**Mit dieser Funktion kann ein Bild gewählt werden, das angezeigt wird, wenn kein Signal an den Projektor gesendet wird.**

Menübetrieb Seite 40

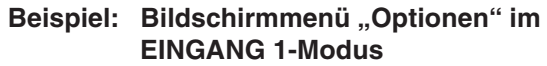

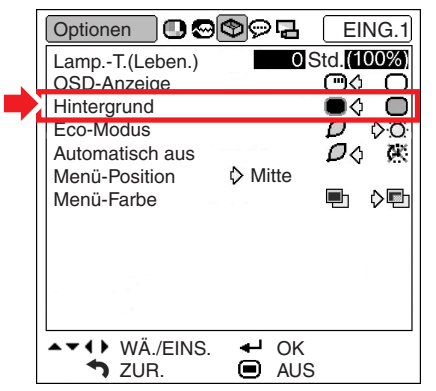

#### **Beschreibung der Hintergrundbilder**

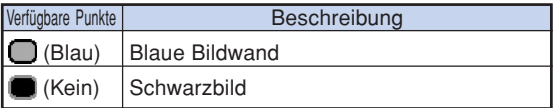

## **Eco-Modus**

#### **Menübetrieb Seite 40**

#### **Beispiel: Bildschirmmenü "Optionen" im EINGANG 1-Modus**

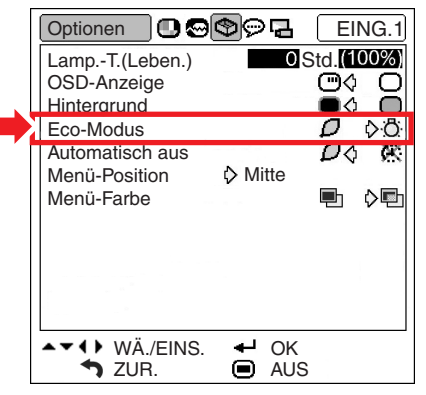

#### **Beschreibung des Eco-Modus**

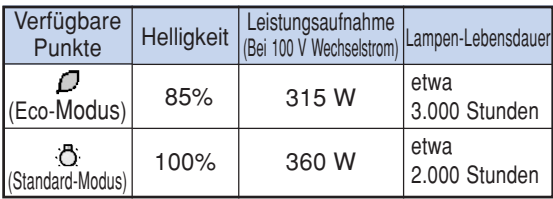

## **S**Hinweis

• Wenn "Eco-Modus" auf " $\bigcap$ " (Eco-Modus) gestellt ist, nimmt die Leistungsaufnahme ab und die Lampenlebensdauer wird länger. (Projektionshelligkeit sinkt um 15%.)

## **Automatische Stromausschalt-Funktion**

**Menübetrieb Seite 40**

#### **Beispiel: Bildschirmmenü "Optionen" im EINGANG 1-Modus**

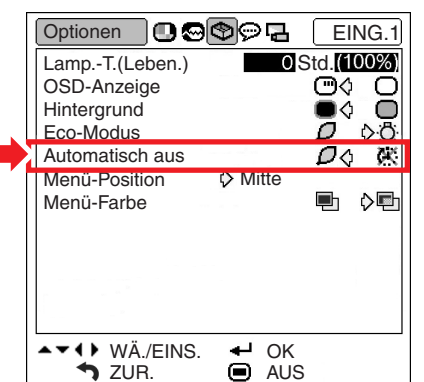

#### **Beschreibung von Automatisch Aus**

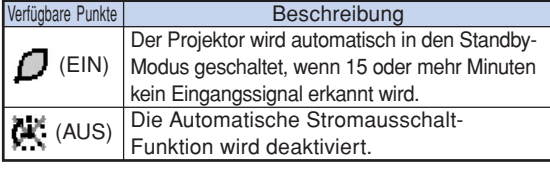

## **A** Hinweis

• Wenn die automatische Stromausschalt-Funktion

auf " $\bigcap$ " (EIN) gestellt ist, erscheint 5 Minuten vor der Aktivierung des Standby-Modus jede Minute die Meldung "Schaltet in X Min. in den STANDBY-Modus." auf der Bildwand, um die verbleibenden Minuten anzuzeigen.

## **Auswahl der Position des Menü-Bildschirms**

**Diese Funktion ermöglicht die Einstellung der gewünschten Position des Menübildschirms.**

**Menübetrieb Seite 40**

#### **Beispiel: Bildschirmmenü "Optionen" im EINGANG 1-Modus**

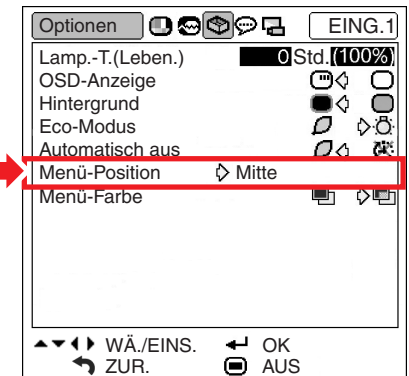

#### **Beschreibung der Menü-Positionen**

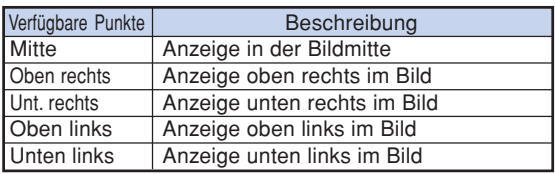

#### **Position des Menübildschirms, der auf dem Bildschirm angezeigt wird**

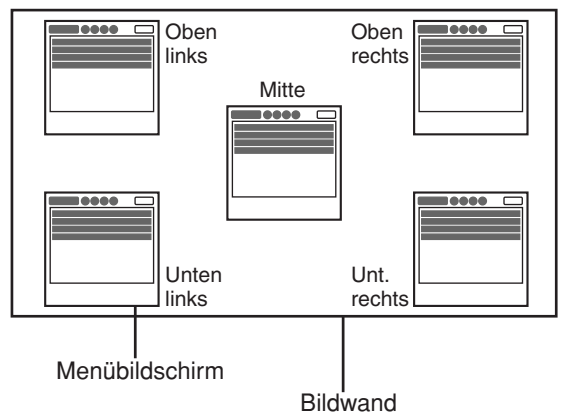

## **Auswahl der Menüfarbe**

**Diese Funktion ermöglicht die Einstellung der gewünschten Farbe des Menübildschirms.**

**Menübetrieb Seite 40**

**Beispiel: Bildschirmmenü "Optionen" im EINGANG 1-Modus**

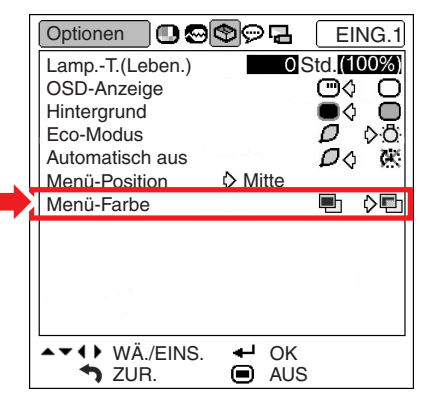

#### **Beschreibung der Menü-Farben**

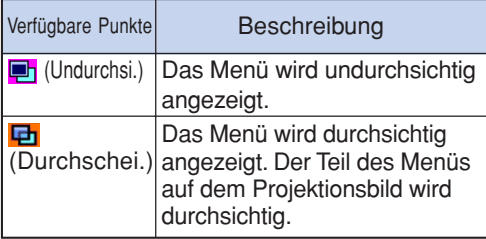

## **Wählen Sie die Sparache der Bildschirmanzeige und den Projektionsmodus aus**

## **Auswahl der Bildschirm-Sprache**

**Die Bildschirm-Sprache des Projektors kann auf Englisch, Deutsch, Spanisch, Holländisch, Französisch, Italienisch, Schwedisch, Portugiesisch, Chinesisch, Koreanisch oder Japanisch eingestellt werden.**

#### **Beispiel: Bildschirmmenü "Sprache" im EINGANG 1-Modus**

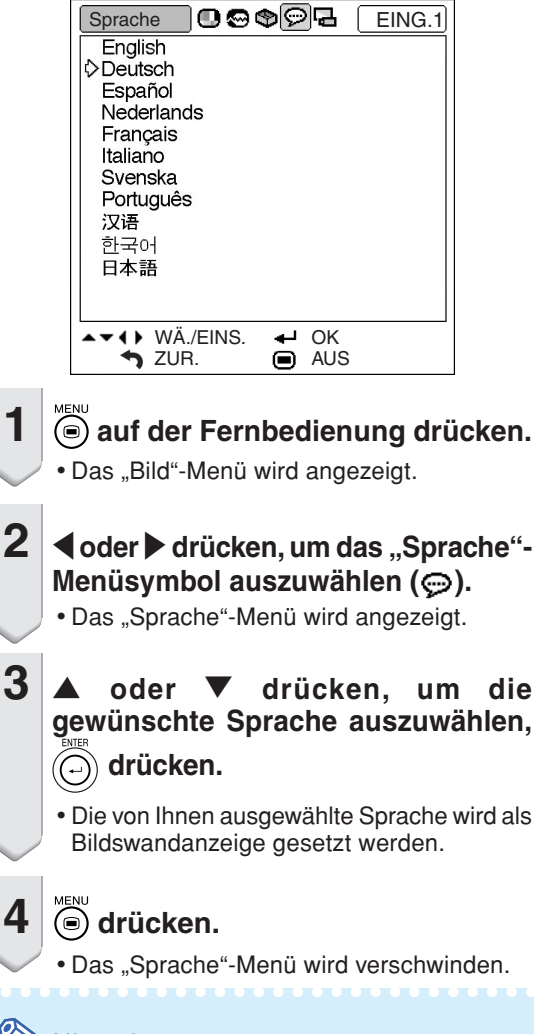

## **W** Hinweis

• Dieser Vorgang kann auch mit Hilfe der am Projektor befindlichen Knöpfe ausgeführt werden.

## **Einstellung dem Projektions-Modus**

**Dieser Projektor ist mit einer Kehrbild-/Umkehr-Funktion ausgestattet, mit der das Bild für unterschiedlichen Anwendungen als Kehrbild bzw. Umkehrbild projiziert werden kann.**

### **Menübetrieb Seite 40**

## **Beispiel: Bildschirmmenü "PRJ.-Mod."**

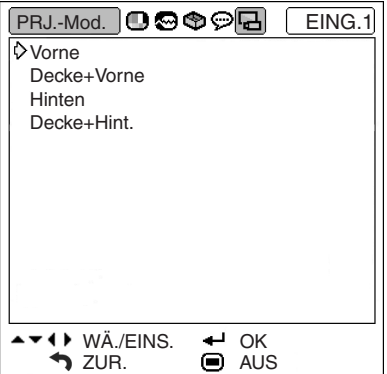

## **Beschreibung der PRJ.-Mod.**

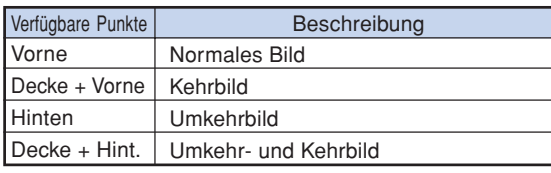

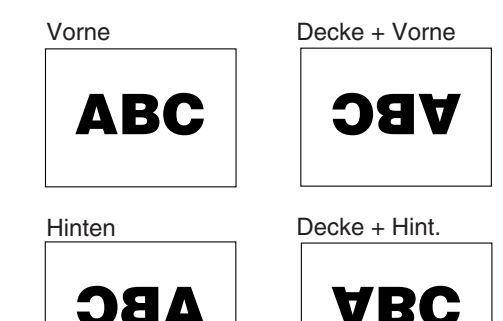

## **W** Hinweis

• Diese Funktion wird für die Umkehrbild- und Deckenmontage-Einstellungen verwendet. (Siehe Seite **18**).

## **Wartung**

#### **Reinigen des Projektors**

- Das Netzkabel vor Reinigen des Projektors unbedingt abtrennen.
- Das Gehäuse sowie das Bedienfeld sind aus Kunststoff hergestellt. Die Verwendung von Benzin und Verdünner vermeiden, da diese Mittel die Gehäuseoberfläche beschädigen können.
- Keine flüchtigen Mittel wie Insektizide am Projektor verwenden.

Keine Gummi- oder Kunststoffteile für längere Zeit am Projektor befestigen.

Die Wirkung einiger Mittel auf Plastik kann zu Qualitätsverschlechterungen und zu Oberflächenschäden am Projektor führen.

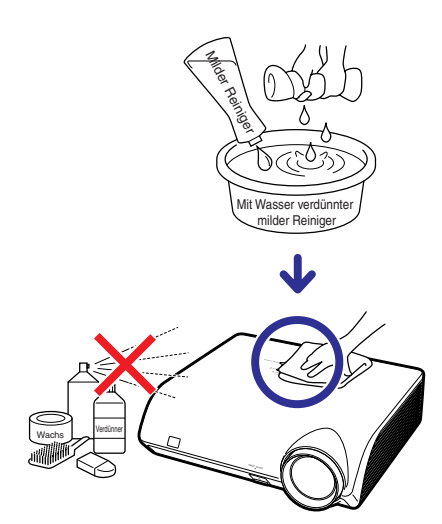

- Schmutz mit einem weichen Flanelltuch vorsichtig abwischen.
- Bei hartnäckigem Schmutz das Tuch in mit Wasser verdünnten milden Reiniger eintauchen, auswringen und den Projektor dann reinigen.

Stark wirkende Reinigungsmittel könnten unter Umständen einen Farbverlust, ein Verziehen oder eine Beschädigung des Projektorgehäuses bewirken.Vor der Reinigung auf jeden Fall einen Test an einer kleinen, unauffälligen Stelle des Projektors durchführen.

#### **Reinigen des Objektivs**

- Für das Reinigen des Obiektivs ein im Handel erhältlichen Objektiv-Blower oder Objektiv-Reinigungspapier (für Brillengläser und Kameraobjektive) verwenden. Keine flüssigen Reinigungsmittel verwenden, da diese den Schutzfilm auf der Objektivoberfläche abnutzen könnten.
- Da die Objektivoberfläche leicht beschädigt werden kann, nicht am Objektiv kratzen oder gegen das Objektiv schlagen.

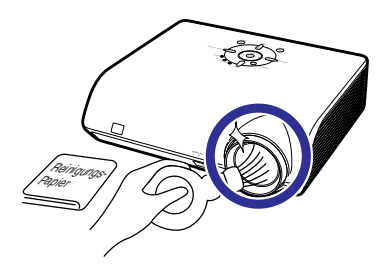

#### **Reinigen der Luftaustritts- und Einsaugöffnungen**

■ Staub von den Luftaustritts- und Einsaugöffnungen unter Verwendung eines Staubsaugers entfernen.

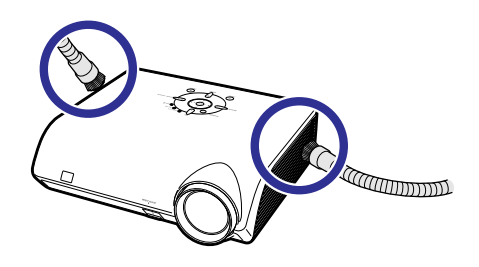

## **Info**

• Wenn die Belüftungsöffnungen während des Projektorbetriebs gereinigt werden sollen, unbedingt  $\sqrt[s_{\text{IMNDF}}(m)]$  am Projektor oder auf der Fernbedienung drücken und den Projektor in den Standby-Modus schalten. Nachdem der Kühlventilator zum Stillstand gekommen ist, das Netzkabel von der Netzsteckdose abziehen und die Belüftungsöffnungen reinigen.

## **Wartungsanzeigen**

- Die Warnleuchten auf dem Projektor weisen auf Fehlfunktionen im Projektor hin.
- **Falls ein Problem auftritt, leuchtet entweder die Temperaturwarn-Anzeige oder die Lampen-Anzeige rot auf und der Projektor wird in den Standby-Modus geschaltet. Nachdem der Projektor in den Standby-Modus geschaltet worden ist, den unten aufgeführten Schritten folgen.**

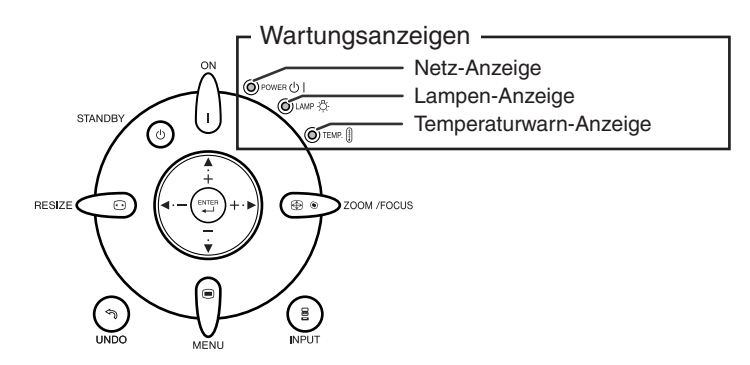

#### **Über die Temperaturwarn-Anzeige**

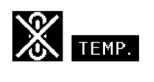

Wenn der Monitor sich infolge nicht ordnungsgemäßer Aufstellung oder blockierter Belüftungsöffnungen überhitzt, leuchtet am unteren linken Rand des Bildes "TEMP" auf. Wenn die Temperatur weiterhin steigt, wird die Lampe ausgeschaltet. Die Temperaturwarn-Anzeige auf dem Projektor beginnt zu blinken. Nachdem der Lüfter weiterläuft, schaltet sich der Projektor in den Standby-Modus. Nachdem " TENP" erscheint, führen Sie auf jeden Fall die Maßnahmen aus wie auf Seite **55** beschrieben.

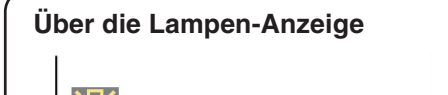

Lamp. austauschen.

■Wenn die verbleibende Lebensdauer der Lampe 5 % oder weniger beträgt, wird auf dem Bildschirm (gelb) und "Lamp. austauschen." angezeigt. Wenn die Lebensdauer 0 % beträgt, ändert sich die Anzeige in " W" (rot), die Lampe wird ausgeschaltet, und der Projektor wechselt automatisch in den Standby-Modus. Die Lampen-Anzeige beginnt in diesem Fall rot zu leuchten.

■**Wenn Sie zum vierten Mal versucht haben, den Projektor einzuschalten, ohne dass die Lampe ausgetauscht wurde, kann der Projektor nicht mehr eingeschaltet werden.**

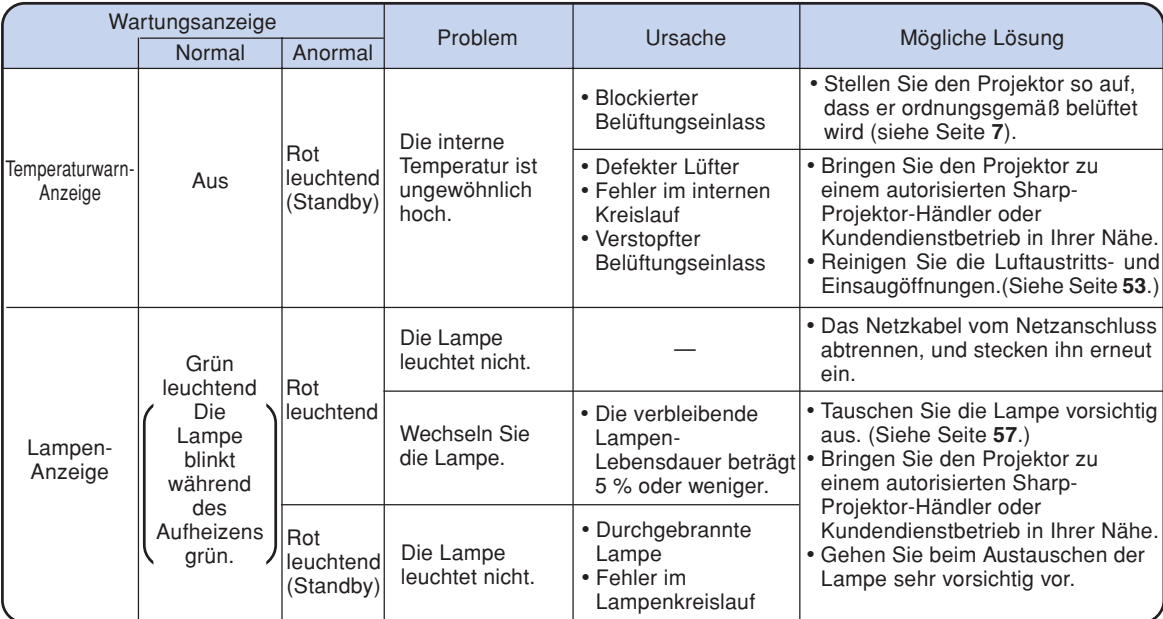

## **Info**

- Wenn die Temperaturwarn-Anzeige aufleuchtet und der Projektor in den Standby-Modus geschaltet wird, sollten Sie überprüfen, ob irgendwelche der Belüftungsöffnungen blockiert sind (siehe Seite **7**) und anschließend den Projektor wieder einschalten. Warten Sie bis der Projektor vollständig abgekühlt ist, bevor Sie das Netzkabel anschließen und das Gerät wieder einschalten. (Mindestens 10 Minuten.)
- Wenn die Stromversorgung in Folge eines Stromausfalls oder aus anderen Gründen während der Verwendung des Projektors kurzzeitig unterbrochen wird, leuchtet die Lampen-Anzeige möglicherweise rot auf, und die Lampe bleibt ausgeschaltet. Ziehen Sie in diesem Fall das Netzkabel vom Netzanschluss abtrennen, setzen Sie ihn wieder ein, und schalten Sie den Projektor wieder ein.
- Ziehen Sie nach dem Aktivieren des Standby-Modus nicht den Netzstecker, solange der Projektor noch läuft. Der Lüfter läuft ca. 90 Sekunden nach.

## **Hinweise zur Lampe**

## **Lampe**

- Es wird empfohlen, die Lampeneinheit (optionales, AN-K2LP) auszutauschen, wenn die Lampen-**Lebensdauer 5 % oder weniger beträgt, oder wenn Sie eine deutliche Verschlechterung der Bildund Farbqualität feststellen. Die Lampen-Lebensdauer (Prozentsatz) kann auf der Bildschirmanzeige überprüft werden. Siehe Seite 47.**
- **Erwerben Sie über einen Sharp-Projektor-Händler oder Kundendienstbetrieb in Ihrer Nähe eine Lampeneinheit des Typs AN-K2LP.**

## **Warnhinweise zur Lampe**

- **Dieser Projektor verwendet eine Hochdruck-Quecksilberleuchte. Wenn Sie einen lauten Knall hören, ist die Lampe defekt. Die Lampe kann infolge verschiedener Ursachen ausfallen: starke Stöße, mangelhafte Kühlung, Kratzer auf der Oberfläche oder Alterung der Lampe. Der Zeitpunkt des Ausfalls hängt von der jeweiligen Lampe und/oder dem Zustand und der Verwendungshäufigkeit ab. Beim Ausfall der Lampe kommt es häufig zum Brechen des Lampenglases.**
- Wenn die Lampenaustausch-Anzeige leuchtet und das entsprechende Symbol auf der **Bildschirmanzeige erscheint, sollten Sie die Lampe unverzüglich ersetzen, auch wenn sie normal zu arbeiten scheint.**
- Beim Brechen des Lampenglases kann es dazu kommen, dass sich Glaspartikel im Lampenkäfig **verteilen oder Gas aus der Lampe über die Entlüftung in den Raum austritt. Da das Gas in der Lampe quecksilberhaltig ist, müssen Sie den Raum im Falle eines Lampenbruchs gut lüften. Vermeiden Sie jeglichen Kontakt mit dem Gas. Wenn Sie das Gas eingeatmet haben, suchen Sie umgehend einen Arzt auf.**
- Wenn das Lampenglas bricht, können Glaspartikel in das Innere des Projektors gelangen. Wenden **Sie sich in diesem Fall an einen autorisierten Sharp-Projektor-Händler oder Kundendienstbetrieb in Ihrer Nähe, um die beschädigte Lampe entfernen zu lassen und den sicheren Betrieb zu gewährleisten.**

## **Austauschen der Lampe**

## **XK** Achtung

- Nehmen Sie die Lampeneinheit nicht direkt nach der Verwendung des Projektors heraus. Sie könnten sich andernfalls an der heißen Lampe verbrennen.
- Mindestens **eine Stunde** nach Abtrennen des Netzkabels warten, damit die Oberfläche der Lampeneinheit vollständig abgekühlt ist, bevor die Lampeneinheit entfernt wird.
- **Tauschen Sie die Lampe vorsichtig gemäß der Anleitung in diesem Abschnitt aus. \*Sie können sich zwecks Austausch der Lampe auch an einen autorisierten Sharp-Projektor-Händler oder Kundendienstbetrieb in Ihrer Nähe wenden.**
- \* Wenn die neue Lampe nach dem Austausch ebenfalls nicht leuchtet, bringen Sie den Projektor zu einem autorisierten Sharp-Projektor-Händler oder Kundendienstbetrieb in Ihrer Nähe.

## **Ausbau und Installation der Lampeneinheit**

### **Warnung!**

• Während des Projektorbetriebs ist die Lampeneinheit sehr heiß. Die Lampeneinheit nicht sofort nach dem Betrieb aus dem Projektor entfernen. Die Lampe ist sehr heiß und kann Verbrennungen oder Verletzungen verursachen.

### **Info**

- Sicherstellen, dass die Lampeneinheit am Handgriff entfernt wird. Nicht die Glasoberfläche der Lampeneinheit oder die Innenseite des Projektors berühren.
- Um Verletzungen oder Beschädigungen der Lampe zu verhindern, sollten die folgenden Schritte befolgt werden.
- Lösen Sie keine anderen Schrauben, mit Ausnahme der für die Abdeckung der Lampeneinheit und die Lampeneinheit.

**1** Drücken Sie **STANDBY** am Projektor oder **auf der Fernbedienung, um den Projektor in den Standby-Modus zu schalten.**

• Warten, bis die Kühlung abschaltet.

## **2 Das Netzkabel abtrennen.**

- Das Netzkabel vom Netzanschluss abtrennen.
- Die Lampe vollständig abkühlen lassen (etwa 1 Stunde).

## **3 Entfernen Sie die Abdeckung der Lampeneinheit.**

• Drehen Sie den Projektor auf die Seite. Lösen Sie die Schraube (1), die die Abdeckung der Lampeneinheit befestigt. Halten Sie die Lasche gedrückt und schieben Sie diese in Pfeilrichtung, um die Abdeckung der Lampeneinheit zu entfernen  $(2)$ ).

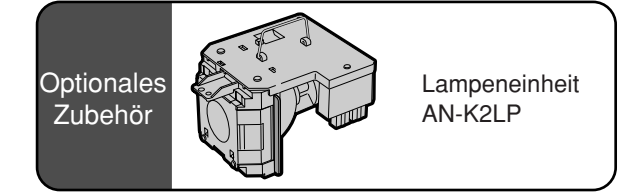

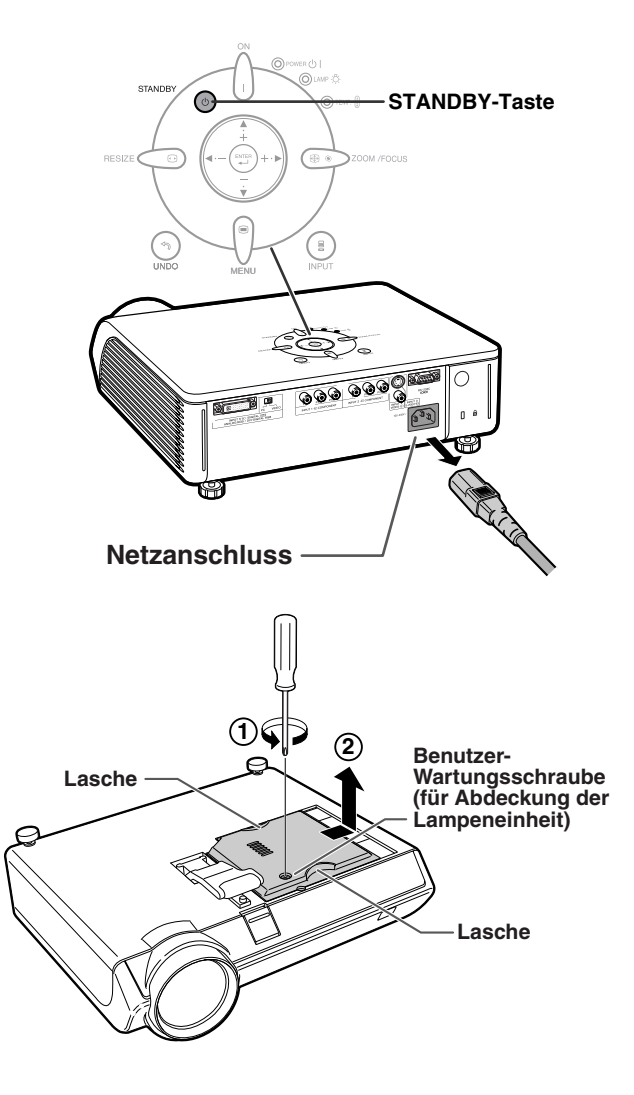

## **Hinweise zur Lampe**

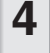

## **4 Die Lampeneinheit entfernen.**

• Lockern Sie die zwei Halteschrauben der Lampeneinheit. Die Lampeneinheit am Griff fest halten und in Pfeilrichtung herausziehen. Die Lampeneinheit zu diesem Zeitpunkt horizontal halten und nicht kippen.

**5 Die neue Lampeneinheit einsetzen.** • Die Lampeneinheit in das Fach für die Lampeneinheit drücken. Die Halteschrauben anziehen.

## **6 Ersetzen Sie die Abdeckung der Lampeneinheit.**

• Gleichen Sie die Lampeneinheit-Abdeckung ab und schließen Sie diese, indem Sie sie zuschieben. Ziehen Sie dann die Benutzer-Wartungsschraube fest, um die Lampeneinheit-Abdeckung zu sichern.

## **Info**

• Wurden Lampeneinheit und Abdeckung der Lampeneinheit nicht ordnungsmäßig eingebaut, können Sie das Gerät nicht einschalten, auch wenn das Stromkabel mit dem Projektor verbunden ist.

## **Rückstellung des Lampen-Timers**

**Den Lampen-Timer nach dem Lampenaustausch zurückzustellen.**

## **Info**

• Stellen Sie sicher, dass Sie den Lampen-Timer nur nach dem Austausch der Lampe zurücksetzen. Wenn Sie den Lampen-Timer zurückstellen und dieselbe Lampe weiterhin verwenden, könnte die Lampe beschädigt werden oder explodieren.

### **1 Das Netzkabel anschließen.**

• Das Netzkabel am Netzanschluss des Projektors anschließen.

- **2 Den Lampen-Timer zurückstellen.**
	- Drücken Sie auf dem Projektor in folgender Reihenfolge die Tasten  $\bigcap_{n\in\mathbb{N}}\bigcirc_{n\in\mathbb{N}}\mathbf{A}_{n}\oplus\mathsf{und}$  $\triangleright$  drücken Sie anschließend die Tste  $\bigcap$
	- "LAMP 0000H" wird im unteren linken Teil des Bildschirms angezeigt und weist darauf hin, dass der Lampen-Timer zurückgesetzt wurde.

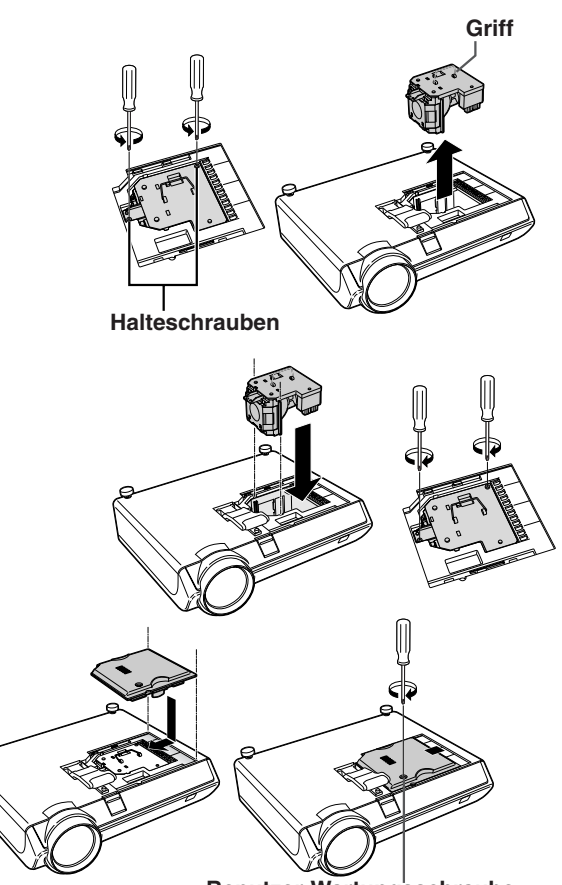

**Benutzer-Wartungsschraube (für Abdeckung der Lampeneinheit)**

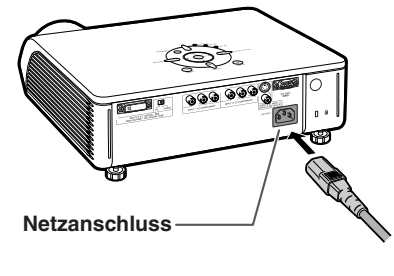

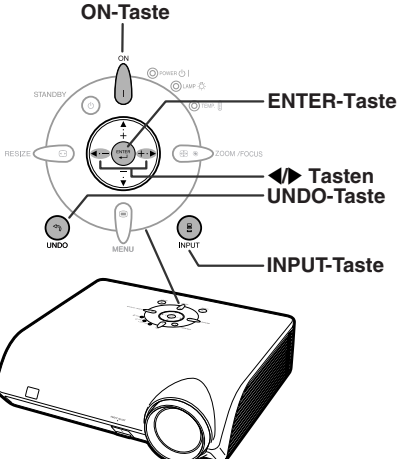

## **Verbindungs-Pin-Zuweisungen**

#### **DVI-I (INPUT 5)-Anschluss:** 29-pol. Stecker

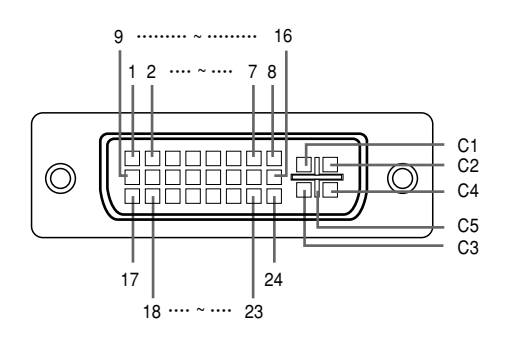

## • **DVI-Analog-RGB-Eingang**

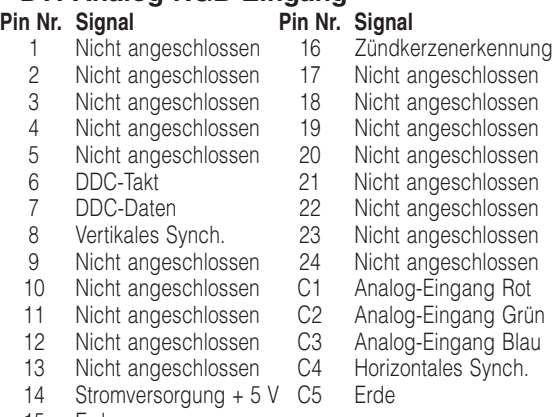

15 Erde

## • **DVI-Digital-Eingang Pin Nr. Signal<br>
T.M.D.S.-Daten 2-** 16 Zündke

- 1 T.M.D.S.-Daten 2- 16 Zündkerzenerkennung<br>2 TMDS-Daten 2+ 17 TMDS-Daten 0-
- 2 T.M.D.S.-Daten 2+ 17 T.M.D.S.-Daten 0-<br>3 T.M.D.S.-Daten 2-Schutz 18 T.M.D.S.-Daten 0+ T.M.D.S.-Daten 2-Schutz
- 4 Nicht angeschlossen 19 T.M.D.S.-Daten 0-Schutz
- 5 Nicht angeschlossen 20 Nicht angeschlossen<br>6 DDC-Takt 21 Nicht angeschlossen
- 6 DDC-Takt 21 Nicht angeschlossen
- 
- 8 Nicht angeschlossen 23 T.M.D.S.-Takt+<br>9 T.M.D.S.-Daten 1- 24 T.M.D.S.-Takt-
- 9 T.M.D.S.-Daten 1-<br>10 T.M.D.S.-Daten 1+
- 
- 11 T.M.D.S.-Daten 1-Schutz C2 Nicht angeschlossen
- 12 Nicht angeschlossen C3 Nicht angeschlossen
- 13 Nicht angeschlossen C4 Nicht angeschlossen
- 14 Stromversorgung + 5 V C5 Erde<br>15 Erde
- **Erde**

## • **DVI-Analog-Komponenten-Eingang**

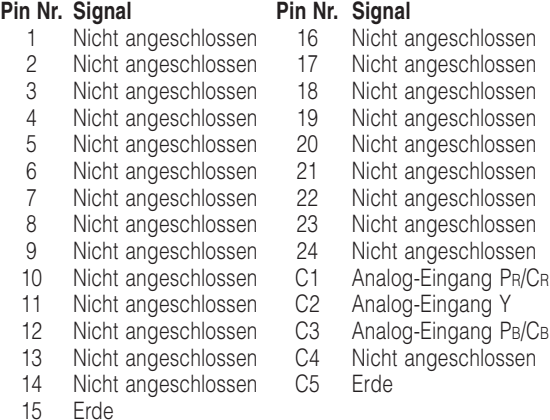

22 T.M.D.S.-Taktschutz<br>23 T.M.D.S.-Takt+

C1 Nicht angeschlossen

### **RS-232C-Port:** 9-Pin D-Sub-Stecker

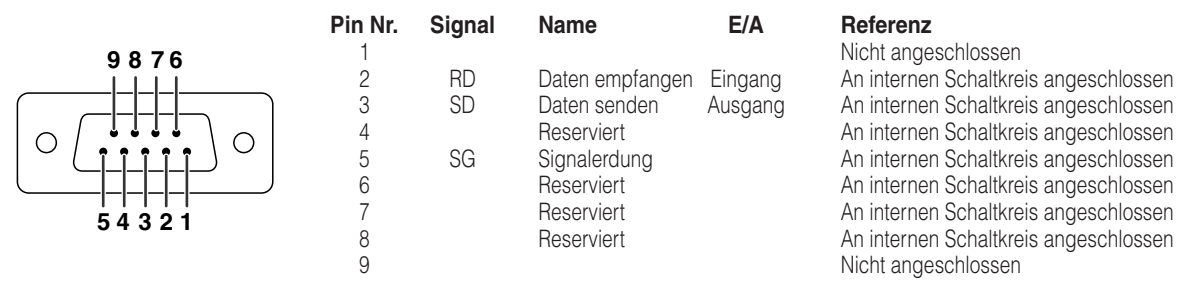

## **RS-232C-Spezifikationen und Befehlseinstellungen**

## **PC-Kontrolle**

**Wenn ein RS-232C-Kabel (Nullmodem, Kreuztyp, separat im Handel erhältlich) an den Projektor angeschlossen wird, kann der Computer zur Bedienung des Projektors verwendet werden. (Siehe Seite 27 hinsichtlich der Einzelheiten.)**

## **Kommunikationsbedingungen**

**Legen Sie die seriellen Porteinstellungen des Computers identisch denen der Tabelle fest. Signalformat: Konform mit RS-232C-Standard. Baud-Rate: 9.600 Bps Datenlänge: 8 Bit Paritätsbit: Keine Stopbit: 1 Bit Flusssteuerung: Keine**

## **Grundformat**

**Computerbefehle werden in folgender Reihenfolge gesendet: Befehl, Parameter und Rückcode. Nachdem der Projektor den Computerbefehl ausgeführt hat, sendet er einen Antwortcode an den Computer.**

**Info** Antwortcodeformat Normalantwort Befehlsformat  $C1 \mid C2 \mid C3 \mid C4 \mid P1 \mid P2 \mid P3 \mid P4 \mid$  Rückcode (0DH) Befehl 4-stellig Parameter 4-stellig  $O | K |$  Rückcode (0DH)  $| E | R | R |$  Rückcode (0DH) Problemantwort (Kommunikationsfehler oder inkorrekter Befehl)

- Wenn mehr als ein Code gesendet wird, ist jeder Befehl erst zu senden, nachdem der OK-Antwortcode für den vorherigen vom Projektor gesendeten Befehl bestätigt wurde.
- •Während der Nutzung der Computersteuerungsfunktion des Projektors kann der Projektorstatus vom Computer nicht gelesen werden.

 $\mathbb{L}$ 

## **Befehle**

#### **Beispiel:**

• Beim Einschalten.

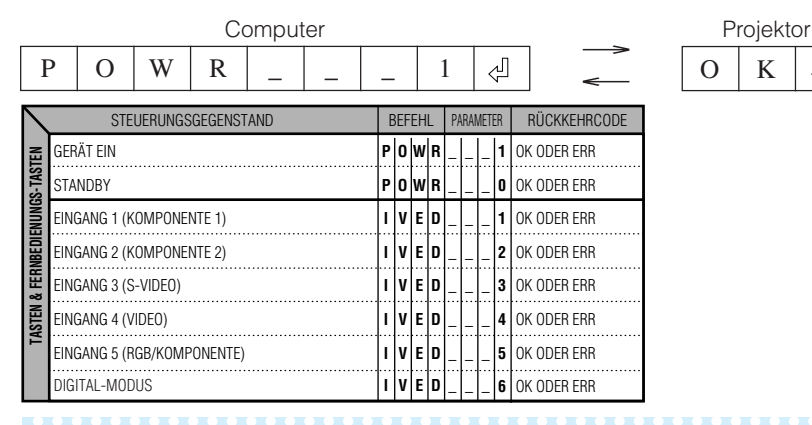

## **N** Hinweis

• Wenn ein Unterstrich (\_) in der Parameter-Tabelle angezeigt wird, geben Sie bitte eine Leerstelle ein.

## **Computer-Kompatibilitäts-Tabelle**

Richten Sie die Lampe Maßeinheit Abdeckung aus und schieben Sie sie zum Ende. Ziehen Sie dann die Benutzerservice-Schraube fest, um die Lampe Maßeinheit Abdeckung zu sichern.

#### **Computer**

• Horizontale Frequenz: 15–70 kHz Vertikale Frequenz: 43–75 Hz Punktetakt: 12–80 MHz Kompatibel mit Sync. auf Grün XGA-kompatibel bei intelligenter Kompression

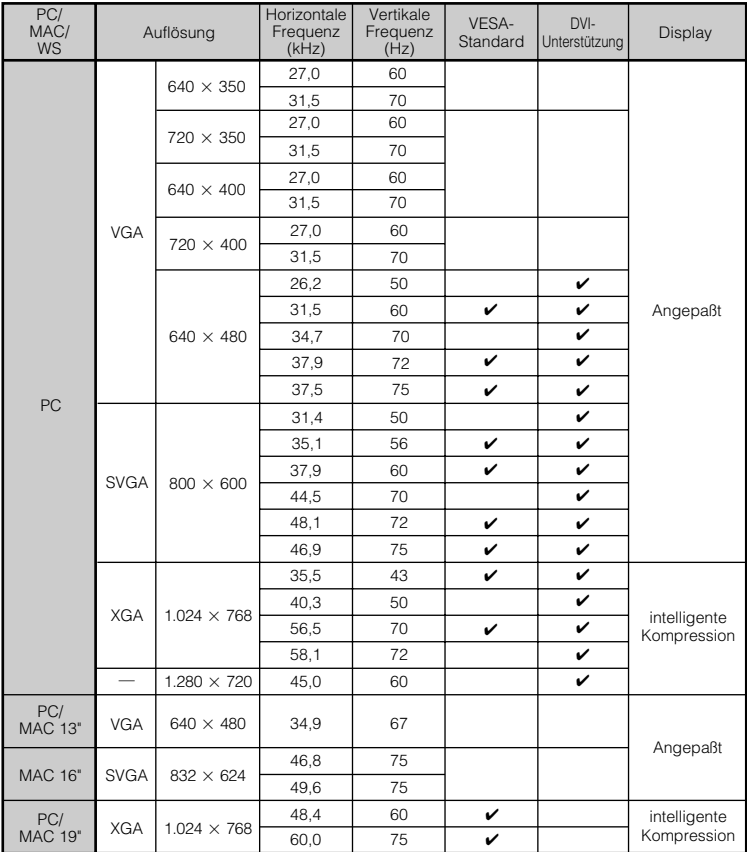

## **N**Hinweis

• Es kann vorkommen, daß dieser Projektor Bilder von Notebook-Computern in dem simultanen modus (CRT/LCD) nicht wiedergeben kann. In diesem Fall sollte der LCD-Bildschirm des Notebook-Computers ausgeschaltet und die Anzeigedaten in dem "Nur CRT"-modus ausgegeben werden. Hinweise zur Änderung der Bildschirm-Betriebsart sind in der Bedienungsanleitung des Notebook-Computers zu finden.

### **DTV**

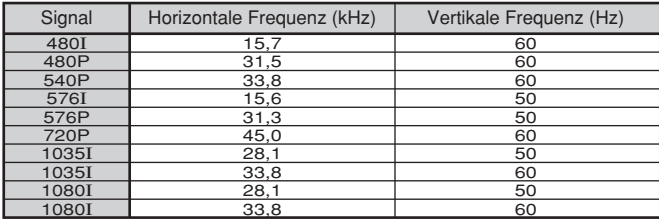

## **Fehlersuche**

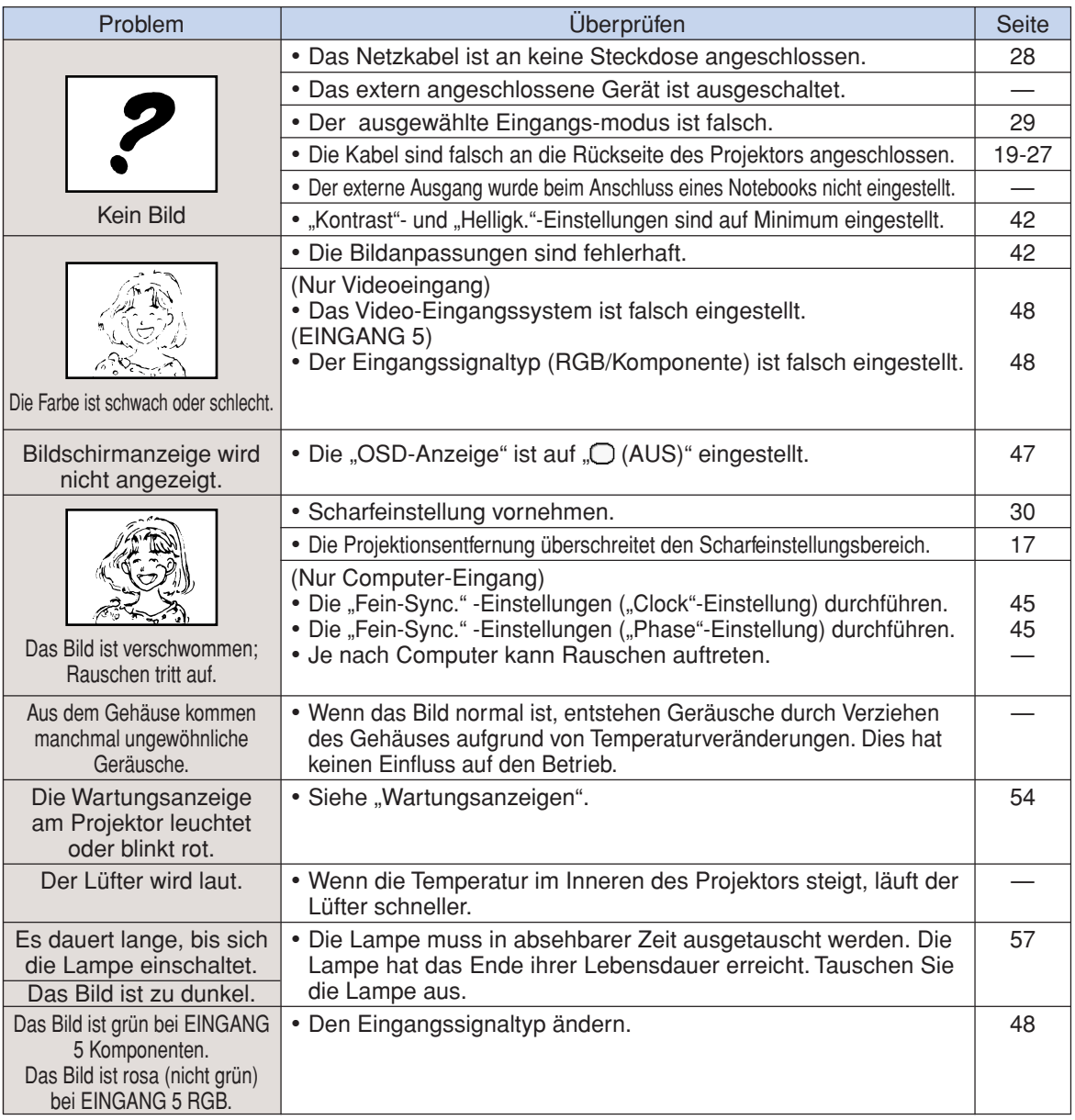

Dieser Projektor ist mit einem Mikroprozessor ausgestattet. Seine Leistung kann durch falsche Bedienung oder Interferenz beeinträchtigt werden. In diesem Fall trennen Sie des Projektor vom Netz und schließen inn nach mehr als 5 Minuten erneut an.

## **Technische Daten**

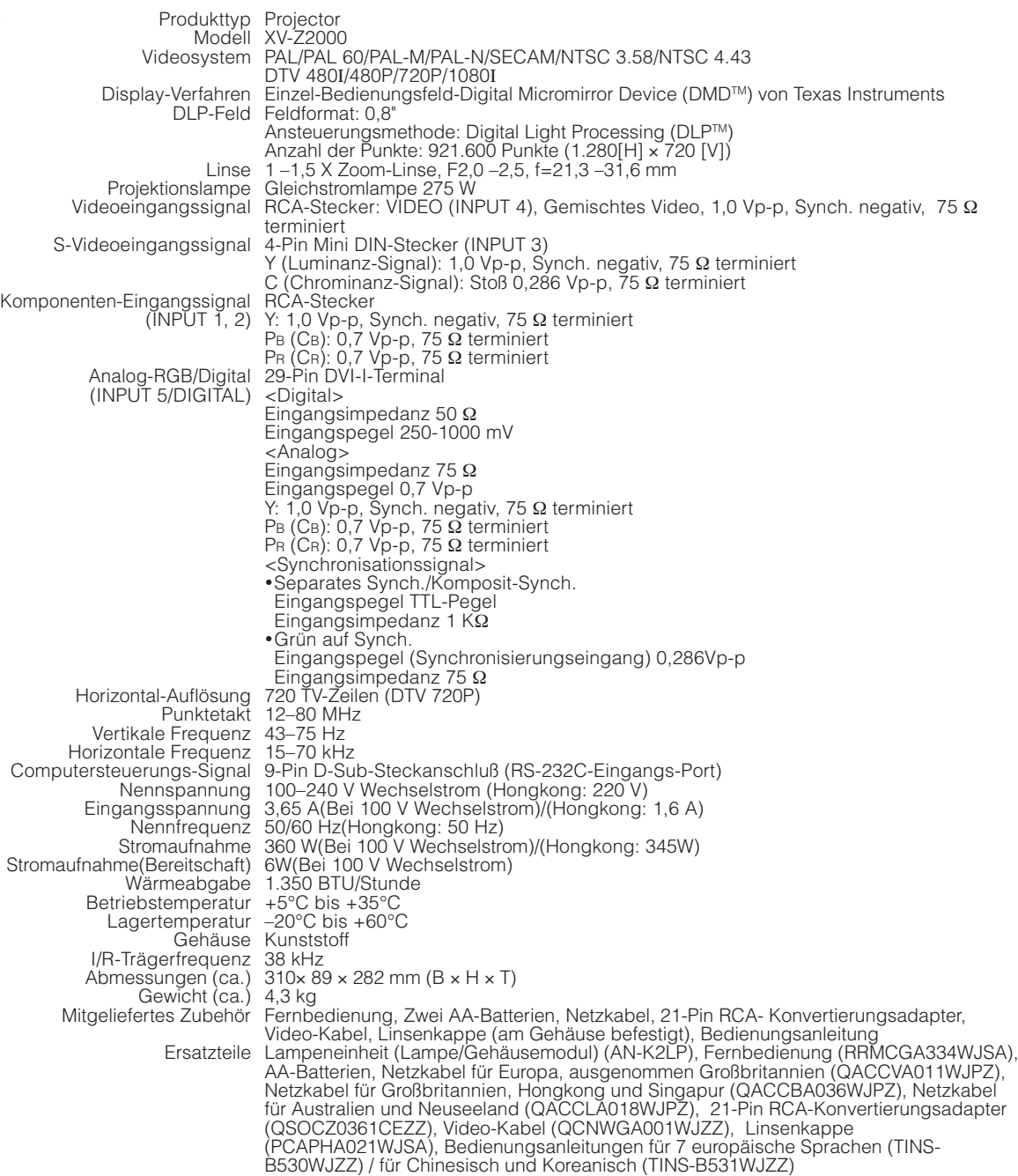

Bedingt durch fortlaufende technische Verbesserungen behält sich SHARP das Recht vor, das Design und die Spezifikationen ohne vorherige Ankündigung ändern zu können. Die angegebenen Leistungswerte stellen die Nennwerte einer in Serienherstellung produzierten Einheit dar. Geringe Abweichungen bei einzelnen Geräten sind möglich.

# **Abmessungen**

### **Einheiten: mm**

**von hinten**

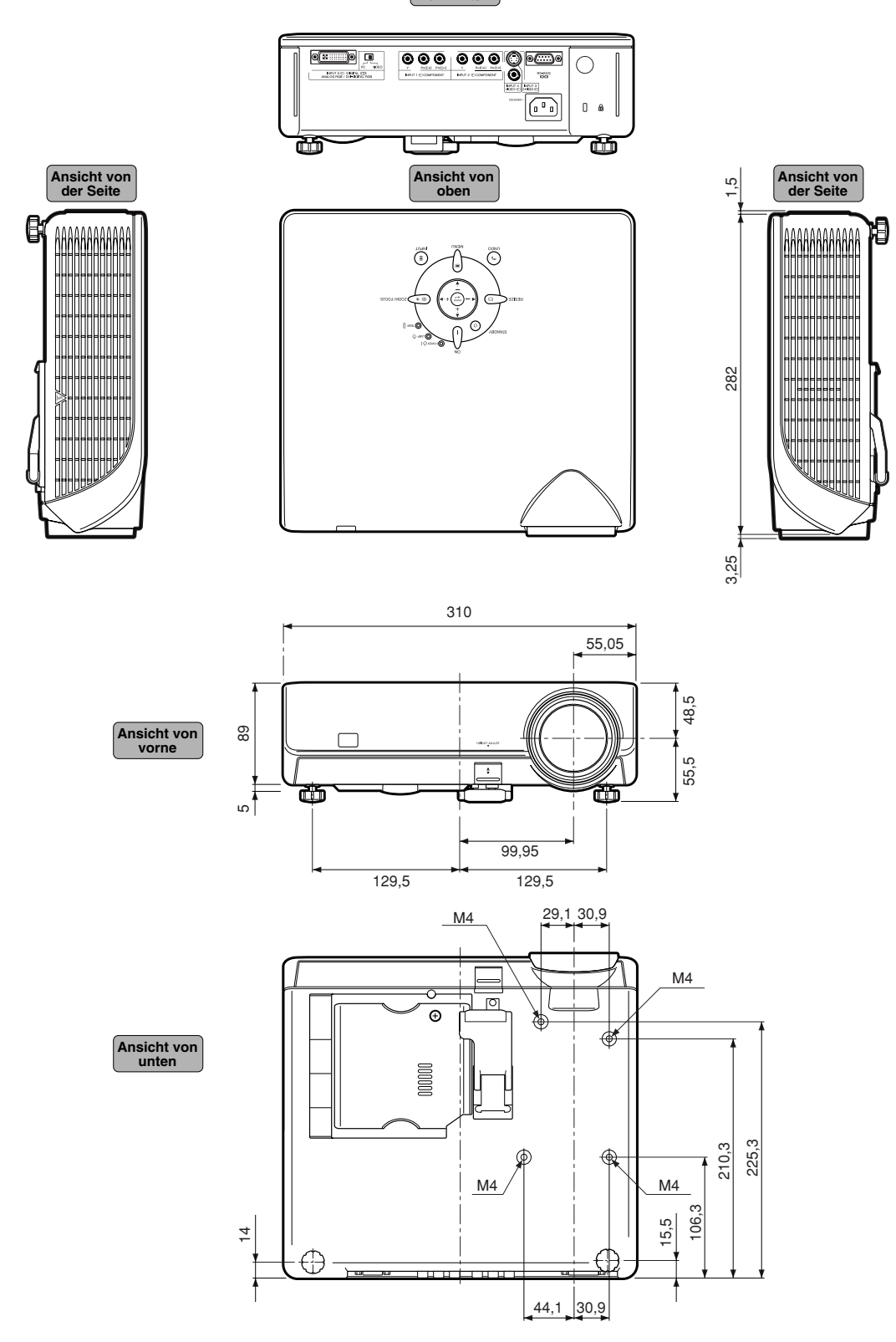

**64**

## **Glossar**

#### **Auto-Sync**

Optimal projizierte Computerbilder durch die automatische Einstellung bestimmter Eigenschaften.

#### **Clock**

Taktgeber-Einstellungen werden zum Regulieren von vertikalem Rauschen verwendet, wenn der Pegel des Taktgebers falsch ist.

#### **DVI (Digital Visual Interface)**

Anzeige der digitalen Schnittstelle, die außerdem analoge Schnittstellen unterstützt.

#### **Farb Temp (Farbtemperatur)**

Diese Funktion kann zur Einstellung der Farbtemperatur entsprechend des in den Projektor eingegebenen Bildes verwendet werden. Die Farbtemperatur für wärmere, rötlichere Bilder mit natürlicheren Hauttönen verringern oder für kältere, bläulicher Bilder mit hellerer Wiedergabe erhöhen.

#### **Gamma Eins.**

Funktion für die Verbesserung der Bildqualität, bei der ein volleres Bild durch Erhellen der dunklen Bildteile ohne Änderung der Helligkeit der hellen Bildteile erreicht wird. Vier verschiedene Betriebsarten können gewählt werden: Standard, Kino1, Kino2 und Kino3.

#### **GRÖSSE-ÄNDERN**

Erlaubt die Änderung und Einstellung der Bild-Wiedergabe-Betriebsart zur Verbesserung des eingegebenen Bildes. Vier verschiedene Betriebsarten können gewählt werden: STRECKEN, SEITENBALKEN, SMART STRECKEN und KINO-ZOOM.

#### **Hintergrund**

Projiziertes Anfangsbild, wenn kein Signal eingegeben wird.

#### **Intelligente Kompression und Expansion**

Hochqualitative Veränderung von Bildern mit niedrigeren oder höheren Auflösungen, um sie an die ursprüngliche Auflösung des Projektors anzupassen.

#### **Komposit-Synch. (Verbundsynchronisierung)**

Signal, das die horizontalen und vertikalen Synchronisierungstakte kombiniert.

#### **Korrektur von Trapezverzerrungen**

Eine Funktion zur digitalen Korrektur eines verzogenen Bildes, wenn der Projektor winklig zur Bildwand aufgestellt ist. Glättet die unregelmäßigen Kanten von trapezverzeichneten Bilden und komprimiert das Bild nicht nur horizontal, sondern auch vertikal unter Beibehaltung des 16:9-Seitenverhältnisses.

## **Phase**

Phasenverschiebung ist eine Zeitverschiebung zwischen isomorphischen Signalen mit derselben Auflösung. Wenn der Phasenpegel nicht richtig ist, flimmert das projizierte Bild typischerweise horizontal.

#### **RS-232C**

Funktion zur Steuerung des Projektors mit dem Computer unter Verwendung der RS-232C-Anschlußstelle am Projektor und am Computer.

#### **Seitenverhältnis**

Verhältnis von Breite und Höhe eines Bildes. Das normale Aspektverhältnis eines Computer- und Videobildes ist 4:3. Es gibt auch Breitwand-Bilder mit einem Aspektverhältnis von 16:9 und 21:9.

#### **STRECKEN**

Modus, in der ein 4:3 Bild horizontal zur Wiedergabe auf einer BREITWAND-Bildwand gestreckt wird.

# **Register**

## $\Delta$

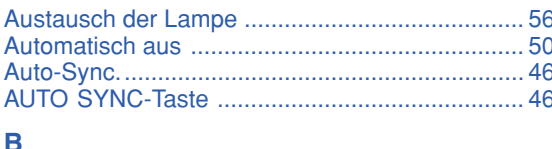

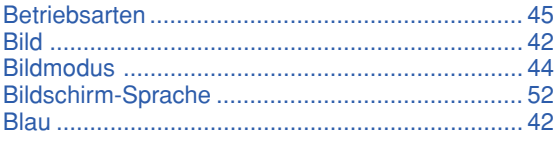

## Č

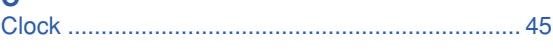

## D

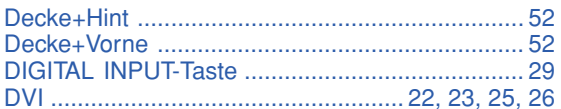

### E

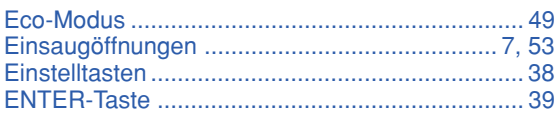

## F

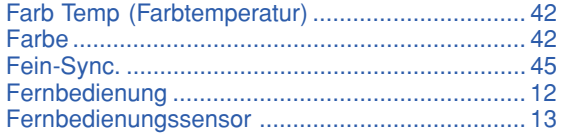

## G

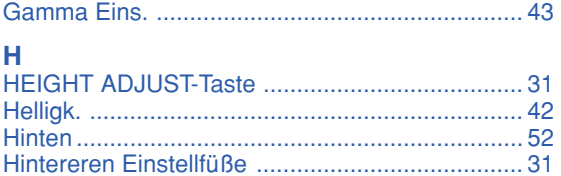

## 

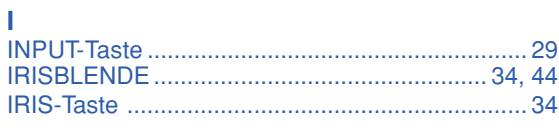

## K

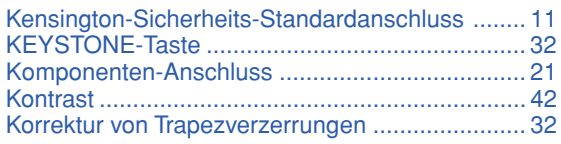

#### Ĺ

### M

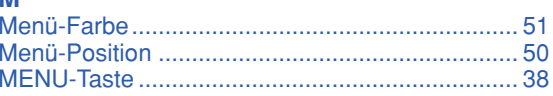

### $\overline{\mathbf{N}}$

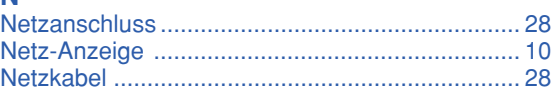

### $\mathbf 0$

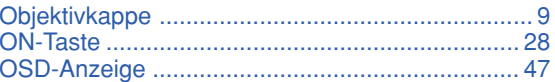

### P

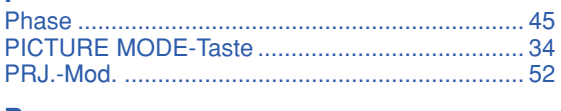

## $\mathsf{R}$

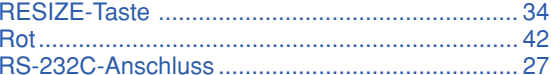

## $\overline{\mathbf{s}}$

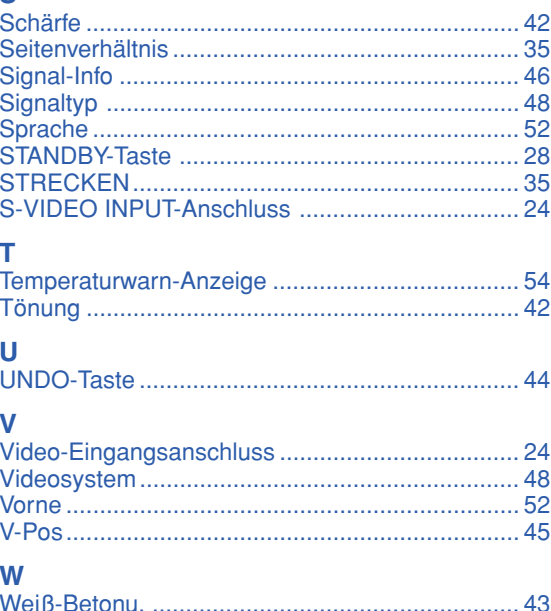

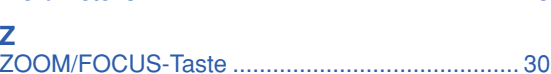

# **SHARP SHARP CORPORATION**

Printed in China In China gedruckt Imprimé en Chine Triykt i Kina Impreso en China Stampato in Cina Gedrukt in China TINS-B530WJZZ 04P11-CNM